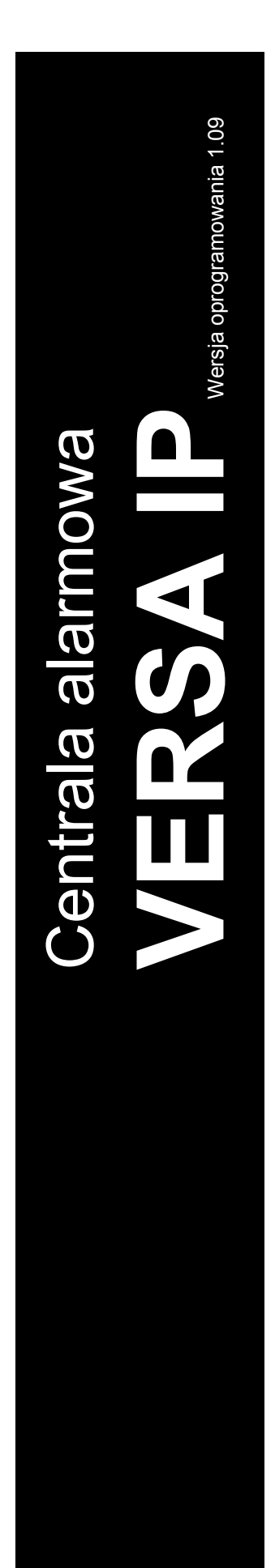

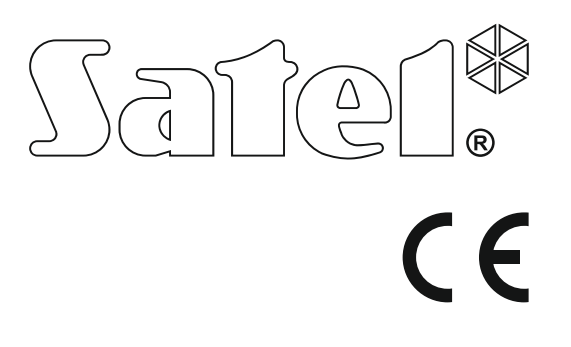

# **PROGRAMOWANIE**

SATEL sp. z o.o. ul. Budowlanych 66 80-298 Gdańsk POLSKA tel. 58 320 94 00 serwis 58 320 94 30 dz. techn. 58 320 94 20; 604 166 075 www.satel.pl Przed przystąpieniem do programowania należy zapoznać się z niniejszą instrukcją w celu uniknięcia błędów, które mogą skutkować wadliwym działaniem sprzętu.

Firma SATEL stawia sobie za cel nieustanne podnoszenie jakości swoich produktów, co może skutkować zmianami w ich specyfikacji technicznej i oprogramowaniu. Aktualna informacja o wprowadzanych zmianach znajduje się na naszej stronie internetowej. Proszę nas odwiedzić: http://www.satel.pl

**Deklaracja zgodności jest dostępna pod adresem www.satel.eu/ce** 

**Hasło serwisowe: 12345** 

W instrukcji mogą wystąpić następujące symbole:

- - uwaga,
	- uwaga krytyczna.

# **Zmiany wprowadzone w wersjach oprogramowania 1.08 i 1.09**

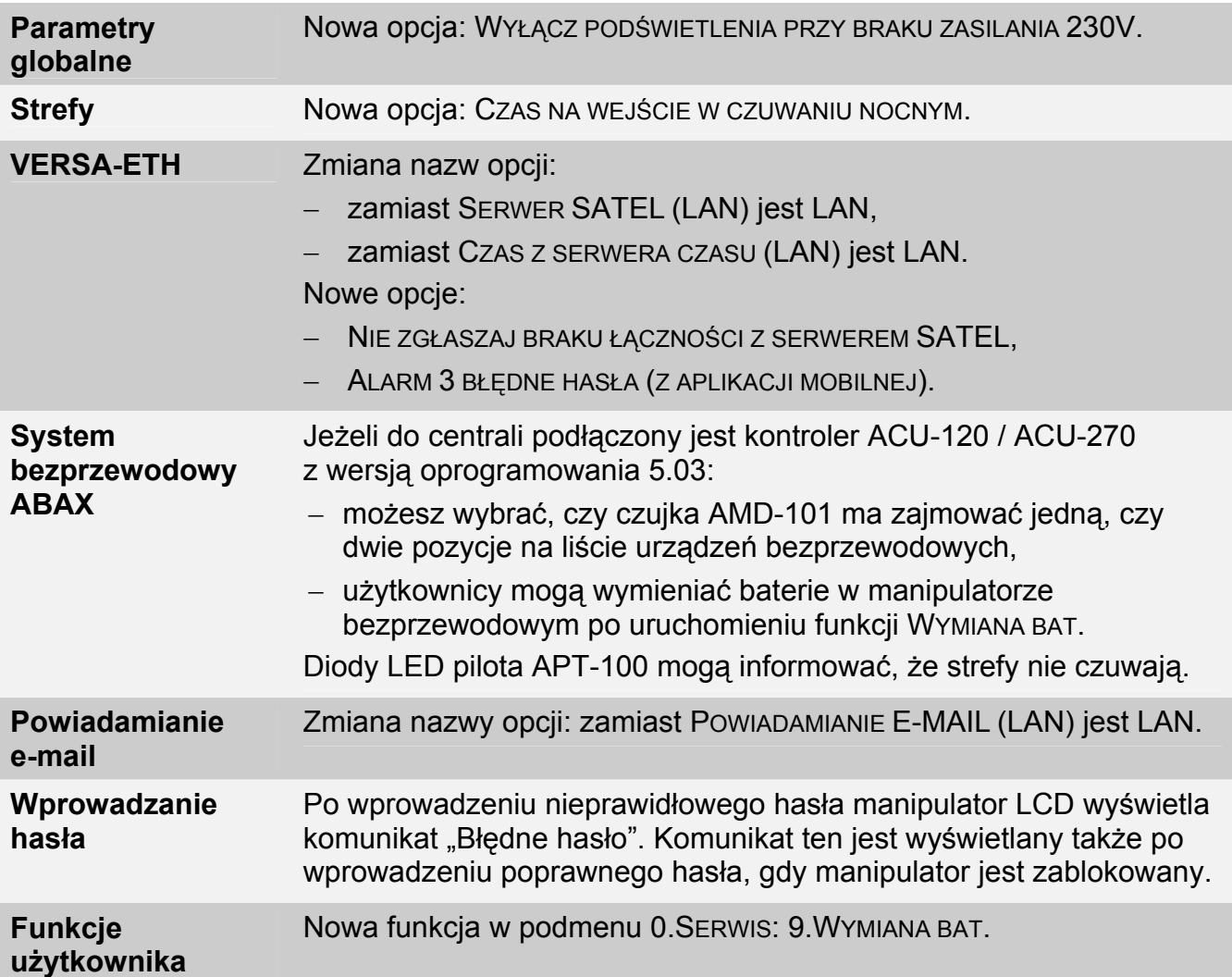

# SPIS TREŚCI

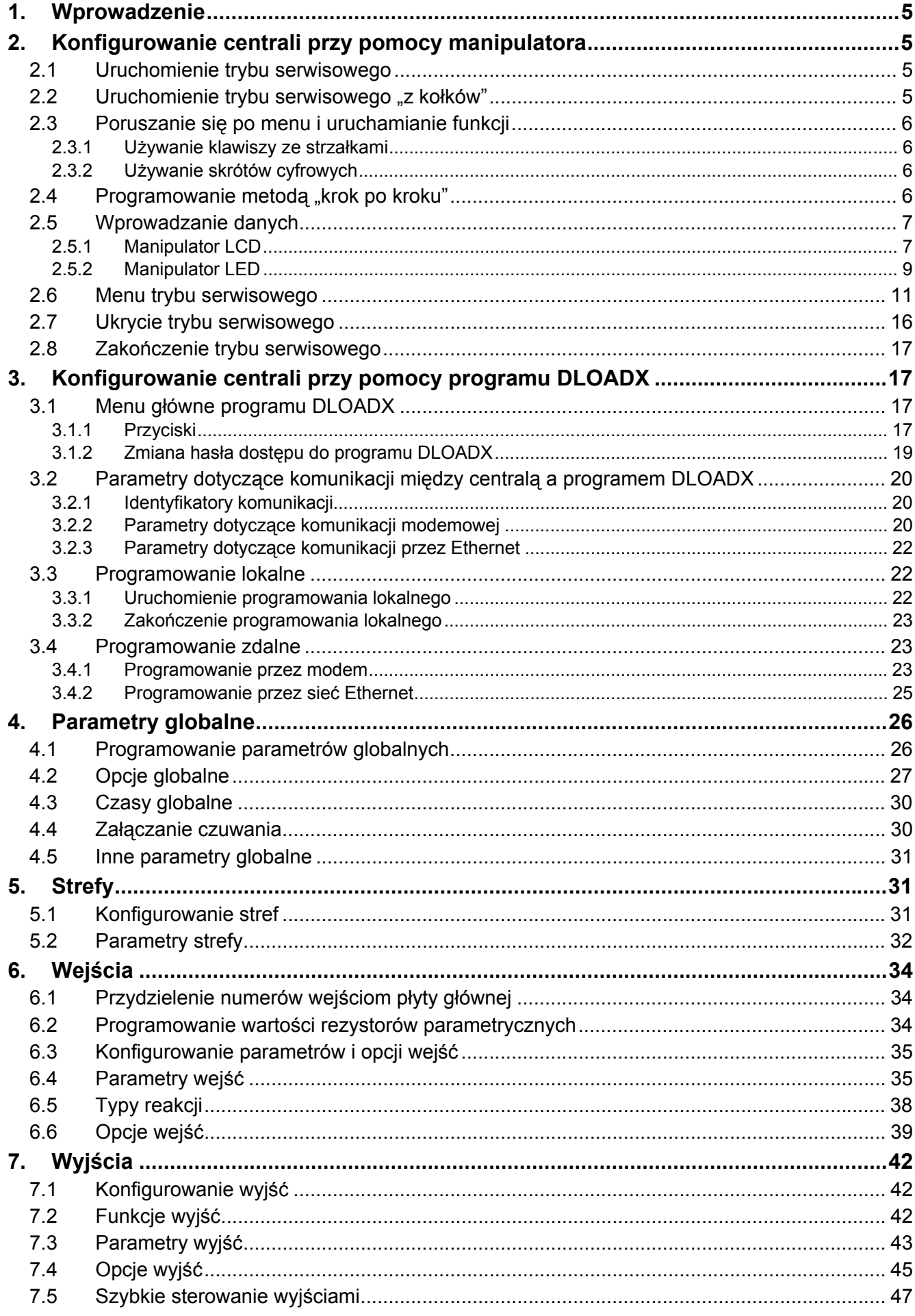

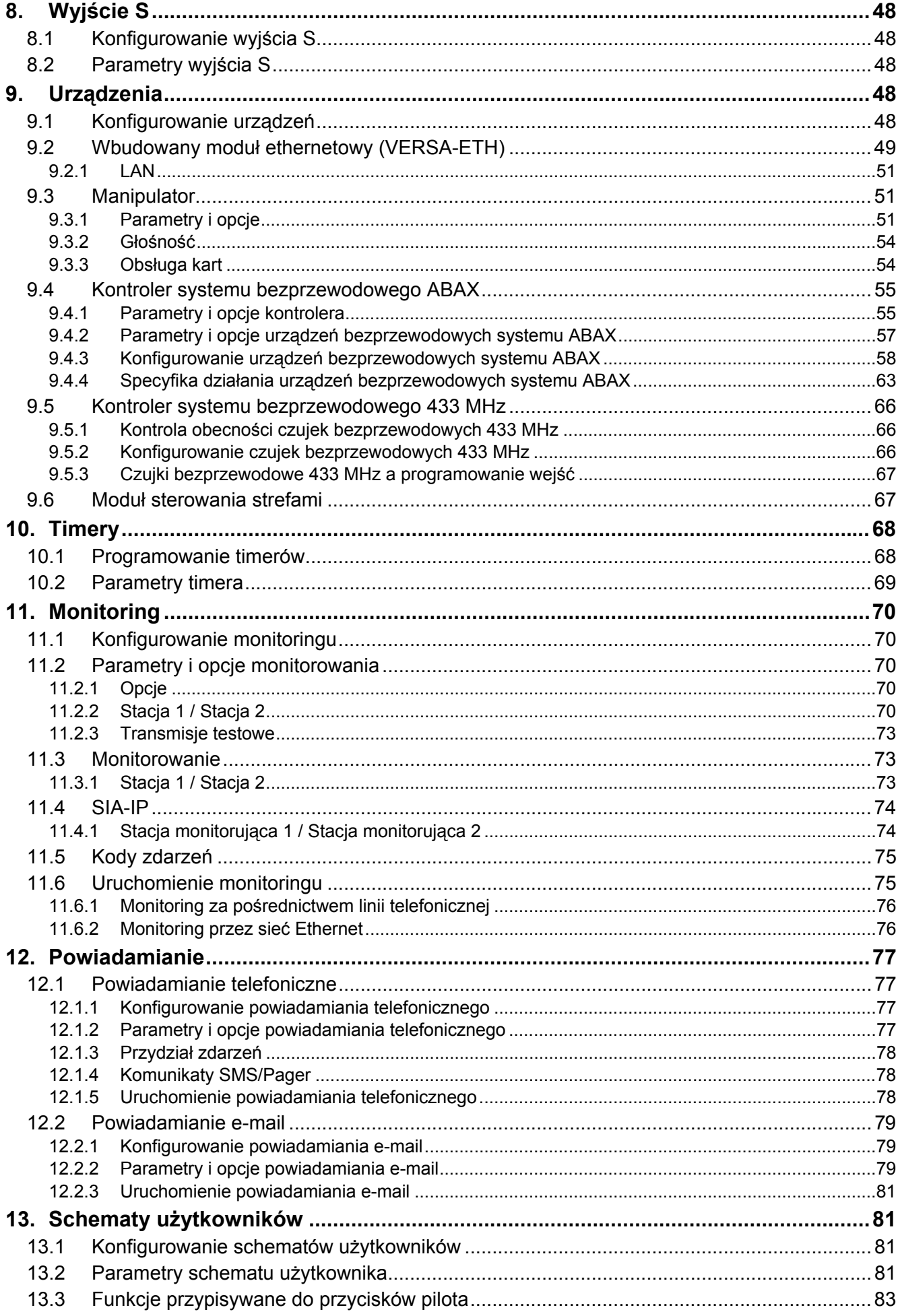

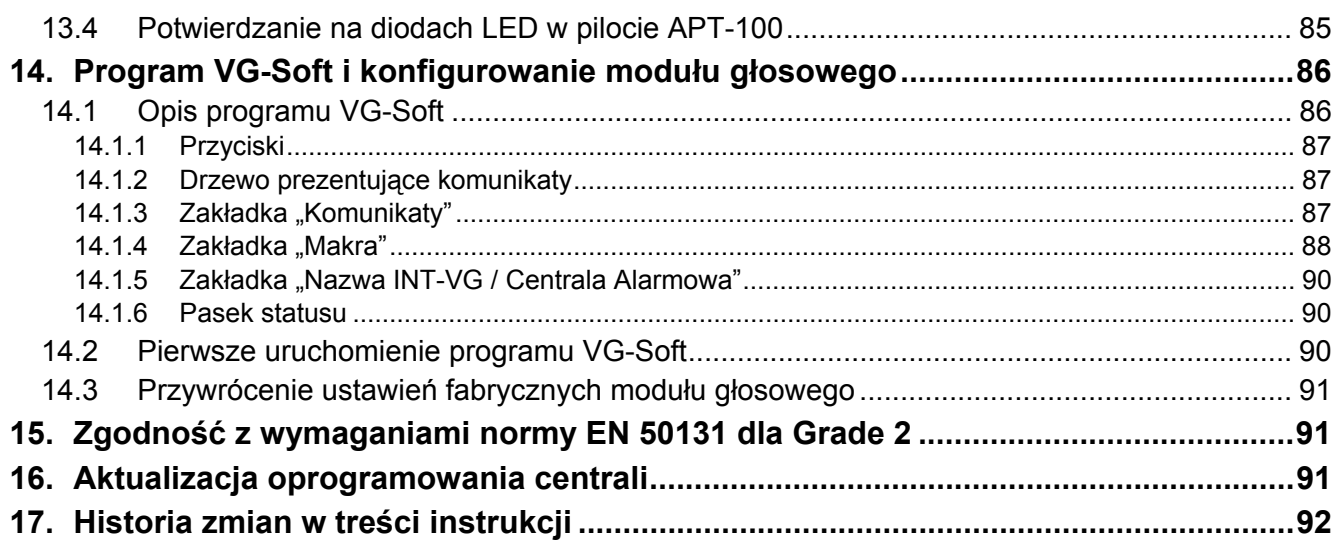

# <span id="page-6-0"></span>**1. Wprowadzenie**

System alarmowy VERSA IP może zostać skonfigurowany przy pomocy:

- manipulatora,
- komputera z zainstalowanym programem DLOADX (lokalnie albo zdalnie).

Lokalne programowanie (przy użyciu manipulatora lub programu DLOADX) jest możliwe, gdy spełniony jest jeden z poniższych warunków:

- włączona jest opcja Stały dostęp (funkcja użytkownika Dostęp serw. ([hasło]  $\ket{\text{*}} \bullet$  $\triangleright$ 0. SERWIS  $\triangleright$ 5. DOSTĘP SERW.) – patrz: INSTRUKCJA UŻYTKOWNIKA) – opcja włączona fabrycznie,
- czasowo przyznany został serwisowi dostęp do centrali (funkcja użytkownika CZAS DOSTĘPU ([hasło]  $\|\mathbf{\ast}\psi\|$   $\blacktriangleright$  0. Serwis  $\blacktriangleright$  6. Czas DOSTĘPU) – patrz: INSTRUKCJA UŻYTKOWNIKA).

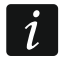

*Wymagania norm nakładają na administratorów obowiązek limitowania dostępu serwisu po zakończeniu instalacji.* 

Wbudowany moduł głosowy INT-VG może zostać skonfigurowany przy pomocy programu VG-SOFT.

# <span id="page-6-1"></span>**2. Konfigurowanie centrali przy pomocy manipulatora**

Do programowania centrali służą funkcje dostępne w menu trybu serwisowego. W przypadku manipulatora LED, programowanie podlega pewnym ograniczeniom (niemożliwe jest np. wprowadzanie nazw). **Firma SATEL nie zaleca programowania centrali przy pomocy manipulatora LED.**

Tryb serwisowy sygnalizowany jest w manipulatorach przy pomocy diody  $\boxed{\mathbf{I}}$ . Dioda  $\boxed{\mathbf{I}}$ świeci w manipulatorze, w którym dostępne jest menu funkcji serwisowych, a miga w pozostałych manipulatorach. Tryb serwisowy może być także sygnalizowany dźwiękami po

włączeniu odpowiedniej opcji. Dodatkowych informacji dostarcza dioda LED [44], która:

- miga w trakcie poruszania się po menu i podmenu,
- świeci po uruchomieniu dowolnej funkcji serwisowej.

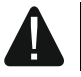

**Gdy uruchomiony jest tryb serwisowy, alarmy nie są sygnalizowane.**

# <span id="page-6-2"></span>**2.1 Uruchomienie trybu serwisowego**

- 1. Wprowadź **hasło serwisowe** (fabrycznie: 12345) i naciśnij  $\star \cdot \cdot$  |
- 2. Naciśnii koleino  $\boxed{\mathbf{0} \oplus \boxed{\mathbf{0}}$   $\boxed{\mathbf{H} \oplus \boxed{\mathbf{t}}}$ . Uruchomi się tryb serwisowy.

## <span id="page-6-3"></span>**2.2 Uruchomienie trybu serwisowego "z kołków"**

W przypadku, gdy uruchomienie trybu serwisowego w normalny sposób jest niemożliwe (centrala nie obsługuje manipulatorów, nie akceptuje hasła serwisowego itp.), możesz skorzystać z awaryjnej procedury, tzw. uruchomienia "z kołków".

- 1. Wyłącz zasilanie centrali (najpierw odłącz zasilanie AC, a potem akumulator) i upewnij się, że centrala nie jest połączona kablem USB z komputerem.
- 2. Załóż zworkę na kołki umieszczone na płycie centrali.
- 3. Włącz zasilanie centrali (najpierw podłącz akumulator, a potem zasilanie AC).
- 4. Odczekaj kilka sekund i zdejmij zworkę z kołków. W centrali zostanie uruchomiony tryb serwisowy. Menu trybu serwisowego będzie dostępne w manipulatorze o najniższym adresie (jeżeli jest to manipulator bezprzewodowy, menu zostanie wyświetlone po naciśnięciu dowolnego klawisza).
- $\boldsymbol{i}$

*Jeżeli w centrali wyłączona jest opcja SERWISOWANIE Z KOŁKÓW RESET, w zależności od typu manipulatora, w którym ustawiony jest najniższy adres:* 

- *LCD: świecić będą diody LED*  $\overline{Q}$ ,  $\overline{Q}$  *oraz*  $\overline{Q}$ <sup>*a*</sup> *drugiej strefy, a na wyświetlaczu pojawi się komunikat "Wykonać restart ustawień ? 1=Tak",*
- *LED: świecić będą diody LED i drugiej strefy oraz bardzo szybko migać będzie dioda LED .*

*Naciśniecie klawisza*  $\boxed{1}$  *spowoduje przywrócenie ustawień fabrycznych centrali, co pozwoli na uruchomienie trybu serwisowego.* 

# <span id="page-7-0"></span>**2.3 Poruszanie się po menu i uruchamianie funkcji**

## <span id="page-7-1"></span>**2.3.1 Używanie klawiszy ze strzałkami**

Metoda ta dostępna jest tylko w manipulatorze LCD.

- 1. Przy pomocy klawiszy  $\boxed{3}$   $\boxed{1}$   $\boxed{5}$   $\boxed{2}$  znajdź żadane podmenu (kursor wskazujący podmenu: ).
- 2. Naciśnij  $\boxed{2}$  lub  $\boxed{\#}$  lub  $\boxed{\#}$ , żeby wejść w podmenu (klawisz  $\boxed{\blacktriangleleft}$  d umożliwia powrót do poprzedniego menu/podmenu, a klawisz  $*\bullet$  – powrót do menu głównego).
- 3. Powtarzaj czynności opisane w punktach 1 i 2 do chwili znalezienia żądanej funkcji (kursor wskazujący funkcję:  $\rightarrow$ ). Naciśnij  $\Box$  lub  $\Box$  żeby uruchomić funkcję.

## <span id="page-7-2"></span>**2.3.2 Używanie skrótów cyfrowych**

Podmenu i funkcje są numerowane. W celu wejścia w podmenu, naciśnij klawisz z cyfrą odpowiadającą numerowi podmenu. W celu uruchomienia funkcji, naciśnij klawisz z cyfrą odpowiadającą numerowi funkcji, a następnie  $\boxed{\text{# } \text{ } \text{ } \text{ } \text{ } \text{ } \text{ } \text{ } }$ . Wpisując od razu sekwencję kilku cyfr (odpowiadających kolejno numerom podmenu i funkcji) i naciskając  $\left| \frac{H}{v} \right|$  możesz szybko uruchomić wybraną funkcję.

Przykładowo, aby uruchomić funkcję identyfikacji ekspanderów, naciśnij kolejno klawisze  $\boxed{2_{abc}}$   $\boxed{1}$   $\boxed{1}$   $\boxed{# 1}$ , gdzie:

- $\mathsf{Z}_{\text{abc}}$  - wejście w podmenu 2. SPRZĘT,
	- wejście w podmenu 1. MANIP. I EKSP.,
	- $\left| \frac{1}{2} \mathbf{U} \right|$  uruchomienie funkcji 1. IDENTYFIKACJA.

W manipulatorze LCD klawisz  $\left|\mathbf{\hat{*}}\right|$  umożliwia powrót z podmenu do menu głównego lub z funkcji do podmenu, a klawisz  $\Box$  pozwala cofnąć się z podmenu do poprzedniego menu/podmenu.

W manipulatorze LED naciśnięcie klawisza  $\left|\mathbf{\mathbf{\ast}}\mathbf{\psi}\right|$  powoduje powrót do menu głównego.

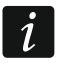

 $\blacksquare$ 

*Pamiętaj, że sekwencja cyfr, która uruchamia funkcję np. z poziomu menu głównego, nie uruchomi tej funkcji z poziomu podmenu.* 

# <span id="page-7-3"></span>**2.4 Programowanie metodą "krok po kroku"**

W przypadku niektórych funkcji (np. konfigurowanie wejść, wyjść, ekspanderów itd.) programowanie odbywa się metodą "krok po kroku". Po uruchomieniu funkcji i wybraniu z listy elementu, który ma zostać skonfigurowany, wyświetlany jest pierwszy dostępny do zaprogramowania parametr. Po naciśnięciu  $\boxed{\text{# 1}$ , przejdziesz do programowania kolejnego parametru (jeżeli wprowadziłeś zmiany, zostaną zapisane). Po skonfigurowaniu wszystkich parametrów, wrócisz do podmenu (manipulator LCD) / menu głównego (manipulator LED). Diody LED  $\otimes$  i  $\otimes$  pierwszei i drugiej strefy prezentują numer kroku programowania (patrz: strona [10](#page-11-0) tabela [4\)](#page-11-0). Nie zawsze dostępne są wszystkie kroki programowania.

## <span id="page-8-0"></span>**2.5 Wprowadzanie danych**

Wprowadzone zmiany zostaną zapisane po naciśnięciu klawisza  $[\textbf{\#} \textbf{I}]$ . Klawisz  $[\textbf{\#} \textbf{I}]$ umożliwia wyjście z funkcji bez zapisania zmian.

#### <span id="page-8-1"></span>**2.5.1 Manipulator LCD**

Wprowadzane dane prezentowane są na wyświetlaczu. Sposób programowania zależy od typu danych wprowadzanych funkcją serwisową.

#### **Wybór z listy pojedynczego wyboru**

W górnej linii wyświetlacza znajduje się nazwa funkcji, a w dolnej aktualnie wybrana pozycja. Listę pozycji możesz przewijać naciskając klawisz  $\boxed{\mathbf{Z}^{\blacktriangledown}}$  lub  $\boxed{\mathbf{A}}$ . Klawisze  $\boxed{\mathbf{Z}}$  i  $\boxed{\mathbf{A}}$ nie są wykorzystywane.

#### **Wybór z listy wielokrotnego wyboru**

W górnej linii wyświetlacza znajduje się nazwa funkcji, a w dolnej jedna z pozycji, którą można wybrać. Listę pozycji możesz przewijać naciskając klawisz  $\mathbf{X}$  | lub  $\mathbf{E}$  | lub | W górnym prawym rogu wyświetlacza znajduje się symbol:

– wyświetlana pozycja jest wybrana / opcja jest włączona,

– wyświetlana pozycja nie jest wybrana / opcja jest wyłączona.

Naciśnij dowolny klawisz z cyfrą, żeby zmienić wyświetlany aktualnie symbol na drugi.

Jeśli chcesz zobaczyć status wszystkich dostępnych pozycji (mogą to być np. wejścia, wyjścia, opcje itp.), naciśnij  $\boxed{2}$  lub  $\boxed{4}$ . Liczby wokół wyświetlacza umożliwiają identyfikację prezentowanych pozycji. Klawisze  $\Box$  i  $\Box$  pozwalają przesuwać kursor. Po najechaniu kursorem na wybraną pozycję, możesz zmienić jej status naciskając dowolny klawisz z cyfrą. Jeśli chcesz wrócić do poprzedniego sposobu prezentowania listy, naciśnij  $\mathbf{X}$   $\mathbf{V}$   $\mathsf{lab}$   $\mathbf{E}$   $\mathbf{\Delta}$  .

#### **Wprowadzanie wartości dziesiętnych**

Cyfry wprowadza się przy pomocy klawiszy oznaczonych cyframi. Klawisz  $|\mathbf{C}| \blacktriangleright$  przesuwa kursor w prawo, a klawisz  $\Box$   $\Box$  lub  $\Box$   $\Box$  w lewo.

#### **Wprowadzanie wartości szesnastkowych**

Cyfry wprowadza się przy pomocy klawiszy oznaczonych cyframi, a znaki od A do F przy pomocy klawiszy  $\sum_{abc}$  i  $\sum_{def}$  (naciskaj klawisz, aż pojawi się żądany znak). Klawisz  $\boxed{3}$ przesuwa kursor w prawo, a klawisz  $\Box$  lub  $\Box$  w lewo.

#### **Programowanie numerów telefonów**

Cyfry wprowadza się przy pomocy klawiszy oznaczonych cyframi, a inne znaki przy pomocy klawiszy  $\begin{bmatrix} 1 \end{bmatrix}$   $\begin{bmatrix} \mathbf{z}_{abc} \end{bmatrix}$   $\begin{bmatrix} \mathbf{3}_{def} \end{bmatrix}$  i  $\begin{bmatrix} \mathbf{0} \\ \mathbf{0} \end{bmatrix}$  (naciskaj klawisz, aż pojawi się żądany znak – patrz: tabela [1](#page-9-0)). Możesz wprowadzić do 16 znaków. Niektóre znaki zajmują dwie pozycje (a, b, c, d, # i  $\ast$ ). W przypadku ich użycia, możesz wprowadzić mniej znaków, niż 16.

W górnej linii wyświetlacza, po prawej stronie, znajduje się informacja o wielkości liter: [ABC] lub [abc] (jest wyświetlana po naciśnięciu dowolnego klawisza i przez kilka sekund od ostatniego naciśnięcia klawisza). Klawisze  $\boxed{3}$  i  $\boxed{4}$  pozwalają przesuwać kursor. Klawisz  $\Box$  kasuje znak z lewej strony kursora.

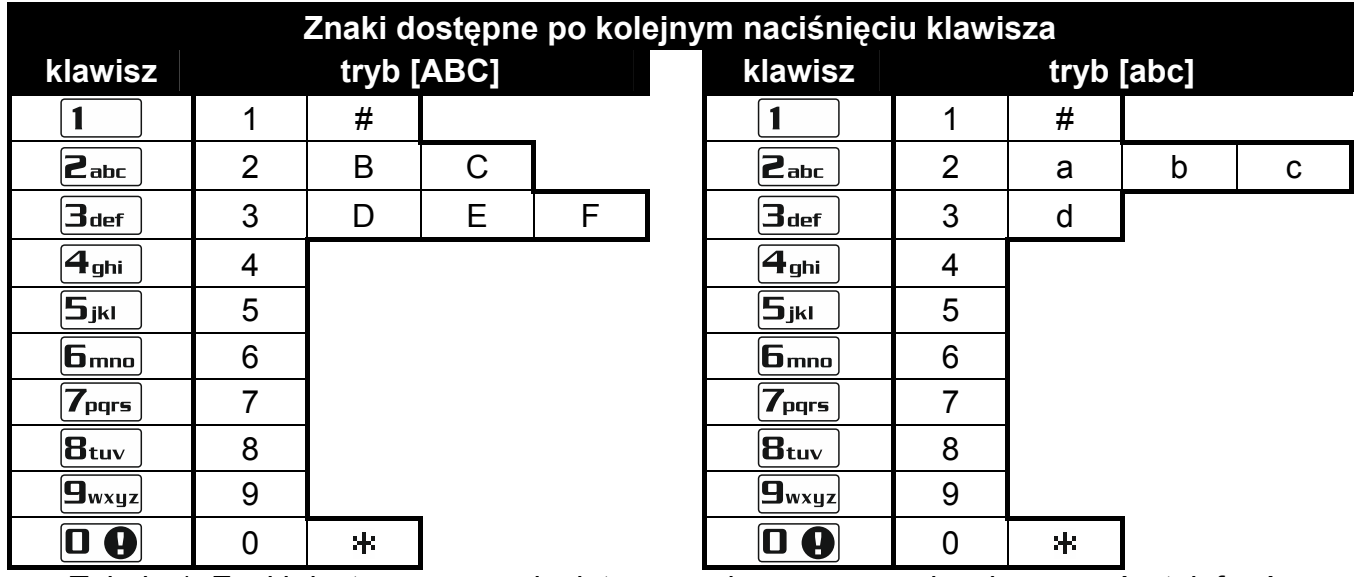

Tabela 1. Znaki dostępne w manipulatorze podczas wprowadzania numerów telefonów (zmiana wielkości liter: klawisz  $\mathbf{X}$   $\mathbf{\nabla}$ ).

<span id="page-9-0"></span>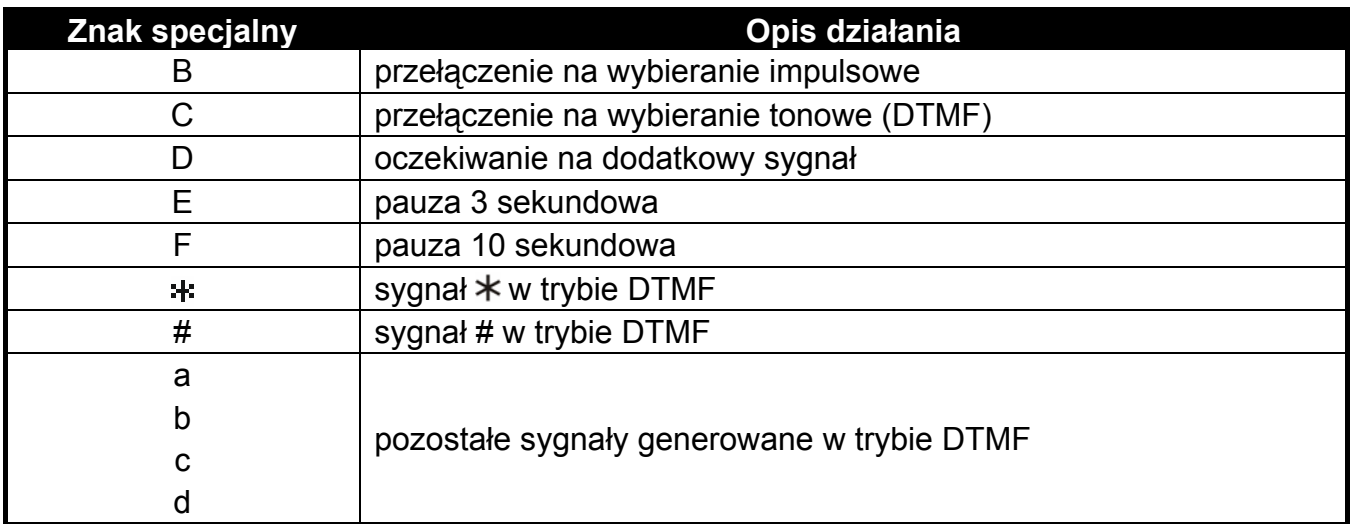

Tabela 2. Funkcje znaków specjalnych.

#### **Wprowadzanie nazw**

Znaki, które można wprowadzać przy pomocy klawiszy, prezentuje tabela [3](#page-10-1). Naciskaj klawisz, aż pojawi się żądany znak. Dłuższe przytrzymanie klawisza spowoduje wyświetlenie cyfry przypisanej do klawisza.

W górnej linii wyświetlacza, po prawej stronie, znajduje się informacja o wielkości liter: [Abc], [ABC] lub [abc] (zostanie wyświetlona po naciśnięciu dowolnego klawisza i będzie wyświetlana przez kilka sekund od ostatniego naciśnięcia klawisza).

Klawisz  $\mathbb{C}$  > przesuwa kursor w prawo, a klawisz  $\mathbb{C}$  < w lewo. Klawisz  $\mathbb{R}$  A kasuje znak z lewej strony kursora.

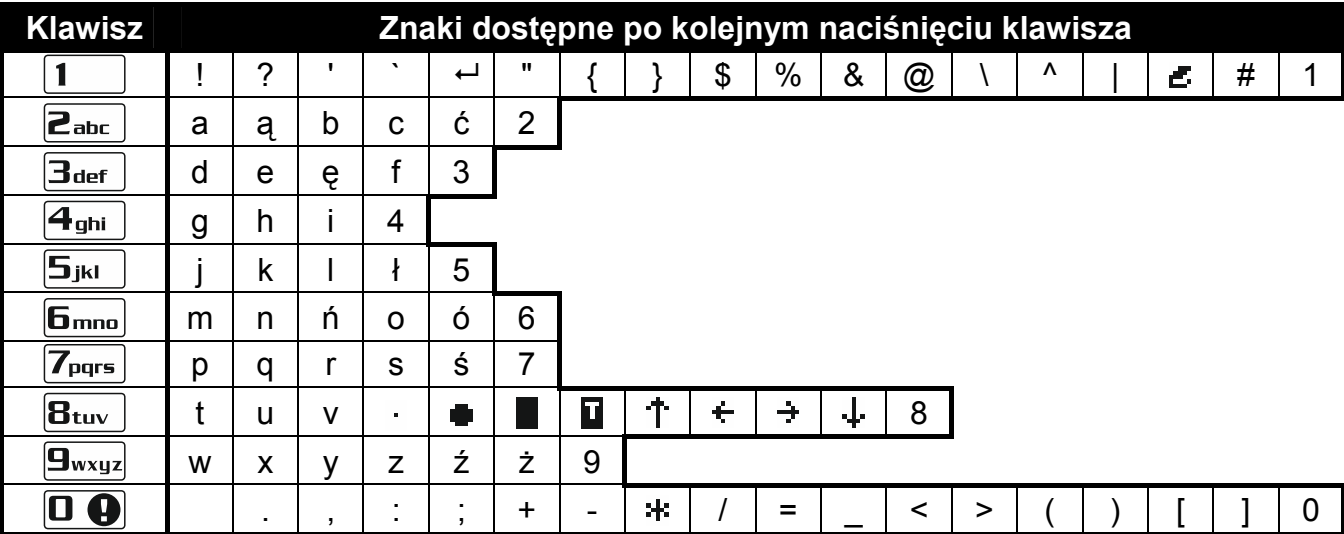

<span id="page-10-1"></span>Tabela 3. Znaki dostępne w manipulatorze LCD podczas wprowadzania nazw. Duże litery dostepne sa pod tymi samymi klawiszami (zmiana wielkości liter: klawisz  $\boxtimes \blacktriangledown$ ).

#### <span id="page-10-0"></span>**2.5.2 Manipulator LED**

Wprowadzane dane prezentowane są przy pomocy diod LED. Sposób programowania zależy od typu danych wprowadzanych funkcją serwisową.

#### **Wybór z listy pojedynczego wyboru**

Zapalone diody ilustrują dostępne na liście pozycje. Miganie diody oznacza, że znajduje się tam kursor i równocześnie, że pozycja ta jest wybrana. Klawisze  $\Box$  i  $\Box$  pozwalają przesuwać kursor. Klawisze  $\mathbb{Z}$   $\mathbb{Z}$  i  $\mathbb{Z}$  nie są wykorzystywane.

#### **Wybór z listy wielokrotnego wyboru**

Status wszystkich dostępnych w ramach funkcji pozycji (mogą to być np. wejścia, wyjścia, opcje itp.) ilustrują diody oznaczone numerami. Zapalone diody informują, które pozycje są wybrane. Miganie diody oznacza, że znajduje się tam kursor. Klawisze  $\Box$  | pozwalają przesuwać kursor. Naciśnij dowolny klawisz z cyfrą, żeby zmienić stan diody (zapalić albo zgasić). Klawisze  $\boxed{\mathbf{Z} \blacktriangledown}$  i  $\boxed{\mathbf{R} \blacktriangleleft}$  nie są wykorzystywane.

#### **Wprowadzanie wartości dziesiętnych**

Cyfry wprowadza się przy pomocy klawiszy oznaczonych cyframi. Na diodach LED prezentowanych jest do 6 cyfr. Każda cyfra prezentowana jest na czterech diodach – patrz tabela [4.](#page-11-0) Diody 1-4 prezentują pierwszą cyfrę, diody 5-8 – drugą, diody 9-12 – trzecią, diody 16-19 – czwartą, diody 20-23 – piątą, a diody 24-27 – szóstą. Klawisze ze strzałkami nie są wykorzystywane. Wprowadzoną wartość można skorygować dopiero po ponownym uruchomieniu funkcji.

#### **Wprowadzanie wartości szesnastkowych**

Cyfry wprowadza się przy pomocy klawiszy oznaczonych cyframi, a znaki od A do F przy pomocy klawiszy Zabc i 3def (naciskaj klawisz, aż pojawi się żądany znak). Na diodach LED prezentowanych jest do 6 znaków. Każdy znak prezentowany jest na czterech diodach – patrz tabela [4.](#page-11-0) Diody 1-4 prezentują pierwszy znak, diody 5-8 – drugi, diody 9-12 – trzeci, diody 16-19 – czwarty, diody 20-23 – piąty, a diody 24-27 – szósty. Klawisze ze strzałkami nie są wykorzystywane. Wprowadzoną wartość można skorygować dopiero po ponownym uruchomieniu funkcji.

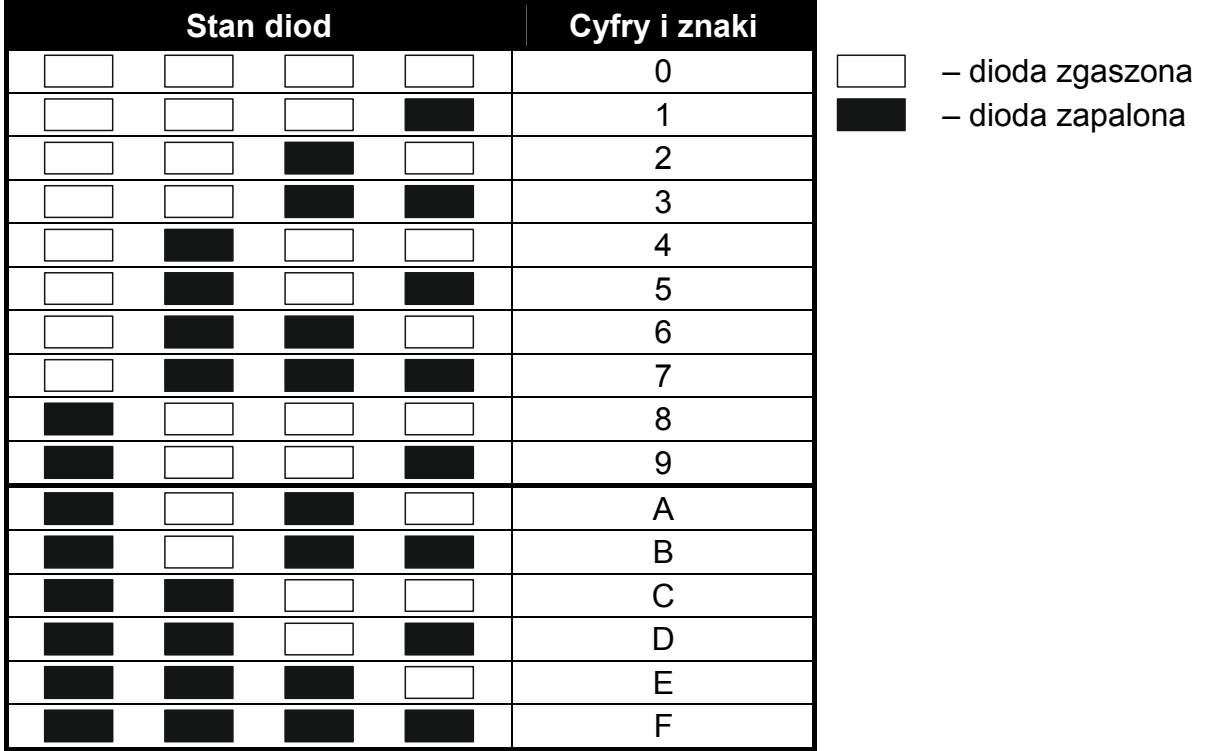

Tabela 4. Sposób prezentowania cyfr i znaków binarnie.

<span id="page-11-0"></span>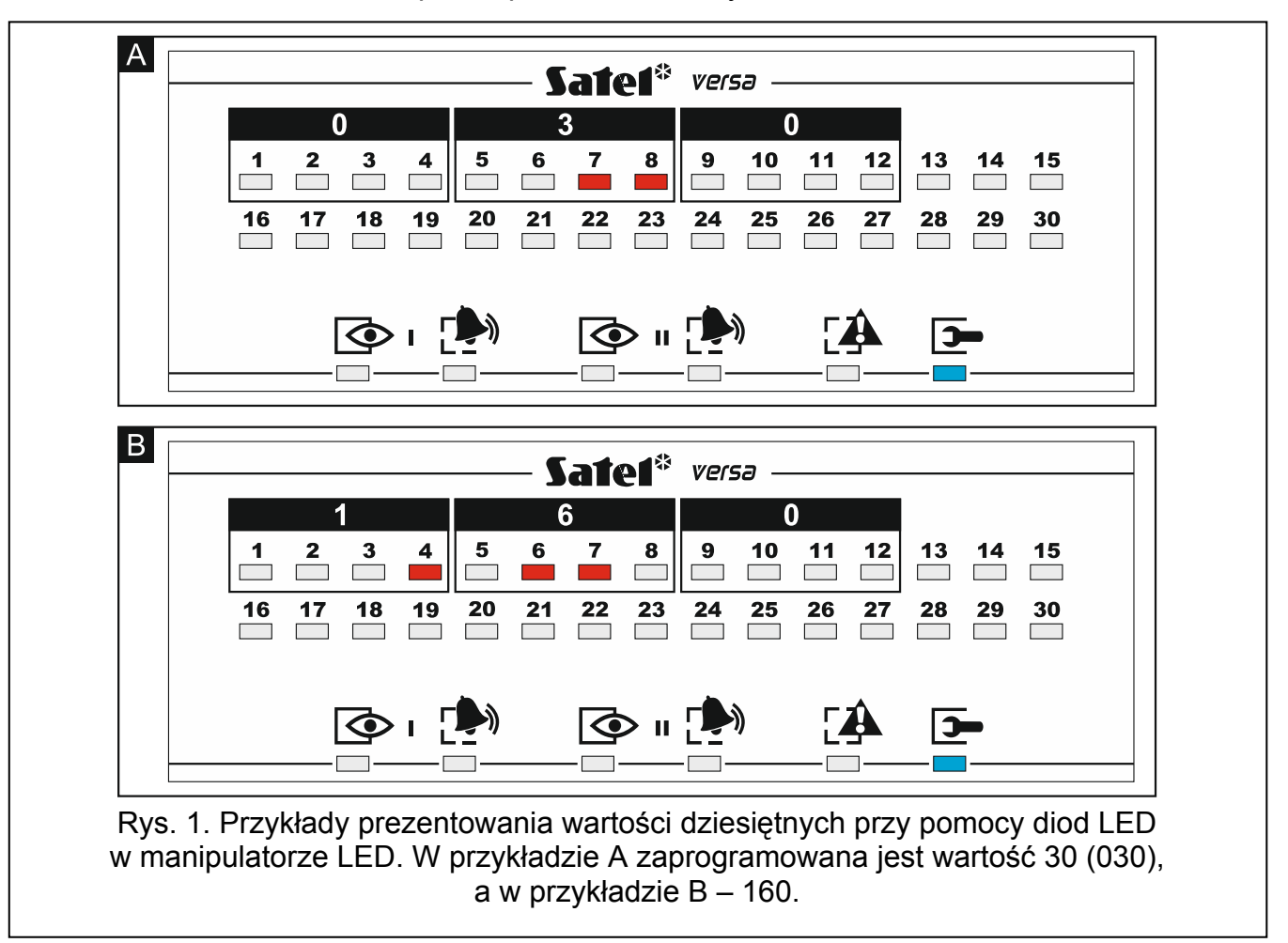

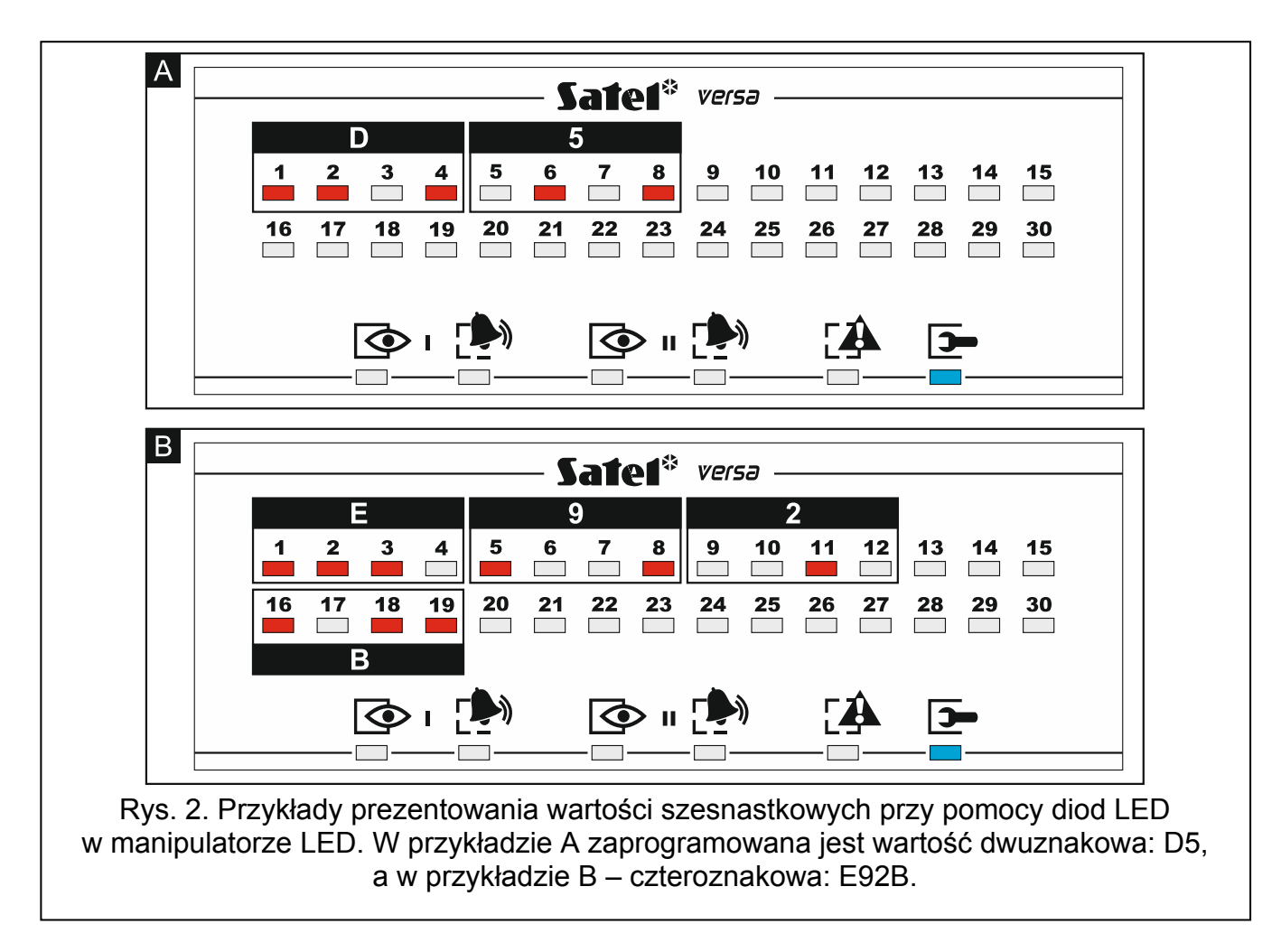

#### **Programowanie numerów telefonów**

Numery telefonów wprowadza się analogicznie, jak w manipulatorze LCD, jednak na diodach LED prezentowane jest jedynie pierwsze 6 znaków (tylko cyfry oraz znaki B, C, D, E i F – patrz: tabela [4\)](#page-11-0). Klawisze ze strzałkami nie są wykorzystywane. Wprowadzoną wartość można skorygować dopiero po ponownym uruchomieniu funkcji.

#### <span id="page-12-0"></span>**2.6 Menu trybu serwisowego**

W nawiasach kwadratowych podane zostały sekwencje klawiszy umożliwiające wywołanie danego podmenu lub uruchomienie danej funkcji z poziomu menu głównego.

0. Konfig. TS

- [00#] 0. Koniec TS
- [01#] 1. Ident. VERSA
- [02#] 2. Ident.DLOADX
- [04#] 4. Tel. DLOADX
- [06#] 6. Opcje TS
- [07#] 7. Rest.wszystk.
- [08#] 8. Rest.użytk.
	- A. Ukryj TS

#### 1. Strefy

- [11#] 1. Wejścia str1
- [12#] 2. Wejścia str2

[13] 3. Czasy str.1

- [131#] 1. Na wyjście
- [132#] 2. Na wejście
- [133#] 3. Ostrzegania
- [134#] 4. Weryfikacji
- [135#] 5. Opóźn.załącz.
- [136#] 6. Odrocz.zał.

[14] 4. Czasy str.2

- [141#] 1. Na wyjście
- [142#] 2. Na wejście
- [143#] 3. Ostrzegania
- [144#] 4. Weryfikacji
- [145#] 5. Opóźn.załącz.
- [146#] 6. Odrocz.zał.
- [15#] 5. Nazwa str.1
- [16#] 6. Nazwa str.2
- [17#] 7. Opcje stref

2. Sprzęt

- [21] 1. Manip. i eksp.
	- [211#] 1. Identyfikacja
	- [212#] 2. Ustawienia

[wybór urządzenia]

- [213#] 3. Bezprzewodowe
	- [213#1#] 1. Nowe urządz.
	- [213#2#] 2. Konf.urządz.
	- [213#3#] 3. Usuń urządz.
	- [213#4#] 4. Wej.bezprzew.
	- [213#5#] 5. Synchroniz.
	- [213#6#] 6. Zał. tr.test.
	- [213#7#] 7. Wył. tr.test.
	- [213#8#] 8. Kom.powitalny
- [214#] 4. Opcje
- [217#] 7. Usuń urz.ABAX
- [218#] 8. Usuń pil.ABAX
- [219#] 9. Usuń pilot. RX
- [210#] 0. Adresy manip.
- [22#] 2. Wejścia

[wybór wejścia]

[23#] 3. Wyjścia

[wybór wyjścia]

[24] 4. Szybkie ster.

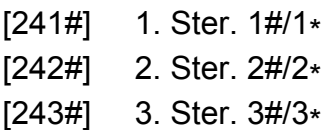

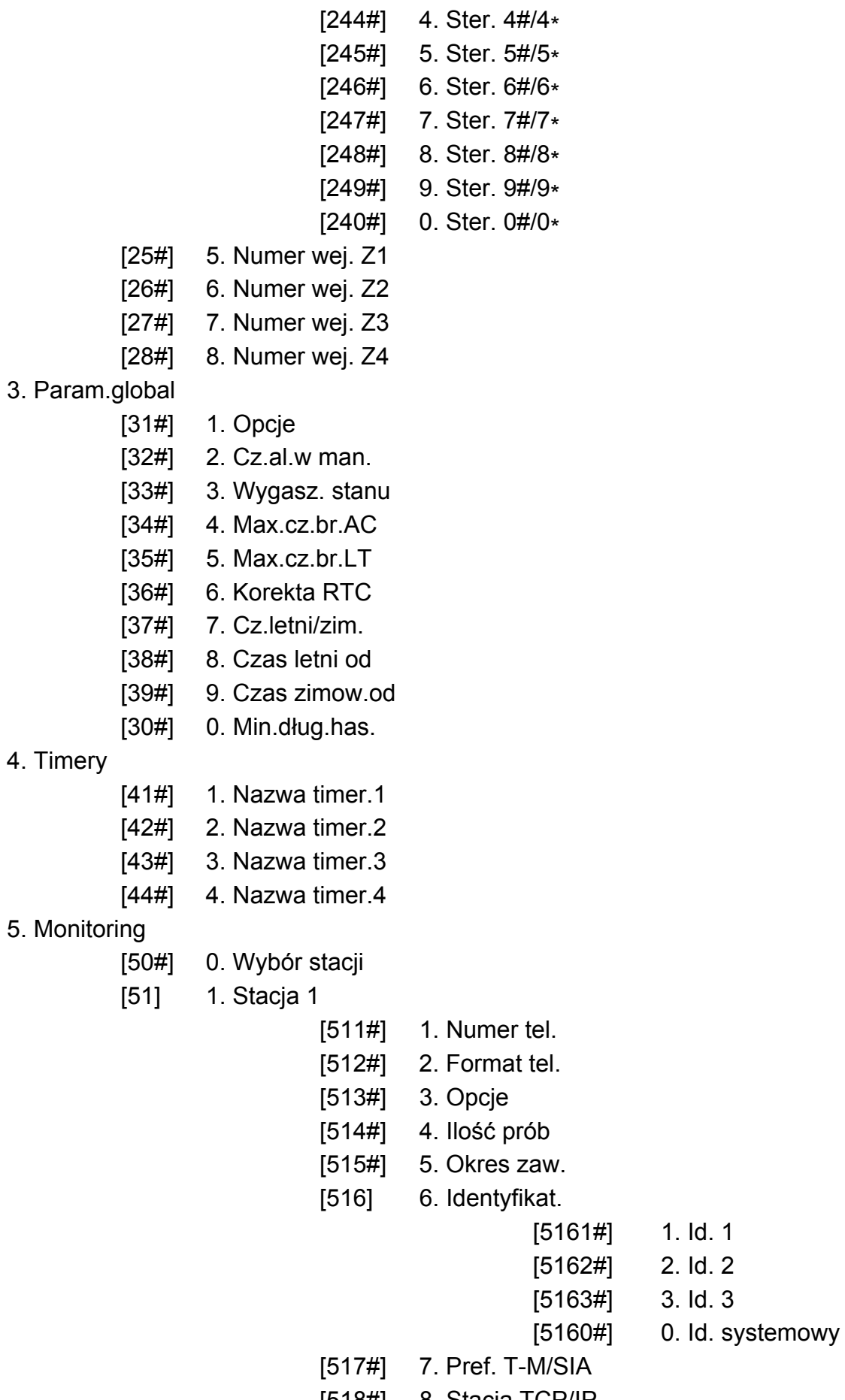

[518#] 8. Stacja TCP/IP [519#] 9. SIA-IP acct

[52] 2. Stacja 2

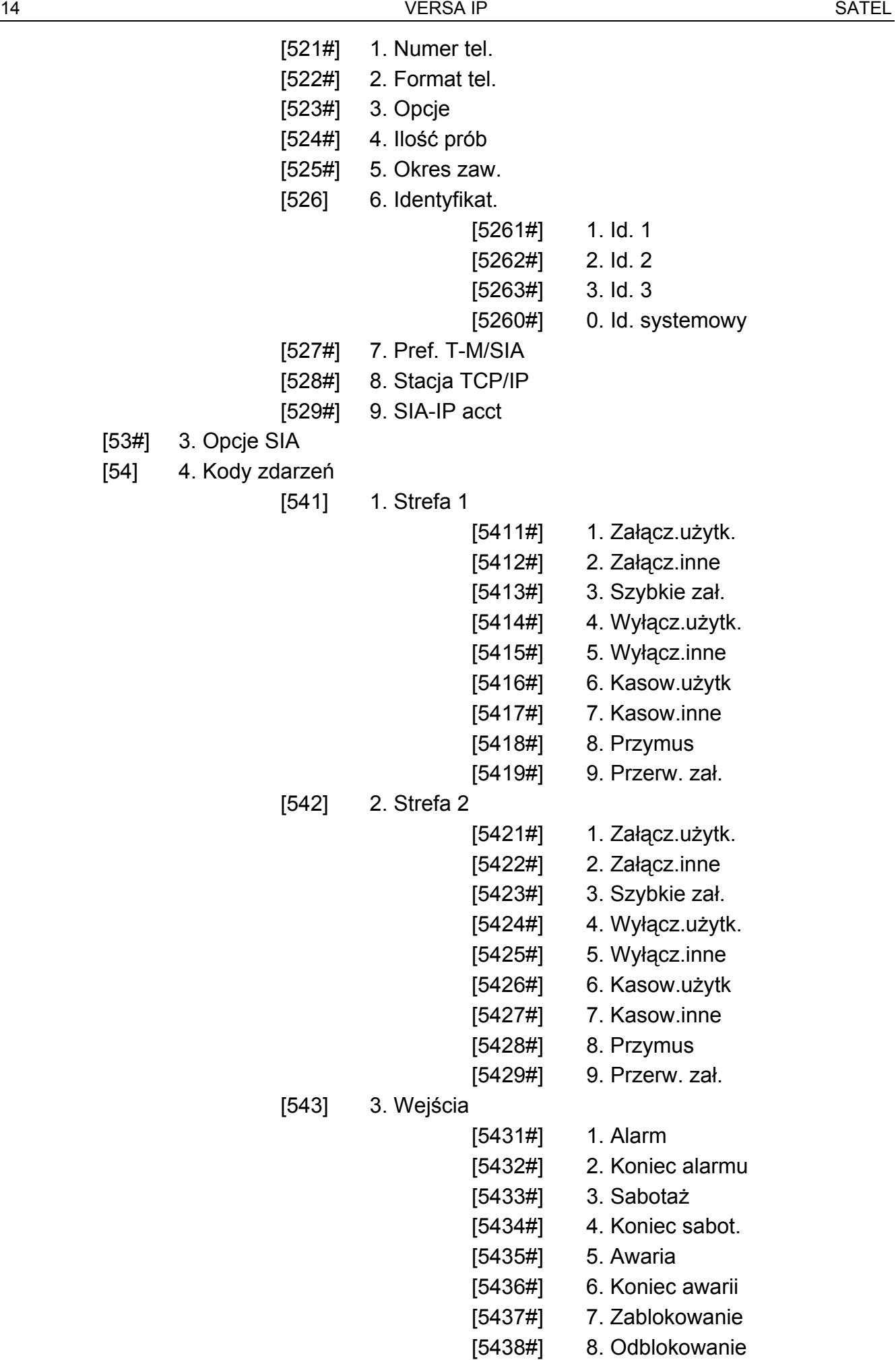

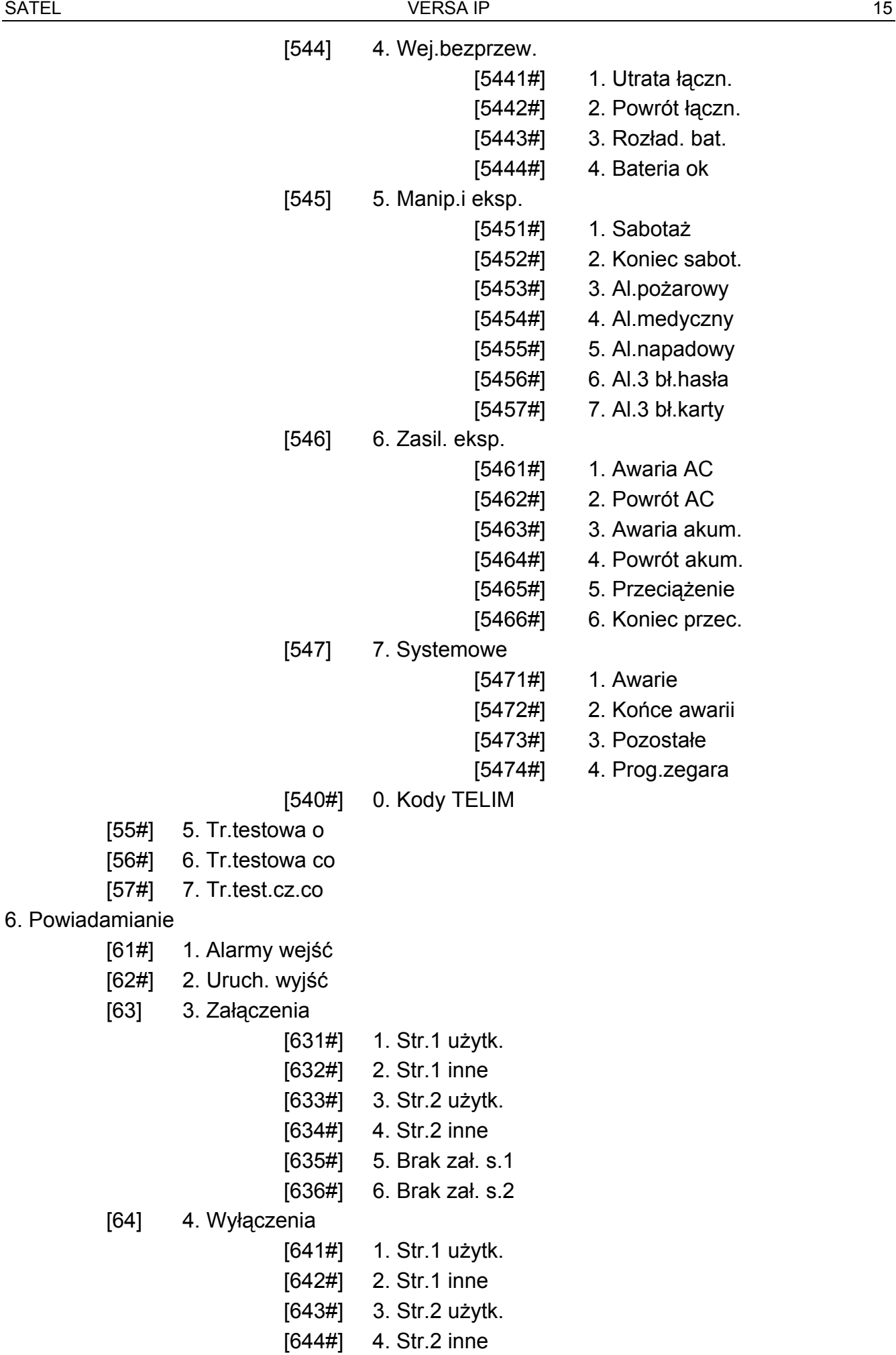

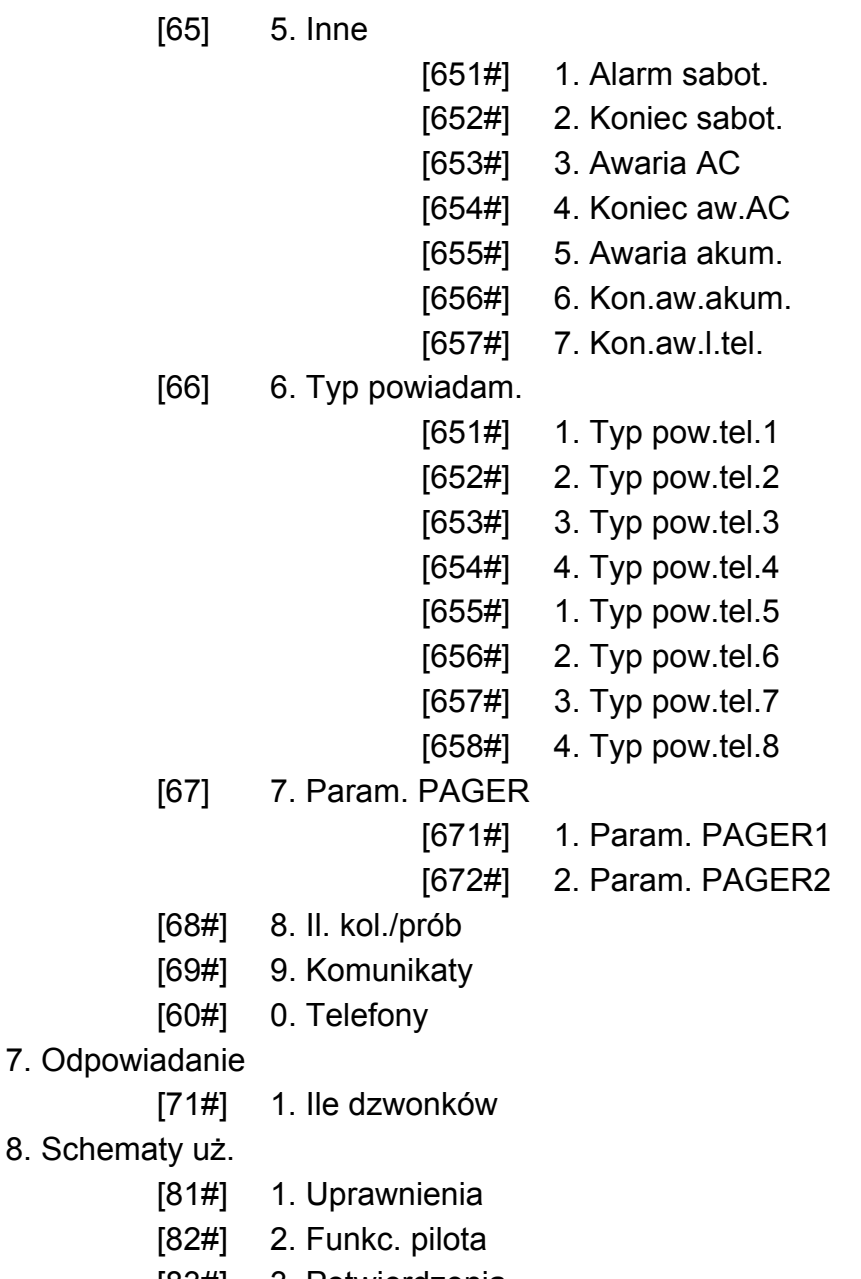

- [83#] 3. Potwierdzenia
- [84#] 4. Nazwa

9. Menu użytk.

Funkcja MENU UŻYTK. umożliwia korzystanie z menu użytkownika, gdy centrala pozostaje w trybie serwisowym (naciśnięcie  $\mathbb{R}$ ) skutkuje powrotem do głównego menu trybu serwisowego). Menu i funkcje użytkownika opisane są w instrukcji użytkownika.

## <span id="page-17-0"></span>**2.7 Ukrycie trybu serwisowego**

W przypadku manipulatorów z wyświetlaczem, możesz ukryć tryb serwisowy przy pomocy funkcji UKRYJ TS (▶0. KONFIG. TS ▶A. UKRYJ TS). Centrala pozostanie w trybie serwisowym, ale menu trybu serwisowego nie będzie wyświetlane. Funkcja ta jest przydatna np. gdy musisz odejść od manipulatora, a nie chcesz, by osoby postronne miały w tym czasie dostęp do menu serwisowego. Jeśli chcesz ponownie uzyskać dostęp do menu, postępuj identycznie, jak w przypadku uruchamiania trybu serwisowego.

# <span id="page-18-0"></span>**2.8 Zakończenie trybu serwisowego**

Zakończenie trybu serwisowego umożliwia funkcja KONIEC TS.

W celu zakończenia trybu serwisowego:

manipulator LCD: naciskaj  $\overline{\mathcal{H} \psi}$  tak długo, aż wrócisz do głównego menu, a następnie naciśnij kolejno  $\mathbf{D} \mathbf{\Theta}$   $\mathbf{D} \mathbf{\Theta}$   $\mathbf{H} \mathbf{\Theta}$  ,

**manipulator LED**: naciśnij  $\mathbf{\hat{*}}\cdot\mathbf{\hat{u}}$ , a następnie naciśnij kolejno  $\mathbf{0}\cdot\mathbf{\hat{u}}$   $\mathbf{0}\cdot\mathbf{\hat{v}}$   $\mathbf{\hat{f}}$ 

# <span id="page-18-1"></span>**3. Konfigurowanie centrali przy pomocy programu DLOADX**

Wymagana wersja programu: 1.17.005 (lub nowsza).

Dostęp do programu chroniony jest hasłem. Hasło fabryczne: 1234 (hasła fabrycznego nie trzeba wpisywać, wystarczy kliknąć "OK").

 $\boldsymbol{i}$ 

*Hasło fabryczne należy zmienić.* 

*Trzykrotne wpisanie nieprawidłowego hasła powoduje zamknięcie programu.* 

Komunikacja między programem a centralą jest kodowana. Centrala alarmowa może być programowana lokalnie lub zdalnie.

# <span id="page-18-2"></span>**3.1 Menu główne programu DLOADX**

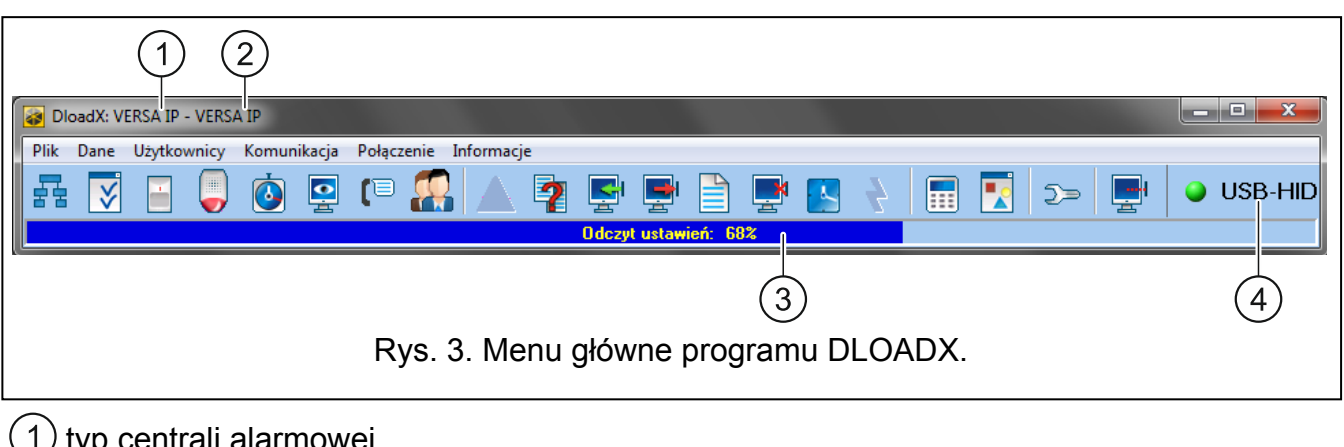

 $(1)$  typ centrali alarmowej.

nazwa systemu alarmowego i równocześnie nazwa pliku z danymi.

- $(3)$  informacja o postępie odczytu/zapisu danych.
- $(4)$  informacja o sposobie komunikacji z centralą alarmową:

USB-HID – komunikacja za pośrednictwem portu USB,

Modem – komunikacja za pośrednictwem modemu,

TCP/IP – komunikacja przez sieć Ethernet.

## **3.1.1 Przyciski**

<span id="page-18-3"></span>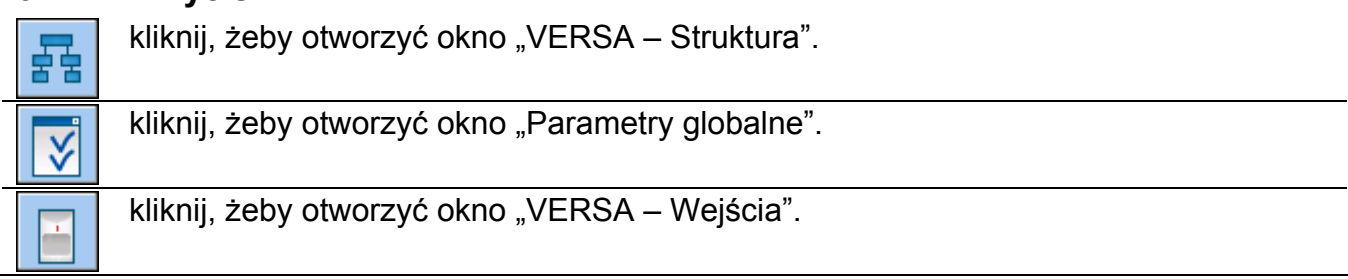

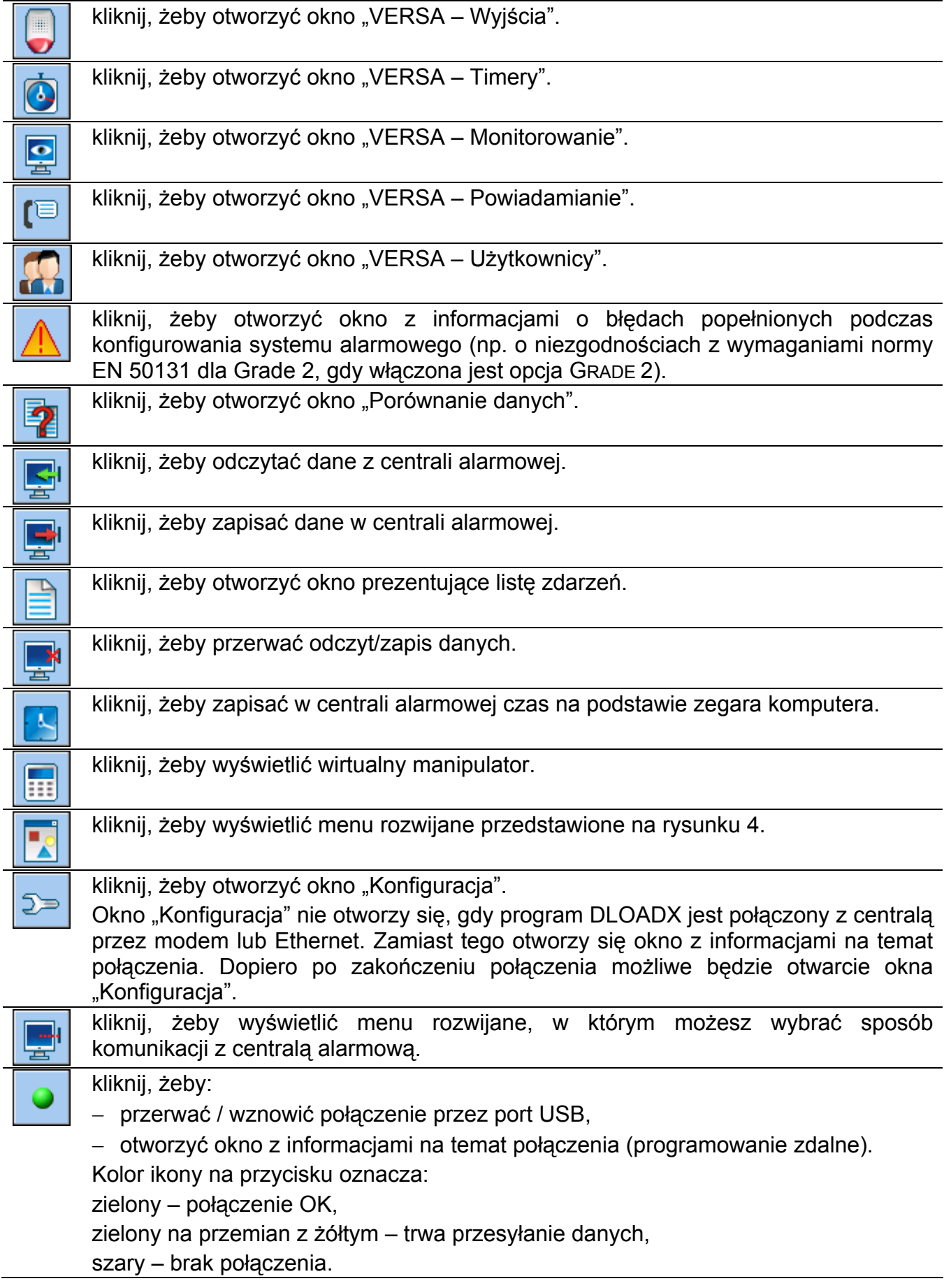

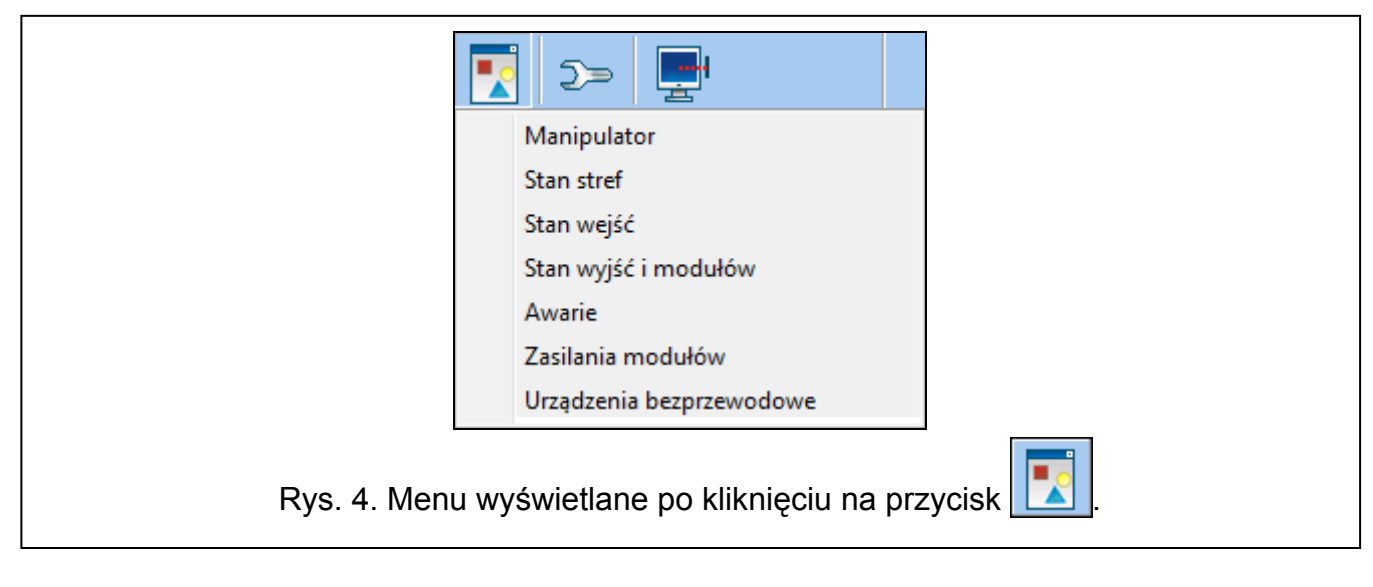

#### <span id="page-20-1"></span><span id="page-20-0"></span>**3.1.2 Zmiana hasła dostępu do programu DLOADX**

1. Kliknij kolejno "Plik"  $\rightarrow$  "Dostęp do programu"  $\rightarrow$  "Zmiana hasła" (rys. [5](#page-20-2)). Wyświetlone zostanie okno dialogowe z polem na wpisanie hasła.

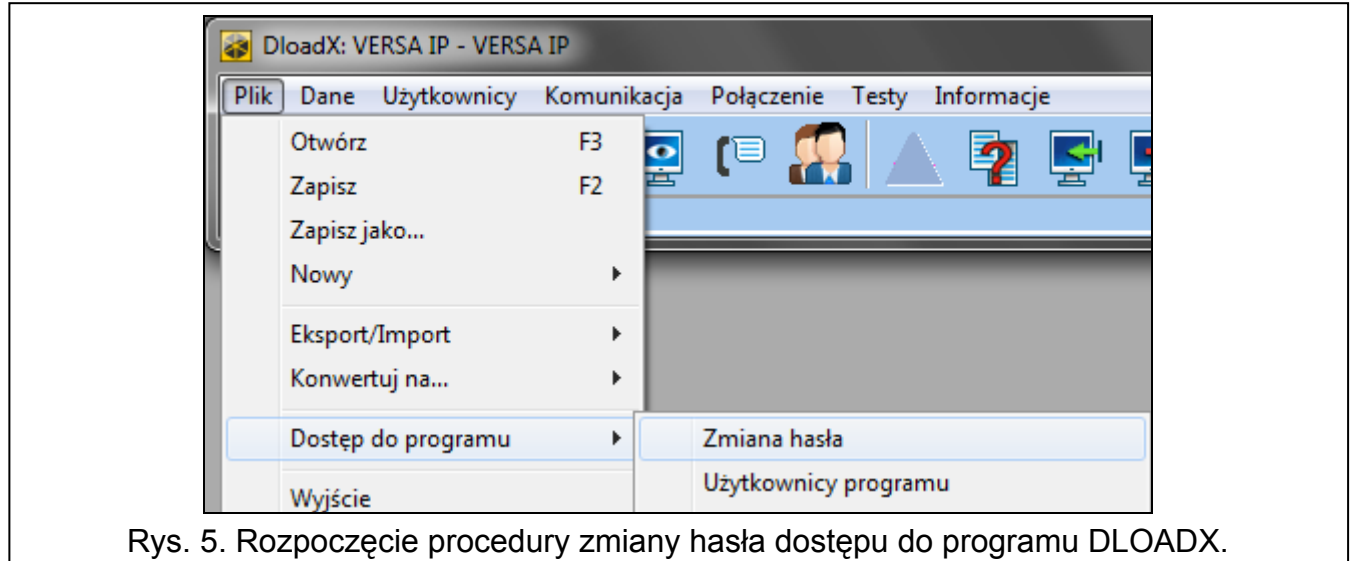

- <span id="page-20-2"></span>2. Wprowadź dotychczasowe hasło dostępu do programu i kliknij "OK". Wyświetlone zostanie kolejne okno dialogowe z polem na wpisanie hasła.
- 3. Wprowadź nowe hasło dostępu do programu i kliknij "OK". Wyświetlone zostanie kolejne okno dialogowe z polem na wpisanie hasła.
- 4. Ponownie wprowadź nowe hasło dostępu do programu i kliknij "OK". Wyświetlone zostanie okno dialogowe z komunikatem, że hasło zostało zmienione.
- 5. Kliknij "OK", żeby zamknąć okno i zakończyć procedurę.
- $\boldsymbol{i}$ *Możesz wprowadzić dodatkowe hasła dostępu do programu i określić uprawnienia użytkowników posługujących się tymi hasłami ("Plik"*  $\rightarrow$ *"Dostęp do programu" "Użytkownicy programu" – patrz: rys. [5](#page-20-2)).*

# <span id="page-21-0"></span>**3.2 Parametry dotyczące komunikacji między centralą a programem DLOADX**

# <span id="page-21-1"></span>**3.2.1 Identyfikatory komunikacji**

Identyfikatory komunikacji są niezbędne dla wszystkich sposobów komunikacji.

## **Programowanie identyfikatorów komunikacji**

Identyfikatory komunikacji możesz zaprogramować:

- program DLOADX: okno "Hasła i numery telefonów" (polecenie otwarcia okna dostępne jest w menu "Komunikacja"; możesz też użyć skrótu klawiszowego Ctrl+R).
- manipulator: funkcje dostępne w podmenu KONFIG TS (TRYB SERWISOWY > 0. KONFIG. TS).

W następujących przypadkach możesz zrezygnować z zaprogramowania identyfikatorów komunikacji w programie DLOADX:

- identyfikatory w centrali mają wartość fabryczną po nawiązaniu połączenia pojawi się propozycja zapisania w centrali i programie wygenerowanych losowo identyfikatorów (możesz je zatwierdzić lub wprowadzić własne),
- komunikacja odbywa się za pośrednictwem portu USB centrali i w centrali uruchomiony jest tryb serwisowy – po nawiązaniu połączenia program DLOADX odczyta identyfikatory zaprogramowane w centrali.

## **Opis identyfikatorów komunikacji**

- **Identyfikator VERSA** identyfikator centrali alarmowej. Składa się z 8 znaków (cyfry lub litery od A do F). Umożliwia programowi DLOADX rozpoznanie centrali oraz dopasowanie do niej pliku danych, jeżeli został on zapisany na komputerze. Nie należy programować takiego samego identyfikatora dla różnych central alarmowych obsługiwanych z tego samego komputera (program DLOADX nie będzie w stanie ich odróżnić).
- **Identyfikator DLOADX**  identyfikator komputera z programem DLOADX. Składa się z 8 znaków (cyfry lub litery od A do F). Umożliwia centrali rozpoznanie komputera z programem DLOADX.

Komunikacja między programem DLOADX a centralą alarmową jest możliwa, gdy w programie i centrali zaprogramowane są identyczne identyfikatory.

# <span id="page-21-2"></span>**3.2.2 Parametry dotyczące komunikacji modemowej**

## **Programowanie parametrów**

# *Numery telefonów*

Numery telefonów możesz zaprogramować:

- program DLOADX: okno "Hasła i numery telefonów" (polecenie otwarcia okna dostępne jest w menu "Komunikacja"; możesz też użyć skrótu klawiszowego Ctrl+R).
- manipulator: funkcje dostępne w podmenu KONFIG TS (TRYB SERWISOWY > 0. KONFIG. TS).

# *Ustawienia programu DLOADX*

Ustawienia dotyczące komunikacji modemowej możesz skonfigurować w oknie "Konfiguracja" w zakładce "Modem".

# *Ustawienia centrali alarmowej*

Ustawienia dotyczące komunikacji modemowej możesz skonfigurować:

• podczas programowania parametrów globalnych (patrz: "[Parametry globalne"](#page-27-0) s. [26\)](#page-27-0).

#### **Opis parametrów**

#### *Numery telefonów*

W nawiasach kwadratowych podane zostały opisy wyświetlane w manipulatorze LCD.

**Numer telefonu centrali** – numer telefoniczny centrali alarmowej.

**Numer telefonu komputera** [Tel. DLOADX] – numer telefoniczny modemu podłączonego do komputera z programem DLOADX.

#### *Ustawienia programu DLOADX*

Po kliknięciu na przycisk **ila możesz skonfigurować parametry modemu podłączonego do** komputera (patrz: ["Konfigurowanie modemu pod](#page-22-0)łączonego do komputera").

- **Wybieranie** sposób wybierania numerów przez modem podłączony do komputera (tonowo albo impulsowo).
- **Kontroluj sygnały centrali alarmowej** jeżeli opcja jest włączona, modem podłączony do komputera rozpoznaje sygnał ciągły przed wybraniem numeru i ewentualny sygnał zajętości.
- **Głośnik** sposób działania głośnika w modemie. Głośnik może być zawsze wyłączony, włączony do momentu nawiązania połączenia z centralą (auto) lub zawsze włączony.
- **Głośność** poziom głośności głośnika w modemie.
- **Odbieranie telefonu** sposób reakcji programu DLOADX, gdy centrala łączy się z programem. Komunikacja może zostać nawiązana automatycznie po określonej liczbie dzwonków albo program tylko poinformuje o próbie nawiązania komunikacji przez centralę (komunikacja zostanie nawiązana dopiero po kliknięciu na przycisk "Odbierz").
- **Podwójne wywołanie** możesz określić czas trwania pauzy między pierwszym a drugim wywołaniem, jeżeli centrala odbiera połączenia po drugim wywołaniu.

#### <span id="page-22-0"></span>*Konfigurowanie modemu podłączonego do komputera*

*Parametry możesz edytować po kliknięciu na przycisk "Zmień".* 

**Port RS-232** – port COM komputera, do którego podłączony jest modem.

- **Modem** lista modemów, których parametry są zdefiniowane. Lista modemów i ich ustawień zapisywana jest na dysku w pliku "modem.ini".
- **Baud Rate** prędkość transmisji portu szeregowego. Zalecane jest ustawienie najwyższej, akceptowanej przez modem prędkości (tylko niektóre modemy mogą wymagać ustawienia 300 bps w celu wymuszenia pracy z tą właśnie prędkością na linii telefonicznej).
- **Polecenie resetu**  polecenie resetujące modem. Typowo jest to polecenie **ATZ** (reset z przywróceniem zerowego profilu użytkownika). Dla niektórych modemów może być konieczne użycie polecenia **AT&F** (reset z przywróceniem ustawień producenta).
- **Inicjalizacja**  linie zawierające polecenia inicjalizujące modem. W pierwszej linii **E0V1Q0** polecenia niezbędne do prawidłowej obsługi modemu. Dodatkowo, należy dodać wybór trybu pracy: **B0** lub **B1** (wybór formatu transmisji: V.21 lub Bell103) oraz polecenia ograniczające prędkość transmisji na łączu telefonicznym do 300 bps. Są to polecenia specyficzne dla danego modelu modemu np.: **N0S37=3, F1** lub **+MS=1,0,300,300** itp. – informacje o sposobie ograniczania prędkości transmisji modemu znajdują się zwykle w instrukcji tego urządzenia. Druga linia powinna zawierać następujące polecenia: **S0=0S9=1S7=120S10=255**.

#### *Ustawienia centrali alarmowej*

Parametry i opcje dotyczące komunikacji modemowej opisane są w rozdziale "Parametry [globalne"](#page-27-0) (s. [26](#page-27-0)).

## <span id="page-23-0"></span>**3.2.3 Parametry dotyczące komunikacji przez Ethernet**

#### **Programowanie parametrów**

#### *Ustawienia programu DLOADX*

Ustawienia dotyczące komunikacji przez Ethernet możesz skonfigurować w oknie "Hasła i numery telefonów".

#### *Ustawienia centrali alarmowej*

Ustawienia dotyczące komunikacji przez Ethernet możesz skonfigurować podczas programowania wbudowanego modułu ethernetowego (patrz: ["Wbudowany modu](#page-50-0)ł [ethernetowy \(VERSA-ETH\)"](#page-50-0) s. [49](#page-50-0)).

#### **Opis parametrów**

#### *Ustawienia programu DLOADX*

**Połączenie** – możesz zdefiniować dwa zestawy parametrów:

**LAN/WAN** – parametry do komunikacji przez sieć lokalną lub rozległą.

- **LAN: VERSA-ETH** parametry do komunikacji tylko przez sieć lokalną. W tym przypadku podczas komunikacji zostaną użyte numer portu i klucz kodowania danych zaprogramowane w ustawieniach wbudowanego modułu ethernetowego.
- **Adres serwera** adres centrali alarmowej. Jeżeli centrala nie znajduje się w tej samej sieci lokalnej, co komputer z programem DLOADX, musi to być adres publiczny. Możesz wpisać adres IP lub nazwę domeny.
- **Port** numer portu TCP używanego do komunikacji między centralą a komputerem z programem DLOADX przez Ethernet. Możesz wprowadzić wartości od 1 do 65535. Domyślnie: 7090.
- **Klucz DLOADX** ciąg do 12 znaków alfanumerycznych (cyfry, litery i znaki specjalne), który służy do kodowania danych podczas komunikacji między centralą a komputerem z programem DLOADX przez Ethernet.
- **ETHM-1 ID** indywidualny numer identyfikacyjny centrali na potrzeby komunikacji przez serwer SATEL.

**ETHM-1 MAC** – adres sprzętowy wbudowanego modułu ethernetowego.

#### *Ustawienia centrali alarmowej*

Parametry i opcje dotyczące komunikacji przez Ethernet opisane są w rozdziale "Wbudowany moduł [ethernetowy \(VERSA-ETH\)](#page-50-0)" (s. [49\)](#page-50-0).

# <span id="page-23-1"></span>**3.3 Programowanie lokalne**

## <span id="page-23-2"></span>**3.3.1 Uruchomienie programowania lokalnego**

- 1. Połącz port USB centrali alarmowej z portem komputera.
- 2. Uruchom program DLOADX.
- 3. Gdy wyświetlone zostanie okno z pytaniem, czy połączyć z centralą alarmową, kliknij "Tak".
- 4. Nawiąż komunikację między centralą a programem w jeden z opisanych niżej sposobów.

## **Nawiązanie komunikacji z weryfikacją identyfikatorów**

Przy pomocy manipulatora uruchom funkcję programowania lokalnego [START POŁ.USB]:

1. Wprowadź hasło serwisowe i naciśnij  $\ast \bullet$ .

2. Naciśnij kolejno  $\boxed{0, \bigoplus \text{B}_{\text{def}} \mid \# \text{D}}$ .

#### **Nawiązanie komunikacji bez weryfikacji identyfikatorów**

Jeżeli w programie DLOADX nie zostały zaprogramowane identyfikatory komunikacji, przy pomocy manipulatora uruchom tryb serwisowy:

- 1. Wprowadź hasło serwisowe i naciśnij  $* \bullet$ .
- 2. Naciśnij kolejno  $\boxed{\begin{array}{ccc} \boxed{\phantom{0}\end{array}}$   $\boxed{\begin{array}{ccc} \boxed{\phantom{0}\end{array}}}\begin{array}{ccc} \boxed{\phantom{0}\end{array}}\begin{array}{ccc} \boxed{\phantom{0}\end{array}}\begin{array}{ccc} \boxed{\phantom{0}\end{array}}\begin{array}{ccc} \boxed{\phantom{0}\end{array}}\begin{array}{ccc} \boxed{\phantom{0}\end{array}}\begin{array}{ccc} \boxed{\phantom{0}\end{array}}\begin{array}{ccc} \boxed{\phantom{0}\end{array}}\begin{array}{ccc} \boxed{\phantom{0}\end{array}}\begin{$ uruchomiona zostanie funkcja programowania lokalnego [START POŁ.USB].

#### **Awaryjna procedura nawiązania komunikacji ("z kołków")**

Gdy centrala nie obsługuje manipulatorów, nie akceptuje hasła serwisowego itp., uruchom tryb serwisowy "z kołków" (patrz: "[Uruchomienie trybu serwisowego "z ko](#page-6-3)łków"" s. [5](#page-6-3)). Automatycznie uruchomiona zostanie funkcja programowania lokalnego [START POŁ.USB].

#### <span id="page-24-0"></span>**3.3.2 Zakończenie programowania lokalnego**

Funkcję programowania lokalnego możesz zakończyć z manipulatora przy pomocy funkcji KONIEC POŁUSB (wprowadź hasło serwisowe i naciśnij  $\mathbf{\ast} \cdot \mathbf{L}$ ), a następnie naciśnij kolejno  $\left| \mathbf{0} \right| \mathbf{\Theta}$   $\left| \mathbf{4}_{\mathsf{ghi}} \right| \left| \mathbf{\#} \mathbf{\bullet} \right|$ 

Funkcja programowania lokalnego zostanie zakończona automatycznie po upływie 4 godzin od końca komunikacji z programem DLOADX.

## <span id="page-24-1"></span>**3.4 Programowanie zdalne**

#### <span id="page-24-2"></span>**3.4.1 Programowanie przez modem**

Komunikacja modemowa może zostać nawiązana w jeden z poniższych sposobów:

- 1. Zainicjowanie połączenia z programu DLOADX. Centralę alarmową można programować z dowolnej lokalizacji.
- 2. Zainicjowanie połączenia z programu DLOADX, ale centrala oddzwania i realizuje połączenie. Centralę alarmową można programować tylko z określonej lokalizacji.
- 3. Zainicjowanie połączenia przez centralę. Centralę alarmową można programować tylko z określonej lokalizacji. Sposób ten powinien być stosowany, gdy użytkownik systemu nie chce, by zdalne programowanie odbywało się bez jego wiedzy.

#### **Zainicjowanie połączenia modemowego z programu DLOADX**

Ustawienia centrali alarmowej:

- **nie programuj numeru telefonicznego modemu podłączonego do komputera!**
- włącz opcję ODPOWIADANIE MODEM (patrz: ["Opcje globalne](#page-28-0)" s. [27\)](#page-28-0),
- określ liczbę dzwonków, po których centrala odbierze ILOŚĆ DZWONKÓW DO ODPOWIEDZI (patrz: ["Inne parametry globalne"](#page-32-0) s. [31\)](#page-32-0),
- jeżeli centrala ma odebrać połączenie dopiero po drugim wywołaniu, włącz opcję PODWÓJNE WYWOŁANIE (patrz: ["Opcje globalne"](#page-28-0) s. [27](#page-28-0)).

Ustawienia programu DLOADX:

- zaprogramuj numer telefoniczny centrali alarmowej,
- skonfiguruj parametry dotyczące komunikacji modemowej.
- 1. Kliknij na przycisk  $\frac{1}{2}$  w menu głównym programu DLOADX. Wyświetlone zostanie menu rozwijane.
- 
- 2. Kliknij na "Modem 300bps". Wyświetlone zostanie okno z informacjami dotyczącymi inicjalizacji modemu.
- 3. Po zainicjalizowaniu modemu, kliknij na przycisk "Połącz". Wyświetlone zostaną informacje dotyczące nawiązywania połączenia.

 $\mathbf{1}$ 

*Jeżeli w centrali alarmowej włączona jest opcja PODWÓJNE WYWOŁANIE, przed naciśnięciem przycisku "Połącz" zaznacz pole "Podwójne wywołanie".* 

4. Gdy centrala odbierze, nawiązane zostanie połączenie, o czym poinformuje program DLOADX.

#### **Zainicjowanie połączenia modemowego z programu DLOADX, ale centrala oddzwania i realizuje połączenie**

Ustawienia centrali alarmowej:

- zaprogramuj numer telefoniczny modemu podłączonego do komputera (NUMER TELEFONU KOMPUTERA),
- włącz opcję ODPOWIADANIE MODEM (patrz: ["Opcje globalne](#page-28-0)" s. [27](#page-28-0)),
- określ liczbę dzwonków, po których centrala odbierze ILOŚĆ DZWONKÓW DO ODPOWIEDZI (patrz: ["Inne parametry globalne](#page-32-0)" s. [31\)](#page-32-0),
- jeżeli centrala ma odebrać połączenie dopiero po drugim wywołaniu, włącz opcję PODWÓJNE WYWOŁANIE (patrz: "[Opcje globalne"](#page-28-0) s. [27](#page-28-0)),
- skonfiguruj opcje dotyczące komunikatora telefonicznego (patrz: "[Opcje globalne"](#page-28-0) s. [27](#page-28-0)). Ustawienia programu DLOADX:
- zaprogramuj numer telefoniczny centrali alarmowej,
- skonfiguruj parametry dotyczące komunikacji modemowej.
- 1. Kliknij na przycisk  $\left|\frac{1}{2}x\right|$  w menu głównym programu DLOADX. Wyświetlone zostanie menu rozwijane.
- 2. Kliknij na "Modem 300bps". Wyświetlone zostanie okno z informacjami dotyczącymi inicjalizacji modemu.
- 3. Po zainicjalizowaniu modemu, kliknij na przycisk "Połącz". Wyświetlone zostaną informacje dotyczące nawiązywania połączenia.

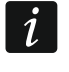

*Jeżeli w centrali alarmowej włączona jest opcja PODWÓJNE WYWOŁANIE, przed naciśnięciem przycisku "Połącz" zaznacz pole "Podwójne wywołanie".* 

- 4. Centrala odbierze, ale rozłączy się. Program DLOADX poinformuje, że centrala oddzwoni.
- 5. Centrala oddzwoni na numer modemu komputera. Program DLOADX odbierze połączenie automatycznie lub osoba obsługująca program musi zaakceptować nawiązanie komunikacji (zależy to od ustawień programu DLOADX).

#### **Zainicjowanie połączenia modemowego przez centralę**

Ustawienia centrali alarmowej:

- zaprogramuj numer telefoniczny modemu podłączonego do komputera (NUMER TELEFONU KOMPUTERA),
- skonfiguruj opcje dotyczące komunikatora telefonicznego (patrz: "[Opcje globalne"](#page-28-0) s. [27](#page-28-0)). Ustawienia programu DLOADX:
- skonfiguruj parametry dotyczące komunikacji modemowej.
- 1. Kliknij na przycisk  $\frac{1}{2}$  w menu głównym programu DLOADX. Wyświetlone zostanie menu rozwijane.
- 2. Kliknij na "Modem 300bps". Wyświetlone zostanie okno z informacjami dotyczącymi inicjalizacji modemu.
- 3. Poproś użytkownika o uruchomienie funkcji START POŁ. TEL (powinien wprowadzić hasło i nacisnąć  $\ket{\ast \psi}$ , a następnie nacisnąć kolejno  $\boxed{0 \ \Theta}$  | 1 |  $\ket{\# \ \textbf{L}}$ ). Centrala zadzwoni na numer modemu komputera.
- 4. Program DLOADX odbierze połączenie automatycznie lub osoba obsługująca program musi zaakceptować nawiązanie komunikacji (zależy to od ustawień programu DLOADX).

## <span id="page-26-0"></span>**3.4.2 Programowanie przez sieć Ethernet**

Komunikacja przez Ethernet może zostać nawiązana w jeden z poniższych sposobów:

- 1. Zainicjowanie połączenia z programu DLOADX. Centralę alarmową można programować z dowolnej lokalizacji. Jeżeli komunikacja odbywa się w sieci rozległej, centrala musi mieć publiczny adres IP.
- 2. Zainicjowanie połączenia przez centralę. Centralę alarmową można programować tylko z określonej lokalizacji. Sposób ten powinien być stosowany, gdy użytkownik systemu nie chce, by zdalne programowanie odbywało się bez jego wiedzy. Jeżeli komunikacja odbywa się w sieci rozległej, komputer z programem DLOADX musi mieć publiczny adres IP.
- 3. Nawiązanie połączenia za pośrednictwem serwera SATEL. Centralę alarmową można programować z dowolnej lokalizacji. Nie jest wymagany publiczny adres IP ani dla centrali, ani dla komputera z programem DLOADX.

#### **Zainicjowanie połączenia ethernetowego z programu DLOADX**

Ustawienia centrali alarmowej (patrz: "Wbudowany moduł [ethernetowy \(VERSA-ETH\)"](#page-50-0) s. [49](#page-50-0)):

- włącz opcję Łączność DLOADX->VERSA-ETH,
- zaprogramuj numer portu TCP używanego do komunikacji i klucz kodowania danych,
- skonfiguruj ethernetowy moduł komunikacyjny.

Ustawienia programu DLOADX:

- zaprogramuj adres centrali alarmowej,
- zaprogramuj numer portu TCP używanego do komunikacji i klucz kodowania danych (lub wybierz zestaw parametrów "LAN: VERSA-ETH" – użyte zostaną dane zaprogramowane w ustawieniach wbudowanego modułu ethernetowego).
- 1. Kliknij na przycisk  $\left|\frac{1}{2}x\right|$  w menu głównym programu DLOADX. Wyświetlone zostanie menu rozwijane.
- 2. Kliknij na "TCP/IP: DLOADX -> ETHM" (jeżeli zaprogramowałeś oba zestawy parametrów do komunikacji przez sieć Ethernet, po najechaniu kursorem na "TCP/IP: DLOADX -> ETHM" możesz wybrać "LAN/WAN" lub "LAN"). Wyświetlone zostanie okno "Połączenie TCP/IP: DLOADX->ETHM-1".
- 3. Kliknij na przycisk "Połącz" w oknie "Połączenie TCP/IP: DLOADX->ETHM-1". Wyświetlone zostaną informacje dotyczące nawiązywania połączenia.
- 4. Gdy komunikacja zostanie nawiązana, program DLOADX poinformuje o tym.

#### **Zainicjowanie połączenia ethernetowego przez centralę**

Ustawienia centrali alarmowej (patrz: "Wbudowany moduł [ethernetowy \(VERSA-ETH\)"](#page-50-0) s. [49\)](#page-50-0):

- zaprogramuj adres komputera z programem DLOADX, numer portu TCP używanego do komunikacji i klucz kodowania danych,
- skonfiguruj ethernetowy moduł komunikacyjny.

Ustawienia programu DLOADX:

- zaprogramuj numer portu TCP używanego do komunikacji i klucz kodowania danych (lub wybierz zestaw parametrów "LAN: VERSA-ETH" – użyte zostaną dane zaprogramowane w ustawieniach wbudowanego modułu ethernetowego).
- 1. Kliknij na przycisk  $\left|\frac{1}{2}x\right|$  w menu głównym programu DLOADX. Wyświetlone zostanie menu rozwijane.
- 2. Kliknij na "TCP/IP: DLOADX <- ETHM". Wyświetlone zostanie okno "Połączenie TCP/IP: DLOADX<-ETHM-1".
- 3. Poproś użytkownika o uruchomienie funkcji ETHM-1→DLOADX (powinien wprowadzić hasło i nacisnąć  $|\mathbf{\mathcal{F}} \phi|$ , a nastepnie nacisnąć kolejno  $|\mathbf{0} \mathbf{\Theta}|$   $|\mathcal{T}_{\text{purs}}|$   $|\mathbf{\#} \mathbf{\mathbb{U}}|$ ). Centrala połączy się z adresem sieciowym komputera.
- 4. Gdy komunikacja zostanie nawiązana, program DLOADX poinformuje o tym.

#### **Komunikacja przez serwer SATEL**

Ustawienia centrali alarmowej (patrz: "Wbudowany moduł [ethernetowy \(VERSA-ETH\)"](#page-50-0) s. [49\)](#page-50-0):

- włącz opcje ŁĄczność DLOADX->VERSA-ETH i SERWER SATEL,
- zaprogramuj klucz kodowania danych.

Ustawienia programu DLOADX:

- wprowadź indywidualny numer identyfikacyjny centrali na potrzeby komunikacji przez serwer SATEL,
- wprowadź adres MAC wbudowanego modułu ethernetowego,
- zaprogramuj klucz kodowania danych.
- 1. Kliknij na przycisk  $\frac{1}{2}$  w menu głównym programu DLOADX. Wyświetlone zostanie menu rozwijane.
- 2. Kliknij na "TCP/IP: Serwer SATEL". Wyświetlone zostanie okno "Połączenie TCP/IP: DLOADX<->VERSA IP".
- 3. Kliknij na przycisk "Połącz" w oknie "Połączenie TCP/IP: DLOADX<->VERSA IP". Wyświetlone zostaną informacje dotyczące nawiązywania połączenia.
- 4. Gdy komunikacja zostanie nawiązana, program DLOADX poinformuje o tym.

# <span id="page-27-0"></span>**4. Parametry globalne**

# <span id="page-27-1"></span>**4.1 Programowanie parametrów globalnych**

Parametry globalne możesz zaprogramować:

- program DLOADX: okno "Parametry globalne".
- manipulator: funkcje dostępne w podmenu PARAM.GLOBAL. (TRYB SERWISOWY 3. PARAM.GLOBAL.).

## <span id="page-28-0"></span>**4.2 Opcje globalne**

- **Monitorowanie TELEFON** jeżeli opcja jest włączona, centrala może wysyłać kody zdarzeń do stacji monitorującej za pośrednictwem linii telefonicznej.
- **Monitorowanie ETHM** jeżeli opcja jest włączona, centrala może wysyłać kody zdarzeń do stacji monitorującej przez sieć Ethernet.
- **Powiadamianie telefoniczne** jeżeli opcja jest włączona, centrala może powiadamiać o wystąpieniu określonych zdarzeń przy pomocy komunikatów głosowych lub wiadomości tekstowych za pośrednictwem komunikatora telefonicznego.
- **Odpowiadanie modem** jeżeli opcja jest włączona, możliwe jest zainicjowanie z zewnątrz komunikacji modemowej z centralą alarmową.
- **Podwójne wywołanie** jeżeli opcja jest włączona, do centrali należy dzwonić dwa razy, aby uzyskać połączenie. Za pierwszym razem trzeba odczekać zaprogramowaną liczbę dzwonków i odłożyć słuchawkę. W ciągu trzech minut należy zadzwonić ponownie. Centrala odbierze natychmiast. Rozwiązanie to pozwala podłączyć za centralą dodatkowe urządzenia, które uruchomiają się po zaprogramowanej liczbie dzwonków (np. automatyczna sekretarka, faks itp.).
- **Wybieranie tonowe** jeżeli opcja jest włączona, centrala wybiera tonowo numery telefonów (jeżeli jest wyłączona – impulsowo).
- **Impuls 1/1,5 (wył. 1/2)** opcja dotyczy impulsowego wybierania numerów telefonów. Przed włączeniem opcji należy zapoznać się z obowiązującym standardem impulsowego wybierania numerów telefonów. W Polsce opcji nie należy włączać.
- **Bez testu sygnału tel.** jeżeli opcja jest włączona, centrala nie sprawdza przed wybieraniem numeru, czy obecny jest ciągły sygnał linii telefonicznej i zaczyna wybieranie numeru po 5 sekundach od "podniesienia słuchawki". Umożliwia to centrali wybieranie numeru, gdy na linii telefonicznej po podniesieniu słuchawki pojawiają się niestandardowe sygnały (np. sygnał przerywany). Gdy opcja jest wyłączona, centrala zaczyna wybieranie numeru 3 sekundy od "podniesienia słuchawki", jeżeli obecny jest ciągły sygnał linii telefonicznej.
- **Bez testu odebrania tel.** jeżeli opcja jest włączona:
	- **powiadamianie głosowe:** komunikat głosowy jest odtwarzany 8 (pierwsza kolejka) lub 16 (następne kolejki) sekund od zakończenia wybierania numeru (centrala nie sprawdza, czy podniesiona została słuchawka),
	- **monitorowanie:** centrala alarmowa ignoruje sygnały otrzymywane po wybraniu numeru od centrali telefonicznej (w tym sygnał zajętości) i oczekuje na sygnał zachęty stacji monitorującej.

Opcję należy włączyć, gdy po wybraniu numeru centrala telefoniczna przesyła niestandardowe (niezgodne z normą) sygnały lub przy bardzo złej jakości połączeń.

- **Odnotowywać użycie pilota** jeżeli opcja jest włączona, użycie pilota jest zapisywane w pamięci zdarzeń.
- **Pamięć awarii do skasowania** jeżeli opcja jest włączona, pamięć awarii jest sygnalizowana do czasu skasowania (skasowanie pamięci awarii możliwe jest przy wychodzeniu z funkcji użytkownika STAN SYSTEMU).
- **Grade 2**  jeżeli opcja jest włączona, system działa zgodnie z wymaganiami normy EN 50131 dla Grade 2 tzn.:
	- sposób informowania użytkowników o stanie systemu przy pomocy diod LED, wyświetlacza i sygnałów dźwiękowych w manipulatorach dostosowany jest do wymagań normy (patrz: INSTRUKCJA UŻYTKOWNIKA),
	- niedostępne jest szybkie załączanie czuwania z manipulatora (bez wprowadzenia hasła),
- nowe hasła w systemie muszą mieć co najmniej 5 cyfr,
- przed załączeniem czuwania centrala sprawdza, czy nie wystąpiły okoliczności uniemożliwiające załączenie czuwania (por. opcja globalna SPR. WARUNKÓW PRZED ZAŁĄCZENIEM CZUW.),
- w przypadku załączania czuwania przy pomocy manipulatora LCD, centrala sprawdza, czy są zablokowane wejścia w strefie – informacja o zablokowanych wejściach jest prezentowana, jeżeli użytkownik posiada uprawnienie PRZEGLĄDY,
- w systemie włączony jest mechanizm alarmu ostrzegawczego (patrz: opcja globalna ALARM OSTRZEGAWCZY),
- alarm ostrzegawczy sygnalizowany jest na wyjściu o funkcji 2. SYGNALIZATOR WEWNETRZNY (por. opcia globalna ALARM OSTRZEGAWCZY NA SYGN. WEWN.).
- W manipulatorze opcję możesz włączyć/wyłączyć: TRYB SERWISOWY >2. SPRZĘT  $\blacktriangleright$ 1. Manip. I FKSP.  $\blacktriangleright$ 4. Opc. IF  $\blacktriangleright$  Grade2.
- **Transmisja na OUT 3/4** jeżeli opcja jest włączona, wyjścia OUT3 i OUT4 wysyłają dane o stanie systemu (alarmy z wejść, alarmy pożarowe, awarie, czuwania itd.) i nie realizują innych zaprogramowanych funkcji. Wyjścia mogą być wykorzystane do sterowania nadajnikiem monitoringu radiowego typu NR2-DSC (system NEMROD – format PC-16 OUT) firmy NOKTON.
- **OUT 3/4 tryb rozszerzony** jeżeli opcja jest włączona, wyjścia OUT3 i OUT4 wysyłają dane o stanie systemu w formie ramek (format PC-16 OUT UA). Opcja dostępna, jeżeli włączona jest opcja TRANSMISJA NA OUT 3/4.
- **Sygn. zał./wył./kas. tylko z wejść** jeżeli opcja jest włączona, wyjścia o funkcjach 1. SYGNALIZATOR ZEWNĘTRZNY i 2. SYGNALIZATOR WEWNĘTRZNY z włączoną opcją SYGN. ZAŁ./WYŁ./KAS. sygnalizują tylko:
	- rozpoczęcie procedury załączenia czuwania przez wejście lub przy pomocy pilota,
	- brak możliwości załączenia czuwania (patrz: opcja SPR. WARUNKÓW PRZED ZAŁĄCZENIEM CZUW. lub opcja GRADE 2), gdy polecenie załączenia czuwania wysłane zostało z pilota,
	- niepowodzenie próby załączenia czuwania (patrz: opcja SPR. WARUNKÓW PRZED ZAŁĄCZENIEM CZUW. lub opcja GRADE 2) przy pomocy manipulatora lub pilota,
	- wyłączenie czuwania przez wejście lub przy pomocy pilota,
	- skasowanie alarmu przez wejście lub przy pomocy pilota.

Rozpoczęcie procedury załączenia czuwania, wyłączenie czuwania lub skasowanie alarmu przy pomocy manipulatora, modułu sterowania strefami lub timera nie są sygnalizowane.

- **Kasowanie powiad. przy kas. alarmu** jeżeli opcja jest włączona, wyłączenie czuwania lub skasowanie alarmu automatycznie kasuje powiadamianie telefoniczne o alarmie, jeżeli użytkownik posiada uprawnienie KAS. POWIADAMIANIA TEL.
- **Komunikat serw. po alarmie sabotażowym**  jeżeli opcja jest włączona, tylko hasłem serwisowym skasować można z pamięci awarii informację o alarmie sabotażowym. W manipulatorze LCD po alarmie sabotażowym wyświetlany jest komunikat "Był sabotaż, wezwij serwis" (o ile nie są wyświetlane komunikaty alarmowe). Komunikat przestanie być wyświetlany po skasowaniu przez serwis pamięci awarii.
- **Alarm ostrzegawczy**  jeżeli opcja jest włączona, włączony jest mechanizm alarmu ostrzegawczego. Jego zadaniem jest opóźnienie głośnej sygnalizacji i monitoringu na wypadek błędów popełnionych przy wchodzeniu do chronionego obiektu. Alarm ostrzegawczy nie jest monitorowany. Może być sygnalizowany w manipulatorze, w module sterowania strefami lub na wyjściu o funkcji 2. Sygnalizator wewnętrzny. Alarm ostrzegawczy wywołują wejścia o typach reakcji:
	- 0. WEJŚCIA/WYJŚCIA lub 1. WEJŚCIA/WYJŚCIA FINALNA jeśli czuwanie nie zostanie wyłączone przed zakończeniem odliczania CZASU NA WEJŚCIE,
	- 2. OPÓŹNIONA WEWNĘTRZNA jeśli zostanie naruszone w trakcie odliczania CZASU NA WEJŚCIE, a czuwanie nie zostanie wyłączone przed zakończeniem odliczania CZASU OPÓŹNIENIA,
	- 3. NATYCHMIASTOWA jeśli zostanie naruszone w trakcie odliczania CZASU NA WEJŚCIE.

Alarm ostrzegawczy trwa 30 sekund. Jeżeli w tym czasie nie zostanie wyłączone czuwanie, wejście wywoła alarm włamaniowy.

- **Alarm ostrzegawczy na sygn. wewn.**  jeżeli opcja jest włączona, alarm ostrzegawczy sygnalizowany jest na wyjściu o funkcji 2. SYGNALIZATOR WEWNĘTRZNY. Opcja dostępna, jeżeli włączona jest opcja ALARM OSTRZEGAWCZY.
- **Alarm sabotażowy zawsze głośny** jeżeli opcja jest włączona, alarm sabotażowy sygnalizowany jest na wyjściach o funkcji 1. SYGNALIZATOR ZEWNĘTRZNY i 2. SYGNALIZATOR WEWNĘTRZNY zawsze (przy wyłączonej opcji – tylko w czuwaniu). Ponadto brak obecności ekspandera zapisywany jest w pamięci zdarzeń zawsze jako alarm sabotażowy. Przy wyłączonej opcji, brak obecności ekspandera zostanie zapisany w pamięci zdarzeń:
	- jako awaria, gdy strefa, do której przypisany jest ekspander, nie czuwa (manipulator zasygnalizuje jednak alarm sabotażowy),
	- jako alarm sabotażowy, gdy strefa czuwa.
- **Alarm sabotażowy na sygn. wewn.** jeżeli opcja jest włączona, alarm sabotażowy sygnalizowany jest na wyjściu o funkcji 2. SYGNALIZATOR WEWNĘTRZNY zawsze (przy wyłączonej opcji – tylko w czuwaniu). Ponadto wyjście zawsze sygnalizuje brak obecności ekspandera (także, gdy zdarzenie to zapisywane jest jako awaria – patrz: opcja ALARM SABOTAŻOWY ZAWSZE GŁOŚNY).
- **Blokada po 3 bł. hasłach/kartach** jeżeli opcja jest włączona, po trzykrotnym wprowadzeniu nieprawidłowego hasła / wczytaniu nieprawidłowej karty, manipulator / moduł sterowania strefami jest blokowany na 90 sekund. Po upływie tego czasu każde kolejne wprowadzenie nieprawidłowego hasła / wczytanie nieprawidłowej karty od razu wywołuje blokadę. Licznik jest kasowany po użyciu poprawnego hasła.
- **Serwisowanie z kołków RESET**  jeżeli opcja jest włączona, możliwe jest uruchomienie trybu serwisowego "z kołków". W manipulatorze opcję możesz włączyć/wyłączyć: TRYB SERWISOWY ▶ 0. KONFIG. TS ▶ 6. OPCJE TS ▶ SERWIS. Z RESET.
- **Ogran. zap. zdarzeń "Trans. testowa"** gdy opcja jest włączona, jeżeli zdarzenia "Transmisja testowa" występują bezpośrednio po sobie, są zapisywane w pamięci zdarzeń tylko 3 razy. Informacja o wysłaniu kolejnych transmisji testowych nie jest zapisywana. Wystąpienie dowolnego innego zdarzenia kasuje licznik tzn. zapisane będą mogły zostać kolejne 3 występujące po sobie transmisje testowe.
- **Wyłącz podświetlenia przy braku zasilania 230V** jeżeli opcja jest włączona, w przypadku braku zasilania 230 V AC wyłączone zostanie podświetlenie w manipulatorach.
- **Odpowiadanie/sterowanie, gdy czuwa strefa 1 / 2** jeżeli opcja jest włączona, odpowiadanie na telefon i sterowanie telefoniczne są dostępne tylko, gdy czuwają wybrane strefy.
- *W manipulatorze lista opcji globalnych obejmuje dodatkowo:* 
	- *ALARM TMP W STR2 jeżeli opcja jest włączona, alarm z wejścia TMP płyty głównej sygnalizowany jest w strefie 2. W programie DLOADX możesz wybrać strefę, w której sygnalizowany będzie alarm z wejścia TMP, w oknie "VERSA – Struktura", w zakładce "Sprzęt", po kliknięciu na nazwę systemu na liście po lewej stronie,*
	- *OGRANICZ. ZDARZEŃ, MONIT. REST. EKSP., POWR. PO ALARMIE i POWR. PO WYŁ. CZ. opcje dostępne w programie DLOADX w oknie "VERSA – Monitorowanie" i opisane w rozdziale ["Parametry i opcje monitorowania](#page-71-2)" (s. [70\)](#page-71-2).*

## <span id="page-31-0"></span>**4.3 Czasy globalne**

- **Czas alarmu w manipulatorach** czas sygnalizacji alarmu w manipulatorach i modułach sterowania strefami. Maksymalnie zaprogramować można 255 sekund. Zaprogramowanie wartości 0 oznacza, że CZAS ALARMU W MANIPULATORACH wynosi 3 sekundy.
- **Wygaś informację o czuwaniu po** czas odliczany od momentu załączenia czuwania w strefie, po którym dioda w manipulatorze informująca o czuwaniu tej strefy przestaje świecić. Maksymalnie zaprogramować można 255 sekund. Zaprogramowanie wartości 0 oznacza, że dioda świeci przez cały czas, gdy strefa czuwa.
- **Opóźnienie braku zasilania AC** czas, przez który centrala musi być pozbawiona zasilania AC, aby zgłoszona została awaria. Opóźnienie zgłaszania awarii zapobiega informowaniu o krótkotrwałych zanikach zasilania nie mających wpływu na normalną pracę systemu. Czas opóźnienia zgłoszenia awarii może wynieść maksymalnie 255 minut.
- **Maksymalny czas braku linii telefonicznej** czas, przez który na linii telefonicznej musi występować nieprawidłowe napięcie, aby centrala zgłosiła awarię linii telefonicznej. Opóźnienie zgłaszania awarii zapobiega informowaniu o krótkotrwałych spadkach (np. gdy prowadzona jest rozmowa telefoniczna) lub zanikach napięcia. Czas opóźnienia zgłoszenia awarii może wynieść maksymalnie 255 minut.
- **Korekta zegara** jeżeli dokładność zegara centrali jest niewystarczająca, jego ustawienia mogą być korygowane raz w ciągu doby (o północy) o zdefiniowany czas. Maksymalna korekta może wynosić ±19 sekund na dobę.
- **Czas letni/zimowy** centrala może automatycznie korygować ustawienia zegara ze względu na zmianę czasu z letniego na zimowy i z zimowego na letni. Dostępne są następujące schematy korekty:
	- bez korekty,
	- według zasad Unii Europejskiej,
	- według zasad Stanów Zjednoczonych,
	- korekta o 1 godzinę według dat,
	- korekta o 2 godziny według dat.
- **Czas letni od / Czas zimowy od** w przypadku, gdy zegar centrali ma być korygowany o 1 lub 2 godziny według dat, należy wprowadzić daty (dzień, miesiąc), kiedy zegar zostanie przestawiony na czas letni (przesunięty do przodu) i na czas zimowy (przesunięty do tyłu).

#### <span id="page-31-1"></span>**4.4 Załączanie czuwania**

- **Spr. warunków przed załączeniem czuw.** gdy opcja jest włączona, jeżeli użytkownik załącza czuwanie przy pomocy manipulatora lub pilota, centrala sprawdza, czy nie wystąpiły okoliczności uniemożliwiające załączenie czuwania:
	- w strefie, w której ma być załączone czuwanie, jest naruszone wejście z włączoną opcją KONTR. PRZY ZAŁ. CZUW.,

 $\tilde{l}$ 

- w strefie, w której ma być załączone czuwanie, jest naruszone wejście o typie reakcji 3. NATYCHMIASTOWA, 4. DWUKROTNA, 5. 24H WŁAMANIOWA, 6. 24H SABOTAŻOWA,
	- 7. 24H NAPADOWA, 8. 24H NAPADOWA CICHA, 9. 24H MEDYCZNA lub 10. 24H POŻAROWA,
- w systemie jest awaria.

Gdy jedna z powyższych sytuacji ma miejsce, centrala nie rozpocznie procedury załączenia czuwania (manipulator LCD umożliwia wymuszenie załączenia czuwania – patrz: INSTRUKCJA UŻYTKOWNIKA). W przypadku, gdy żaden z tych warunków nie jest spełniony, centrala rozpocznie procedurę załączenia czuwania, ale na koniec odliczania czasu na wyjście ponownie sprawdza, czy załączenie czuwania jest możliwe (wyjątkiem jest szybkie załączenie czuwania). Naruszone wejście lub awaria będą oznaczały, że załączenie czuwania jest niemożliwe (procedura załączania czuwania zakończy się niepowodzeniem).

Dodatkowo, gdy opcja jest włączona i użytkownik posiada uprawnienie PRZEGLĄDY, manipulator LCD przed załączeniem czuwania informuje o zablokowanych wejściach w strefie (nie dotyczy to szybkiego załączania czuwania).

W manipulatorze opcję możesz włączyć/wyłączyć: TRYB SERWISOWY >2. SPRZĘT ▶ 1. MANIP. I EKSP. ▶ 4. OPCJE ▶ SPR. PRZED ZAŁ.

**Zał. czuw. po czasie na wy. mimo przeszk.** – jeżeli opcja jest włączona, stwierdzenie naruszenia wejścia lub awarii na koniec odliczania czasu na wyjście nie ma wpływu na procedurę załączenia czuwania – czuwanie zostanie załączone. W manipulatorze opcję możesz włączyć/wyłączyć: TRYB SERWISOWY ▶ 2. SPRZĘT ▶ 1. MANIP. I EKSP. ▶ 4. OPCJE ZAŁ. PO TWY Z PR. Opcja dostępna, jeżeli włączona jest opcja SPR. WARUNKÓW PRZED ZAŁĄCZENIEM CZUW. lub GRADE 2.

#### <span id="page-32-0"></span>**4.5 Inne parametry globalne**

- **Ilość dzwonków do odpowiedzi** liczba dzwonków, po których centrala podniesie słuchawkę. W manipulatorze parametr ten możesz zaprogramować: TRYB SERWISOWY ▶7. ODPOWIADANIE ▶1. ILE DZWONKÓW.
- **Minimalna długość haseł użytkowników** minimalna liczba cyfr wymaganych w haśle użytkownika. Parametr ten będzie uwzględniany przy tworzeniu i edycji haseł (nie ma wpływu na hasła już istniejące w systemie).

# <span id="page-32-1"></span>**5. Strefy**

Strefa to wydzielony obszar w chronionym przez system alarmowy obiekcie. Podział na strefy umożliwia załączanie/wyłączanie czuwania tylko w części obszaru chronionego oraz ograniczenie dostępu do części obiektu dla wybranych użytkowników. Możesz utworzyć 2 strefy.

## <span id="page-32-2"></span>**5.1 Konfigurowanie stref**

Strefy możesz skonfigurować:

- program DLOADX: okno "VERSA Struktura"  $\rightarrow$ zakładka "System". Strefy i wejścia prezentowane są w formie drzewa po lewej stronie okna (rys. [6](#page-33-1)). Kliknij na strefę, którą chcesz skonfigurować.
- manipulator: funkcje dostępne w podmenu STREFY (TRYB SERWISOWY > 1. STREFY).

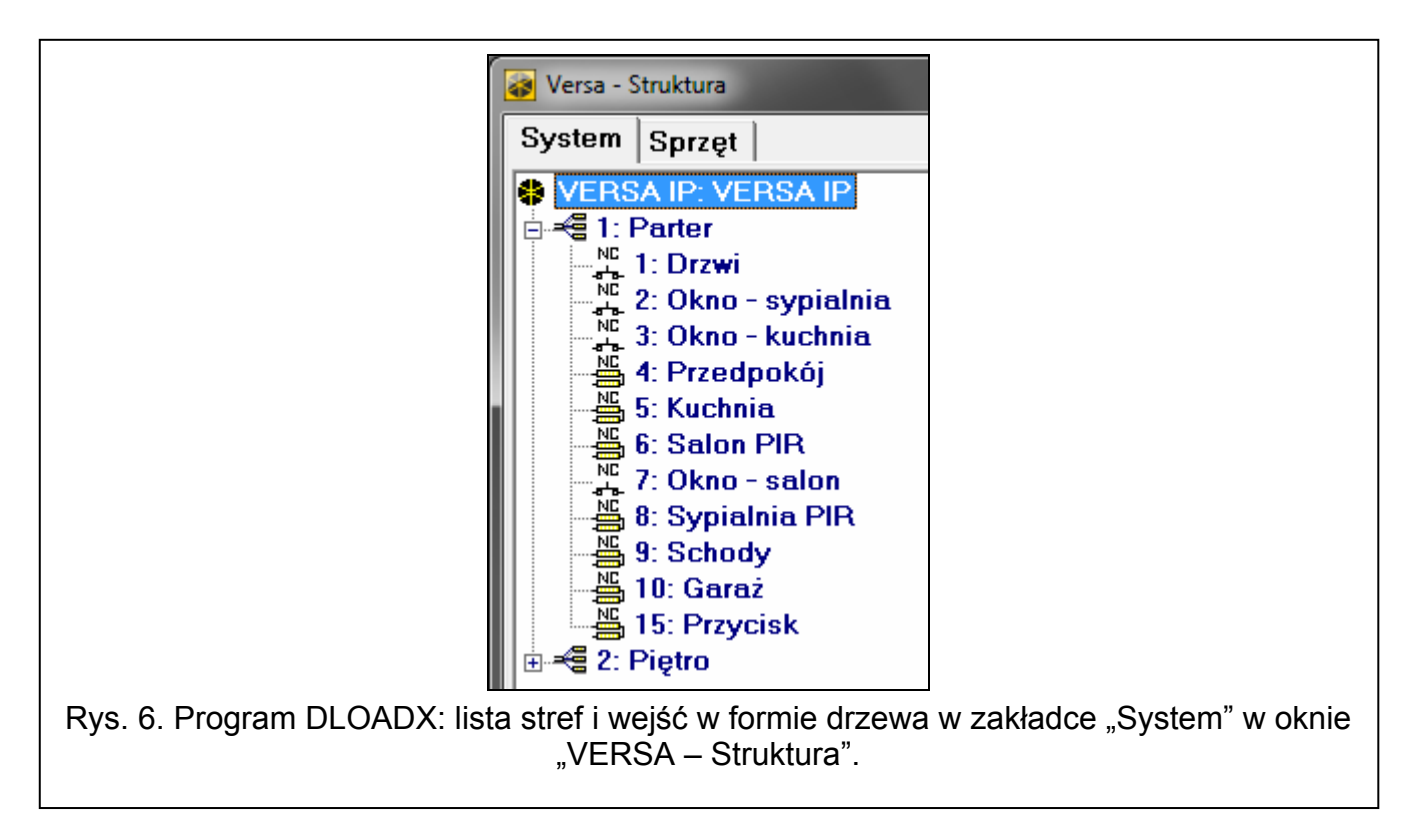

#### <span id="page-33-1"></span><span id="page-33-0"></span>**5.2 Parametry strefy**

**Nazwa** – indywidualna nazwa strefy (do 16 znaków).

- **Czas na wyjście ze strefy** czas odliczany od momentu rozpoczęcia procedury załączenia czuwania w strefie, pozwalający na opuszczenie chronionego obszaru bez wywołania alarmu. Naruszenie wejścia o typie reakcji 0. WEJŚCIA/WYJŚCIA, 1. WEJŚCIA/WYJŚCIA – FINALNA, 2. OPÓŹNIONA WEWNĘTRZNA lub 4. DWUKROTNA w trakcie czasu na wyjście nie wywoła alarmu. Maksymalnie zaprogramować można 255 sekund.
	- *Odliczanie czasu na wyjście może zostać zakończone przy pomocy wejścia typu 1. WEJŚCIA/WYJŚCIA - FINALNA lub 16. KOŃCZĄCA CZAS NA WYJŚCIE.*

*Przy pomocy manipulatora czuwanie można załączyć bez czasu na wyjście, jeżeli klawisz kończący sekwencję załączania czuwania (* $\Box$ *)* **indepty (**  $\Box$ ) *zostanie przytrzymany przez ok. 3 sekundy.* 

- **Czas na wyjście nieskończony** jeżeli opcja jest włączona, czas na wyjście ze strefy może zostać zakończony tylko przy pomocy wejść o reakcji typu 1. WEJŚCIA/WYJŚCIA – FINALNA, 16. KOŃCZĄCA CZAS NA WYJŚCIE lub 17. CZUJNIK RYGLA. W przypadku, gdy odliczanie czasu na wyjście nie zostanie zakończone, czuwanie nie zostanie załączone (czuwać będą tylko wejścia o typie reakcji 3. NATYCHMIASTOWA).
- **Czas na wejście**  czas odliczany od momentu wejścia do chronionego obszaru, pozwalający wyłączyć czuwanie w strefie przed wywołaniem alarmu. Parametr dotyczy wejść typu 0. WEJŚCIA/WYJŚCIA i 1. WEJŚCIA/WYJŚCIA - FINALNA. Czas zaprogramowany dla strefy jest uwzględniany w przypadku tych wejść, dla których indywidualnie zaprogramowana została wartość 0. Czas programuje się w sekundach. Maksymalnie zaprogramować można 255 sekund. Zaprogramowanie wartości 0 oznacza, że wejście będzie działać jak natychmiastowe.
- **Czas ostrzegania**  czas sygnalizacji alarmu ostrzegawczego w czuwaniu częściowym (patrz: opcja wejść OSTRZEGANIE W CZUW. CZĘŚCIOWYM). Czas programuje się w sekundach. Maksymalnie zaprogramować można 255 sekund. Zaprogramowanie

wartości 0 oznacza, że CZAS OSTRZEGANIA wynosi 30 sekund. Po upływie CZASU OSTRZEGANIA, jeżeli czuwanie nie zostanie wyłączone, zostanie wywołany alarm włamaniowy.

 $\boldsymbol{i}$ 

*Parametr CZAS OSTRZEGANIA nie dotyczy alarmu ostrzegawczego wyzwalanego w przypadku popełnienia błędów przy wchodzeniu do chronionego obiektu (patrz: opcja globalna ALARM OSTRZEGAWCZY).* 

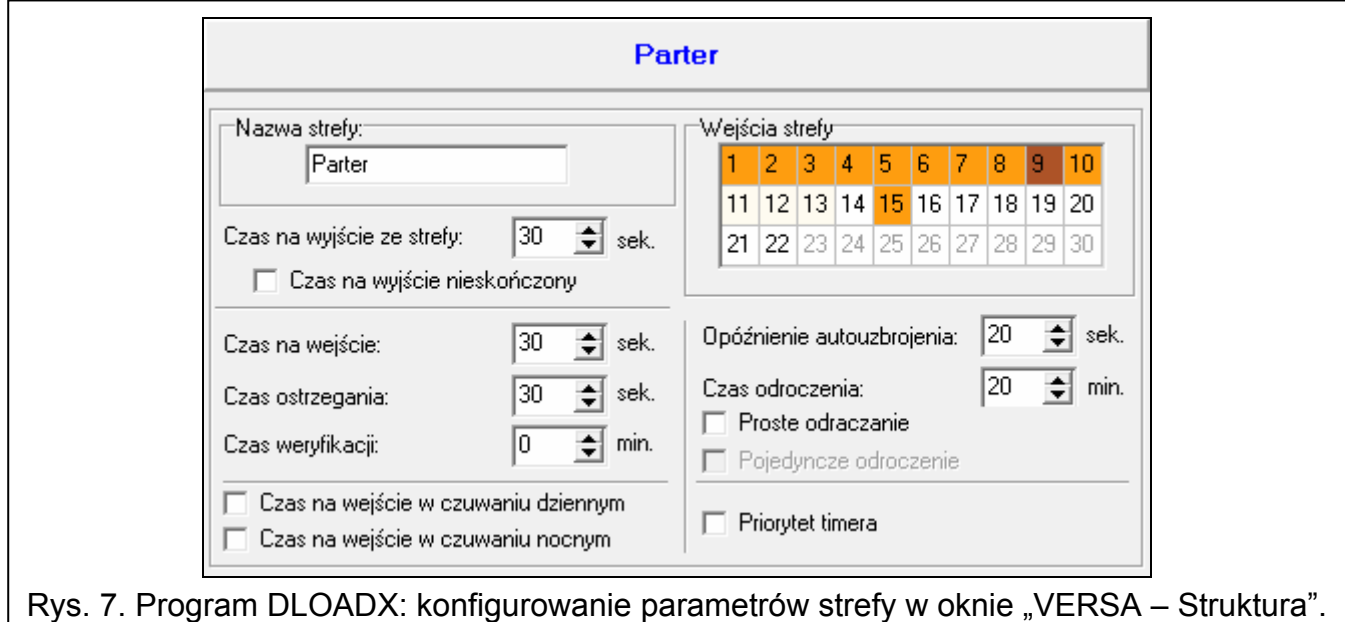

- **Czas weryfikacji**  zaprogramowanie wartości różnej od 0 oznacza włączenie w strefie mechanizmu weryfikacji prawdziwości alarmu. Weryfikacji podlegają alarmy z wejść o typach reakcji od 0 do 5. CZAS WERYFIKACJI odliczany jest od momentu wywołania alarmu przez takie wejście. Jeżeli w CZASIE WERYFIKACJI alarm wywoła inne wejście w strefie o typie reakcji od 0 do 5, centrala zgłosi alarm zweryfikowany. Czas programuje się w minutach. Maksymalnie zaprogramować można 255 minut.
- **Czas na wejście w czuwaniu dziennym** jeżeli opcja jest włączona, po załączeniu w strefie czuwania dziennego bez opóźnienia, czas na wejście obowiązuje (nie ma tylko czasu na wyjście). Jeżeli opcja jest wyłączona, po załączeniu w strefie czuwania bez opóźnienia, nie ma ani czasu na wyjście, ani czasu na wejście.
- **Czas na wejście w czuwaniu nocnym** jeżeli opcja jest włączona, po załączeniu w strefie czuwania nocnego bez opóźnienia, czas na wejście obowiązuje (nie ma tylko czasu na wyjście). Jeżeli opcja jest wyłączona, po załączeniu w strefie czuwania bez opóźnienia, nie ma ani czasu na wyjście, ani czasu na wejście.
- **Opóźnienie autouzbrojenia** czas odliczany od momentu, kiedy timer ma załączyć czuwanie, pozwalający na odroczenie załączenia czuwania. Czas programuje się w sekundach. Maksymalnie zaprogramować można 255 sekund. Zaprogramowanie wartości 0 oznacza, że odroczenie załączenia czuwania jest niedostępne.
- **Czas odroczenia**  czas, o który użytkownik może odroczyć załączenie czuwania przez timer. Czas programuje się w minutach. Maksymalnie zaprogramować można 255 minut. Zaprogramowanie wartości 0 oznacza, że odroczenie załączenia czuwania jest niedostępne.
- **Proste odraczanie**  jeżeli opcja jest włączona, użytkownik może odroczyć załączenie czuwania przez timer naciskając dwukrotnie klawisz  $\boxtimes \blacktriangledown$  w trakcie odliczania czasu opóźnienia autouzbrojenia.
- **Pojedyncze odroczenie**  jeżeli opcja jest włączona, użytkownik tylko raz może skorzystać z prostego odraczania, aby opóźnić załączenie czuwania przez timer. Kolejne odroczenie załączenia czuwania możliwe jest tylko przy pomocy funkcji użytkownika ODROCZ. ZAŁ.  $(\text{[haslo]} \, \mathbf{\hat{*}} \, \mathbf{\hat{\psi}} \, | \, \blacktriangleright$ 6. Ustawienia 1. Odrocz. zał.).
- **Priorytet timera**  jeżeli opcja jest włączona, timer zawsze wyłącza czuwanie (jeżeli opcja nie jest włączona, timer wyłączy czuwanie tylko wtedy, kiedy je załączył).

# <span id="page-35-0"></span>**6. Wejścia**

Wejście można przypisać do jednej lub dwóch stref. Jeżeli wejście przypisane jest do dwóch stref, może czuwać, gdy czuwają obie strefy lub tylko jedna z nich.

System obsługuje wejścia:

- przewodowe na płycie elektroniki centrali i w ekspanderach. Liczbę dostępnych wejść przewodowych centrala ustala w trakcie procedury identyfikacji.
- bezprzewodowe po podłączeniu kontrolera systemu bezprzewodowego 433 MHz (VERSA-MCU) albo kontrolera systemu bezprzewodowego ABAX (ACU-120, ACU-270, ACU-100 lub ACU-250). Liczba dostępnych wejść bezprzewodowych zależy od liczby zarejestrowanych w systemie urządzeń bezprzewodowych i jest ustalana w trakcie procedury ich dodawania.
- wirtualne wejścia, które nie istnieją fizycznie, ale są sterowane przy pomocy pilota.

## <span id="page-35-1"></span>**6.1 Przydzielenie numerów wejściom płyty głównej**

Fabrycznie wejścia na płycie głównej mają numery od 27 do 30. Wejściom tym możesz przypisać dowolne numery z zakresu od 1 do 30. Możesz to zrobić:

- program DLOADX: okno "VERSA Struktura"  $\rightarrow$ zakładka "Sprzęt"  $\rightarrow$ gałąź "VERSA IP: *[nazwa systemu]*",
- manipulator: TRYB SERWISOWY > 2. SPRZET > NUMER WEJ. Z1 / NUMER WEJ. Z2 / NUMER WEJ. Z3 / NUMER WEJ. Z4.

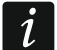

*Przypisanie wejściu numeru 0 oznacza, że wejście nie będzie używane.* 

## <span id="page-35-2"></span>**6.2 Programowanie wartości rezystorów parametrycznych**

Dla wejść w ekspanderach wejść zidentyfikowanych przez centralę jako CA-64 Ei i CA-64 EPSi wartość rezystorów parametrycznych jest programowalna w zakresie od 500  $\Omega$ do 15 k $\Omega$ .

Wartość rezystorów możesz określić w trakcie konfigurowania ekspandera:

- program DLOADX: okno "VERSA Struktura"  $\rightarrow$ zakładka "Sprzęt"  $\rightarrow$ gałąź "Ekspandery" *[nazwa ekspandera]*,
- manipulator: TRYB SERWISOWY > 2. SPRZET > 1. MANIP. I EKSP. > 2. USTAWIENIA *> [nazwa ekspandera]*.

 $\vert i \vert$ 

*Suma wartości zaprogramowanych dla rezystorów R1 i R2 nie może być mniejsza od 500 ani większa od 15 k.* 

*Można zaprogramować wartość 0 dla rezystora R2. W konfiguracji 2EOL należy wówczas zastosować dwa rezystory, każdy o rezystancji równej połowie wartości zdefiniowanej dla rezystora R1.*
*Wartość rezystancji w konfiguracji EOL równa jest sumie wartości zaprogramowanej dla rezystorów R1 i R2.* 

### **6.3 Konfigurowanie parametrów i opcji wejść**

Parametry i opcje wejść możesz skonfigurować:

- program DLOADX:
	- okno "VERSA Struktura"  $\rightarrow$ zakładka "System". Strefy i wejścia prezentowane są w formie drzewa po lewej stronie okna (rys. [6](#page-33-0)). Kliknij na wejście, którego parametry i opcje chcesz skonfigurować.
	- okno "VERSA Wejścia" (rys. [8](#page-36-0)).
- manipulator: funkcja WEJŚCIA (TRYB SERWISOWY >2. SPRZĘT >2. WEJŚCIA). Programowanie odbywa się metodą "krok po kroku" (patrz: s. [6](#page-7-0)):
	- 1. Wybór wejścia.
	- 2. Typ linii.
	- 3. Czułość [typy linii NO, NC, EOL i 2EOL].
	- 4. Czas ważności impulsu [tylko dla typu linii ROLETOWE].
	- 5. Ilość impulsów [tylko dla typu linii ROLETOWE].
	- 6. Czułość [tylko dla typu linii WIBRACYJNE].
	- 7. Ilość impulsów [tylko dla typu linii WIBRACYJNE].
	- 8. Typ reakcji.
	- 9. Czas opóźnienia [dla wejść o typie reakcji 13. ZAŁĄCZAJĄCA/WYŁĄCZAJĄCA CZUWANIE i 14. ZAŁĄCZAJĄCA CZUWANIE programuje się w tym kroku TYP CZUWANIA, a dla wejścia o typie reakcji 19. AWARIA – parametr ZDARZENIE].
	- 10. Maksymalny czas naruszenia.
	- 11. Maksymalny czas braku naruszenia.
	- 12. Opcje wejścia.
	- 13. Nazwa wejścia [tylko w manipulatorze LCD].

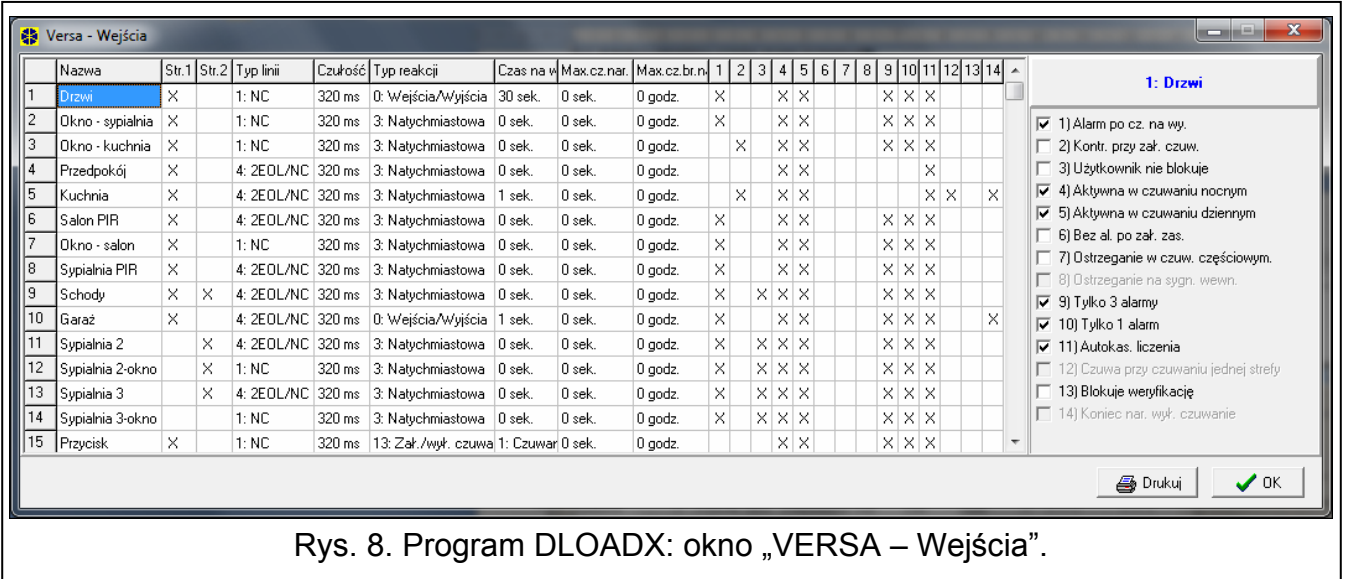

### <span id="page-36-0"></span>**6.4 Parametry wejść**

**Nazwa wejścia** – indywidualna nazwa wejścia (do 16 znaków).

**Strefa 1** / **Strefa 2** – strefa, do której wejście jest przydzielone. Wejście musi być przydzielone przynajmniej do jednej strefy, jeżeli jego stan ma być nadzorowany.

- **Czas na wejście** czas odliczany od momentu naruszenia wejścia o typie reakcji 0. WEJŚCIA/WYJŚCIA lub 1. WEJŚCIA/WYJŚCIA – FINALNA., pozwalający wyłączyć czuwanie przed wywołaniem alarmu. Można zaprogramować do 255 sekund. W przypadku zaprogramowania wartości 0, uwzględniany jest CZAS NA WEJŚCIE zaprogramowany dla strefy. Jeżeli zarówno dla wejścia, jak i dla strefy, zaprogramowana jest wartość 0, wejście działa jak natychmiastowe.
- **Czas opóźnienia**  czas odliczany od momentu naruszenia wejścia o typie reakcji 2. OPÓŹNIONA WEWNĘTRZNA w przypadku, gdy działa ono jak opóźnione. Można zaprogramować do 255 sekund. W przypadku zaprogramowania wartości 0, jako CZAS OPÓŹNIENIA traktowany jest CZAS NA WEJŚCIE zaprogramowany dla strefy. Jeżeli zarówno dla wejścia, jak i dla strefy, zaprogramowana jest wartość 0, wejście działa jak natychmiastowe.
- **Czas odbl. opóźnienia**  czas odliczany od momentu naruszenia wejścia o typie reakcji 18. ODBLOKOWUJĄCA OPÓŹNIENIE. W trakcie odliczania tego czasu wejścia o typie reakcji 2. OPÓŹNIONA WEWNĘTRZNA działają jak opóźnione. Można zaprogramować do 255 sekund. W przypadku zaprogramowania wartości 0, jako CzAS ODBL. OPÓŹNIENIA traktowany jest CZAS NA WEJŚCIE zaprogramowany dla strefy. Jeżeli zarówno dla wejścia, jak i dla strefy, zaprogramowana jest wartość 0, naruszenie wejścia nie będzie miało żadnych skutków.

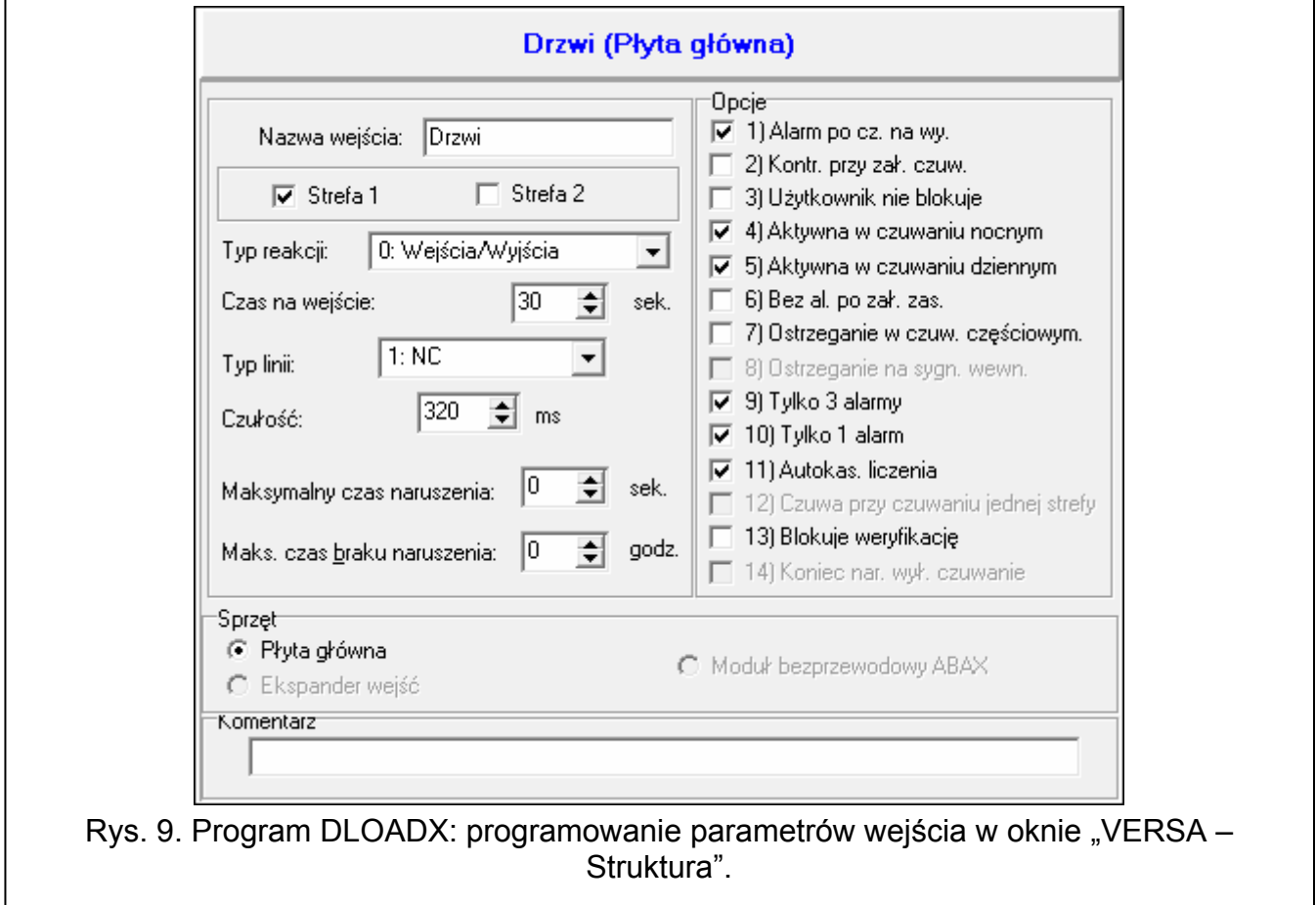

**Czas oczekiwania** – czas odliczany od momentu naruszenia wejścia o typie reakcji 4. DWUKROTNA. Jeżeli w czasie oczekiwania wejście zostanie ponownie naruszone, wywoła alarm. Można zaprogramować do 255 sekund. Zaprogramowanie wartości 0 oznacza, że CZAS OCZEKIWANIA wynosi 30 sekund.

- SATEL VERSA IP 37
- 

 $\mathbf{1}$ 

*W manipulatorze LCD parametry CZAS NA WEJŚCIE, CZAS ODBL. OPÓŹNIENIA i CZAS OCZEKIWANIA programuje się jako CZAS OPÓŹNIENIA.* 

- **Typ czuwania**  typ czuwania załączanego po naruszeniu wejścia o typie reakcji 13. ZAŁĄCZAJĄCA/WYŁĄCZAJĄCA CZUWANIE lub 14. ZAŁĄCZAJĄCA CZUWANIE. Wybrać można czuwanie pełne, dzienne lub nocne.
- **Zdarzenie**  numer zdarzenia, jakie zostanie zapisane w pamięci centrali i może zostać wysłane do stacji monitorującej po naruszeniu wejścia o typie reakcji 19. AWARIA. Można wprowadzić następujące wartości dla odpowiednich kodów zdarzeń alarmowych:
	- **1** 201 Niskie ciśnienie wody
	- **2** 202 Niskie ciśnienie CO2
	- **3** 203 Czujnik zaworu
	- **4** 204 Niski poziom wody
	- **5** 205 Uruchomienie pompy
	- **6** 206 Awaria pompy
	- **51** 151 Wykrycie gazu
	- **52** 152 Zamarzanie
	- **53** 153 Utrata ciepła
	- **54** 154 Wyciek wody
	- **55** 155 Przerwanie zabezpieczenia
	- **56** 156 Kłopoty dzienne
	- **57** 157 Niski poziom gazu w butli
	- **58** 158 Zbyt wysoka temperatura
	- **59** 159 Zbyt niska temperatura
	- **61** 161 Brak przepływu powietrza
	- **62** 162 Wykrycie tlenku węgla (CO)

**63** – 163 Niski poziom w zbiorniku

Wprowadzenie innej wartości oznacza, że naruszenie wejścia wywoła sygnalizację awarii, ale w pamięci zdarzeń nie zostaną zapisane zdarzenia alarmowe z wejścia.

**Typ linii** – rodzaj czujki oraz sposób jej podłączenia:

**brak czujki** – do wejścia nie jest podłączona żadna czujka,

- **NC** wejście obsługuje czujkę typu NC (normalnie zamknięta),
- **NO** wejście obsługuje czujkę typu NO (normalnie otwarta),

**EOL** – wejście obsługuje czujkę NO lub NC z rezystorem parametrycznym w obwodzie,

**2EOL/NO** – wejście obsługuje czujkę NO z 2 rezystorami parametrycznymi w obwodzie,

**2EOL/NC** – wejście obsługuje czujkę NC z 2 rezystorami parametrycznymi w obwodzie, **roletowe** – wejście obsługuje czujkę roletową,

**wibracyjne** – wejście obsługuje czujkę wibracyjną (również czujkę NC).

 $\vert i \vert$ 

*W przypadku typu linii WIBRACYJNE, otwarcie obwodu na 200 ms lub dłużej niezależnie od zaprogramowanej ilości impulsów i czułości (patrz niżej) – zostanie zinterpretowane jako naruszenie. Rozwiązanie to pozwala na podłączenie szeregowo z czujką wibracyjną czujki magnetycznej.* 

### **Czułość** – w zależności od typu linii:

– **NO, NC, EOL i 2EOL** – czas, przez który wejście musi być naruszone, aby zostało to odnotowane przez centralę. Czułość programowana jest w milisekundach. Wprowadzić można wartości z zakresu od 20 ms do 5100 ms.

- **Wibracyjne** impuls, którego czas trwania będzie równy lub dłuższy od zdefiniowanego czasu, spowoduje naruszenie wejścia. Zaprogramować można wartości z zakresu od 3 ms do 96 ms (co 3 ms).
- **Czas ważności impulsu**  czas odliczany od wystąpienia impulsu, w którym muszą wystąpić kolejne impulsy (w liczbie zdefiniowanej jako ILOŚĆ IMPULSÓW), aby wejście zostało naruszone. Zaprogramować można następujące wartości: 30 s, 120 s, 240 s oraz 0. Jeśli w zdefiniowanym czasie nie wystąpią kolejne impulsy, licznik impulsów zostanie skasowany. Licznik impulsów jest kasowany automatycznie przy załączeniu / wyłączeniu czuwania. Zaprogramowanie wartości 0 oznacza, że licznik będzie kasowany tylko przy załączeniu / wyłączeniu czuwania. Parametr programowany dla konfiguracji RoLETOWE.
- **Ilość impulsów**  liczba impulsów, po której wejście zostanie naruszone. Parametr programowany dla konfiguracji ROLETOWE i WIBRACYJNE. Dla konfiguracji WIBRACYJNE możliwe jest zaprogramowanie wartości od 0 do 7 (dla wartości 0 impulsy nie będą zliczane - uwzględniany będzie tylko parametr CZUŁOŚĆ). Dla konfiguracji ROLETOWE możliwe jest zaprogramowanie wartości od 1 do 8.

 $\vert j \vert$ 

*W programie DLOADX wszystkie wymagane parametry dla wejść w konfiguracji ROLETOWE i WIBRACYJNE programuje się w polu "Czułość".* 

- **Maksymalny czas naruszenia**  jeżeli wejście będzie naruszone przez zaprogramowany czas (np. z powodu uszkodzenia lub zasłonięcia czujki), zgłoszona zostanie awaria. Można zaprogramować do 255 sekund. Zaprogramowanie wartości 0 oznacza, że centrala nie sprawdza, czy wejście jest naruszone za długo.
- **Maksymalny czas braku naruszenia** jeżeli wejście nie zostanie naruszone przez zaprogramowany czas (np. z powodu uszkodzenia lub zasłonięcia czujki), zgłoszona zostanie awaria. Gdy wejście czuwa, czas nie jest odliczany. Można zaprogramować do 255 godzin. Zaprogramowanie wartości 0 oznacza, że centrala nie sprawdza, czy wejście jest naruszane, czy nie.

### **6.5 Typy reakcji**

**0. WEJŚCIA/WYJŚCIA** – wejście opóźnione łączące dwie funkcje: *linia wejściowa* – naruszenie wejścia uruchamia odliczanie czasu na wejście w strefie i włącza opóźnienie dla wejść o typie reakcji 2. OPÓŹNIONA WEWNĘTRZNA.

*linia wyjściowa* – naruszenie wejścia w trakcie odliczania czasu na wyjście jest równoznaczne z wyjściem ze strefy.

- **1. WEJŚCIA/WYJŚCIA FINALNA** podobnie jak typ 0. WEJŚCIA/WYJŚCIA, ale w przypadku, gdy rozpoczęta została procedura załączenia czuwania i centrala zarejestruje koniec naruszenia tego wejścia, zakończone zostanie odliczanie czasu na wyjście.
- **2. OPÓŹNIONA WEWNĘTRZNA** gdy odliczany jest CZAS NA WEJŚCIE lub CZAS ODBL. OPÓŹNIENIA wejście działa jak opóźnione (alarm zostanie wywołany po upływie CZASU OPÓŹNIENIA). W innych sytuacjach działa jak natychmiastowe.
- **3. NATYCHMIASTOWA** wejście natychmiastowe, które czuwa już podczas odliczania czasu na wyjście.
- **4. DWUKROTNA** wejście wywołuje alarm włamaniowy dopiero po drugim naruszeniu. Pierwsze naruszenie wejścia powoduje tylko zapisanie zdarzenia "Naruszenie wejścia" (zdarzenie to może być monitorowane w formacie 4/2). Drugie naruszenie musi nastąpić w trakcie odliczania CZASU OCZEKIWANIA.
- **5. 24H WŁAMANIOWA** wejście dedykowane dla czujek, które powinny stale czuwać (np. czujki zbicia szyby).
- **6. 24H SABOTAŻOWA** wejście czuwające stale dedykowane dla obwodów sabotażowych. Naruszenie wejścia jest sygnalizowane dodatkowo jako awaria.
- **7. 24H NAPADOWA** wejście czuwające stale, przeznaczone do obsługi przycisków napadowych.
- **8. 24H NAPADOWA CICHA** wejście czuwające stale, przeznaczone do obsługi przycisków napadowych. Alarm z wejścia nie jest sygnalizowany w manipulatorach, modułach sterowania strefami i na wyjściach, ale kod zdarzenia jest wysyłany do stacji monitorującej.
- **9. 24H MEDYCZNA** wejście czuwające stale, umożliwiające wezwanie pomocy medycznej.
- **10. 24H POŻAROWA** wejście czuwające stale dedykowane do obsługi czujek pożarowych.
- **11. CZUJNIK MASKOWANIA** wejście czuwające stale dedykowane do kontroli antymaskingu. Naruszenie wejścia jest interpretowane przez centralę jako awaria czujki.
- **12. BEZ AKCJI ALARMOWEJ** wejście może być wykorzystane do sterowania wyjściem o funkcji 13. NARUSZENIE WEJŚCIA, 15. STEROWALNE lub 16. WSKAŹNIK GOTOWY. Dodatkowa opcja umożliwia zastosowanie wejścia do nadzorowania skrzynki na klucze (opcja KONTROLA SKRZYNKI NA KLUCZE).
- **13**. **ZAŁĄCZAJĄCA/WYŁĄCZAJĄCA CZUWANIE** wejście sterujące czuwaniem strefy, do której należy. Naruszenie wejścia rozpoczyna procedurę załączenia czuwania albo wyłącza czuwanie (zależnie od aktualnego stanu strefy).
- **14. ZAŁĄCZAJĄCA CZUWANIE** naruszenie wejścia rozpoczyna procedurę załączenia czuwania w strefie, do której wejście należy.
- **15. WYŁĄCZAJĄCA CZUWANIE** naruszenie wejścia wyłącza czuwanie w strefie, do której wejście należy.
- **16. KOŃCZĄCA CZAS NA WYJŚCIE** naruszenie wejścia kończy odliczanie czasu na wyjście ze strefy.
- **17. CZUJNIK RYGLA** wejście kończy odliczanie czasu na wyjście ze strefy oraz w zależności od opcji BLOKUJE WERYFIKACJĘ – blokuje weryfikację albo wyłącza czuwanie w strefie, do której należy. Sposób sterowania (naruszeniem lub końcem naruszenia wejścia) określa opcja KONIEC NAR. BLOKUJE WERYF. albo KONIEC NAR. WYŁ. CZUWANIE.
- **18. ODBLOKOWUJĄCA OPÓŹNIENIE** naruszenie wejścia odblokowuje w strefie, do której wejście należy, opóźnienie dla wejść o typie reakcji 2. OPÓŹNIONA WEWNĘTRZNA. Wejścia te będą działały jak opóźnione przez CZAS ODBL. OPÓŹNIENIA. Jeżeli dla wejścia zostanie zaprogramowany CZAS ODBL. OPÓŹNIENIA równy 0, a równocześnie dla strefy zaprogramowany jest CZAS NA WEJŚCIE równy 0, naruszenie wejścia nie będzie miało żadnych skutków.
- **19. AWARIA** naruszenie wejścia wywoła awarię. Dodatkowo w pamięci centrali może zostać zapisane zdarzenie alarmowe (patrz: parametr ZDARZENIE).

### **6.6 Opcje wejść**

- **Alarm po cz. na wy.** gdy opcja jest włączona, wejście wywoła alarm, jeśli będzie naruszone w momencie zakończenia odliczania czasu na wyjście (gdy opcja jest wyłączona, alarm wywoła tylko zmiana stanu wejścia z normalnego na naruszenie w czasie czuwania).
- **Kontr. przy zał. czuw.** gdy opcja jest włączona, nie można załączyć czuwania, jeśli wejście jest naruszone.
- **Użytkownik nie blokuje** gdy opcja jest włączona, użytkownik nie może zablokować wejścia.
- **Aktywna w czuwaniu nocnym** jeżeli opcja jest włączona, wejście czuwa, gdy włączone jest czuwanie nocne.
- **Aktywna w czuwaniu dziennym** jeżeli opcja jest włączona, wejście czuwa, gdy włączone jest czuwanie dzienne.
- **Bez al. po zał. zas.** gdy opcja jest włączona, wejście jest blokowane na 120 sekund po włączeniu zasilania (zapobiega to wywoływaniu fałszywych alarmów np. w trakcie uruchamiania centrali).
- **Ostrzeganie w czuw. częściowym**  jeżeli opcja jest włączona i w strefie załączone jest czuwanie dzienne lub nocne, wejście wywołuje alarm ostrzegawczy. Może on być sygnalizowany w manipulatorze, w module sterowania strefami lub na wyjściu o funkcji 2. SYGNALIZATOR WEWNĘTRZNY. Nie jest monitorowany. Jeżeli czuwanie nie zostanie wyłączone w czasie alarmu ostrzegawczego, wejście wywoła alarm włamaniowy (patrz: parametr CZAS OSTRZEGANIA s. [32](#page-33-1)).

 $\vert i \vert$ 

*Alarm ostrzegawczy w czuwaniu częściowym działa niezależnie od opcji globalnej ALARM OSTRZEGAWCZY, która dotyczy opóźnienia głośnej sygnalizacji i monitoringu na wypadek błędów popełnionych przy wchodzeniu do chronionego obiektu.* 

- **Ostrzeganie na sygn. wewn.**  jeżeli opcja jest włączona, alarm ostrzegawczy w czuwaniu częściowym sygnalizowany jest na wyjściu o funkcji 2. SYGNALIZATOR WEWNĘTRZNY.
- **Sygnalizacja na sygn. wewn.** opcja dla typu reakcji 19. AWARIA. Jeżeli jest włączona, naruszenie wejścia jest sygnalizowane na sygnalizatorach wewnętrznych.
- **Tylko 3 alarmy** jeżeli opcja jest włączona, wejście może wywołać maksymalnie 3 alarmy. Do czasu skasowania alarmu lub włączenia/wyłączenia czuwania, kolejne naruszenia wejścia nie będą wywoływać alarmu.
- **Tylko 1 alarm** jeżeli opcja jest włączona, wejście może wywołać tylko 1 alarm. Do czasu skasowania alarmu lub włączenia/wyłączenia czuwania, kolejne naruszenia wejścia nie będą wywoływać alarmu.

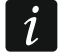

*Jeżeli równocześnie włączone zostaną opcje TYLKO 3 ALARMY i TYLKO 1 ALARM, priorytet ma opcja TYLKO 3 ALARMY.* 

- **Autokas. liczenia**  jeżeli opcja jest włączona, o północy kasowane są automatycznie liczniki alarmów dla wejść, dla których włączona jest opcja TYLKO 3 ALARMY lub TYLKO 1 ALARM (naruszenia tych wejść znowu będą mogły wywoływać alarmy).
- **Czuwa przy czuwaniu jednej strefy**  opcja dotyczy wejść, które przypisane zostały do obu stref. Jeżeli opcja jest włączona, wejście czuwa, kiedy czuwanie zostanie załączone w jednej ze stref. Jeżeli opcja jest wyłączona, wejście czuwa, gdy czuwanie załączone jest w obu strefach. Opcja jest ponadto uwzględniana w przypadku odblokowywania wejść podczas wyłączania czuwania (jeżeli opcja jest włączona, wejście zostanie odblokowane dopiero po wyłączeniu czuwania w obu strefach).
- **Blokuje weryfikację** opcja dla typów reakcji 0. WEJŚCIA/WYJŚCIA, 1. WEJŚCIA/WYJŚCIA FINALNA i 17. CZUJNIK RYGLA. Jeżeli jest włączona, wejście blokuje weryfikację alarmów w strefie:
	- po naruszeniu wejścia typy reakcji 0. WEJŚCIA/WYJŚCIA i 1. WEJŚCIA/WYJŚCIA FINALNA, a typ reakcji 17. CZUJNIK RYGLA, gdy opcja KONIEC NAR. BLOKUJE WERYF. jest wyłączona,
	- po końcu naruszenia wejścia typ reakcji 17. CZUJNIK RYGLA, gdy włączona jest opcja KONIEC NAR. BLOKUJE WERYF.

W przypadku typu reakcji 17. Czujnik RYGLA, gdy opcja BLOKUJE WERYFIKACJĘ jest wyłączona, wejście wyłącza czuwanie.

**Koniec nar. wył. czuwanie** – opcja dla typu reakcji 17. CZUJNIK RYGLA. Jeżeli jest włączona, koniec naruszenia wejścia wyłącza czuwanie w strefie, do której należy wejście, a naruszenie wejścia skraca czas na wyjście. Jeżeli jest wyłączona, naruszenie wejścia wyłącza czuwanie, a koniec naruszenia wejścia skraca czas na wyjście. Opcja dostępna, gdy włączona jest opcja BLOKUJE WERYFIKACJĘ.

- **Koniec nar. blokuje weryf.** opcia dla typu reakcji 17. Czujnik RYGLA. Jeżeli jest właczona, koniec naruszenia wejścia blokuje weryfikację w strefie, do której należy wejście, a naruszenie wejścia skraca czas na wyjście. Jeżeli jest wyłączona, naruszenie wejścia blokuje weryfikację, a koniec naruszenia wejścia skraca czas na wyjście. Opcja dostępna, gdy włączona jest opcja BLOKUJE WERYFIKACJĘ.
- **Kasowanie alarmu** opcja dla typów reakcji 13. ZAŁĄCZAJĄCA/WYŁĄCZAJĄCA CZUWANIE i 15. WyŁĄCZAJĄCA CZUWANIE. Jeżeli jest włączona, równocześnie z wyłączeniem czuwania jest kasowany alarm (nie dotyczy to alarmów sabotażowych). Naruszenie wejścia o typie reakcji 15. WYŁĄCZAJĄCA CZUWANIE kasuje alarm także, gdy nie jest załączone czuwanie.
- **Zapisuj do pam. zdarzeń** opcja dla typu reakcji 12: BEZ AKCJI ALARMOWEJ. Jeżeli jest włączona, naruszenie wejścia jest odnotowywane w pamięci zdarzeń (sposób zapisywania zdarzenia zależy od opcji KONTROLA SKRZYNKI NA KLUCZE).
- **Zapisuj zdarzenia tylko w czuw.**  opcja dla typu reakcji 12: BEZ AKCJI ALARMOWEJ. Jeżeli jest włączona, naruszenia wejścia są zapisywane w pamięci zdarzeń, gdy w strefie, do której należy wejście, włączone jest czuwanie. Opcja dostępna, gdy włączona jest opcja ZAPISUJ DO PAM. ZDARZEŃ.
- **Kontrola skrzynki na klucze** opcja dla typu reakcji 12: BEZ AKCJI ALARMOWEJ. Jeżeli jest włączona, naruszenie wejścia skutkuje zapisaniem zdarzenia informującego o otwarciu skrzynki na klucze. Kod zdarzenia wysyłany jest do stacji monitorującej. Jeżeli jest wyłączona, zapisywane jest zdarzenie informujące o naruszeniu wejścia, które nie jest monitorowane. Opcja dostępna, gdy włączona jest opcja ZAPISUJ DO PAM. ZDARZEŃ.

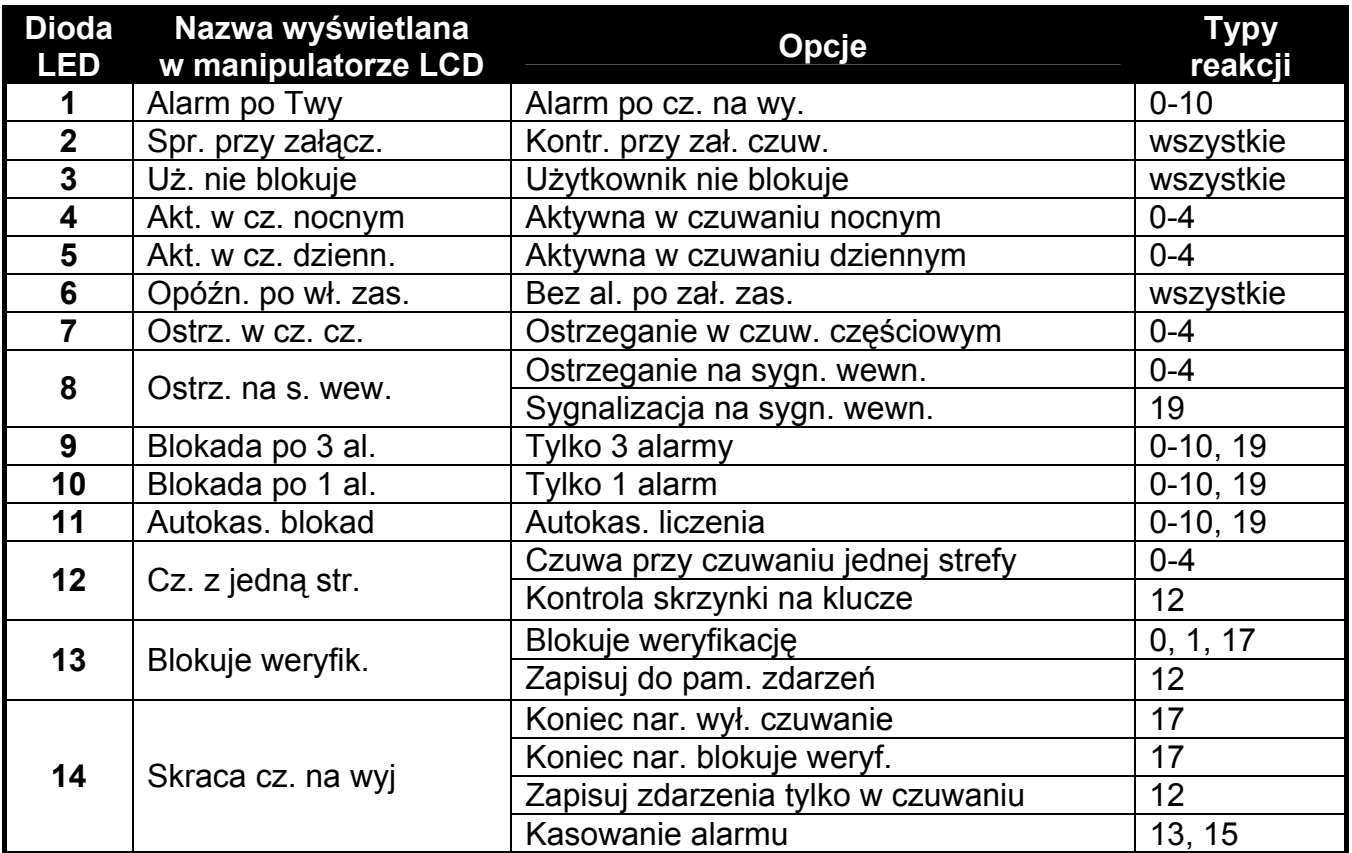

Tabela 5. Sposób prezentowania opcji wejść w manipulatorach. W trybie graficznym w manipulatorze LCD opcje ponumerowane są analogicznie jak w manipulatorze LED.

# **7. Wyjścia**

System obsługuje wyjścia:

- przewodowe na płycie elektroniki centrali i w ekspanderze.
- bezprzewodowe po podłączeniu kontrolera systemu bezprzewodowego ABAX (ACU-120, ACU-270, ACU-100 lub ACU-250). Liczba dostępnych wyjść bezprzewodowych zależy od liczby zarejestrowanych w systemie urządzeń bezprzewodowych i jest ustalana w trakcie procedury ich dodawania.

### **7.1 Konfigurowanie wyjść**

Wyjścia możesz skonfigurować:

- program DLOADX: okno "VERSA Wyjścia" (rys. [10\)](#page-44-0).
- manipulator: funkcja WYJŚCIA (TRYB SERWISOWY >2. SPRZĘT >3. WYJŚCIA). Programowanie odbywa się metodą "krok po kroku" (patrz: s. [6\)](#page-7-0):
	- 1. Wybór wyjścia.
	- 2. Funkcja wyjścia.
	- 3. Czas działania.
	- 4. Wejścia wyzwalające [dla wyjść o funkcjach 18. WSKAŹNIK CZUWANIA i 20. WSKAŹNIK ALARMU/CZUWANIA wybierz typ czuwania strefy, a dla wyjścia o funkcji 19. WSKAŹNIK AWARII – awarie (patrz: ["Parametry wyj](#page-44-1)ść" s. [43](#page-44-1))].
	- 5. Opcje wyjścia.
	- 6. Nazwa wyjścia [tylko w manipulatorze LCD].

### **7.2 Funkcje wyjść**

- **0. NIEWYKORZYSTANE**
- **1. SYGNALIZATOR ZEWNĘTRZNY** sygnalizuje alarmy włamaniowe, napadowe i sabotażowe.
- **2. SYGNALIZATOR WEWNĘTRZNY** sygnalizuje alarmy włamaniowe, napadowe i sabotażowe oraz alarmy ostrzegawcze.
- $\boldsymbol{i}$ *Sposób sygnalizowania alarmów sabotażowych przez wyjścia o funkcjach 1. SYGNALIZATOR ZEWNĘTRZNY i 2. SYGNALIZATOR WEWNĘTRZNY uzależniony jest od opcji globalnych ALARM SABOTAŻOWY ZAWSZE GŁOŚNY i ALARM SABOTAŻOWY NA SYGN. WEWN.*
- **3. ALARM WŁAMANIOWY** sygnalizuje alarmy z wejść o typach reakcji od 0 do 5.
- **4. ALARM POŻAROWY** sygnalizuje alarmy pożarowe z manipulatora i z wejść o typie reakcji 10. 24H POŻAROWA.
- **5. ALARM PRZYMUS** sygnalizuje użycie hasła z uprawnieniem PRZYMUS do załączenia/wyłączenia czuwania lub skasowania alarmu.
- **6. ALARM NAPADOWY** sygnalizuje alarmy napadowe z manipulatora i z wejść o typie reakcji 7. 24H NAPADOWA.
- **7. ALARM POMOCY MEDYCZNEJ** sygnalizuje alarmy wezwania pomocy medycznej z manipulatora i z wejść o typie reakcji 9. 24H MEDYCZNA.
- **8. ALARM NIEZWERYFIKOWANY** sygnalizuje alarmy niezweryfikowane.
- **9. ALARM ZWERYFIKOWANY** sygnalizuje alarmy zweryfikowane.
- **10. ALARM SABOTAŻOWY** sygnalizuje alarmy sabotażowe.
- **11. ZASILANIE CZUJEK POŻAROWYCH** wyjście dedykowane do zasilania czujek pożarowych z automatyczną weryfikacją alarmu. Po naruszeniu wejścia pożarowego wyjście jest

wyłączane na 16 sekund. Jeśli po ponownym włączeniu zasilania pojawi się kolejne naruszenie z wejścia pożarowego, zostanie wyzwolony alarm pożarowy.

- **12. ZASILANIE W CZUWANIU** wyjście dedykowane do zasilania czujek, które nie powinny być aktywne, gdy system nie czuwa. Uaktywnia się w momencie rozpoczęcia procedury załączenia czuwania (opóźnienie załączenia czuwania związane z zaprogramowanym czasem na wyjście nie jest uwzględniane).
- **13. NARUSZENIE WEJŚCIA** sygnalizuje naruszenie wejść.
- **14. GONG** sygnalizuje naruszenie wejść, kiedy nie czuwają.
- **15. STEROWALNE** sterowane przy pomocy wejść, timerów, manipulatora lub pilota.
- **16. WSKAŹNIK GOTOWY** informuje, czy system jest gotowy do załączenie czuwania tzn. nie ma naruszonych wejść (aktywne przy braku naruszenia).
- **17. WSKAŹNIK CZASU NA WYJŚCIE** informuje o odliczaniu CZASU NA WYJŚCIE.
- **18. WSKAŹNIK CZUWANIA** informuje o czuwaniu (po zakończeniu odliczania czasu na wyjście).
- **19. WSKAŹNIK AWARII** informuje o awariach.
- **20. WSKAŹNIK ALARMU/CZUWANIA** informuje o alarmach (w sposób pulsacyjny) i o czuwaniu (w sposób ciągły – po zakończeniu odliczania czasu na wyjście).
- **21. RESETOWANIE CZUJEK** wyjście dedykowane do sterowania kasowaniem pamięci alarmu w czujkach. Uaktywnia się w momencie rozpoczęcia procedury załączenia czuwania (opóźnienie załączenia czuwania związane z zaprogramowanym czasem na wyjście nie jest uwzględniane). Może też zostać włączone przy pomocy funkcji użytkownika RESET WYJŚĆ.
- **22. WSKAŹNIK AWARII ETHM** informuje o awariach dotyczących wbudowanego modułu Ethernetowego.

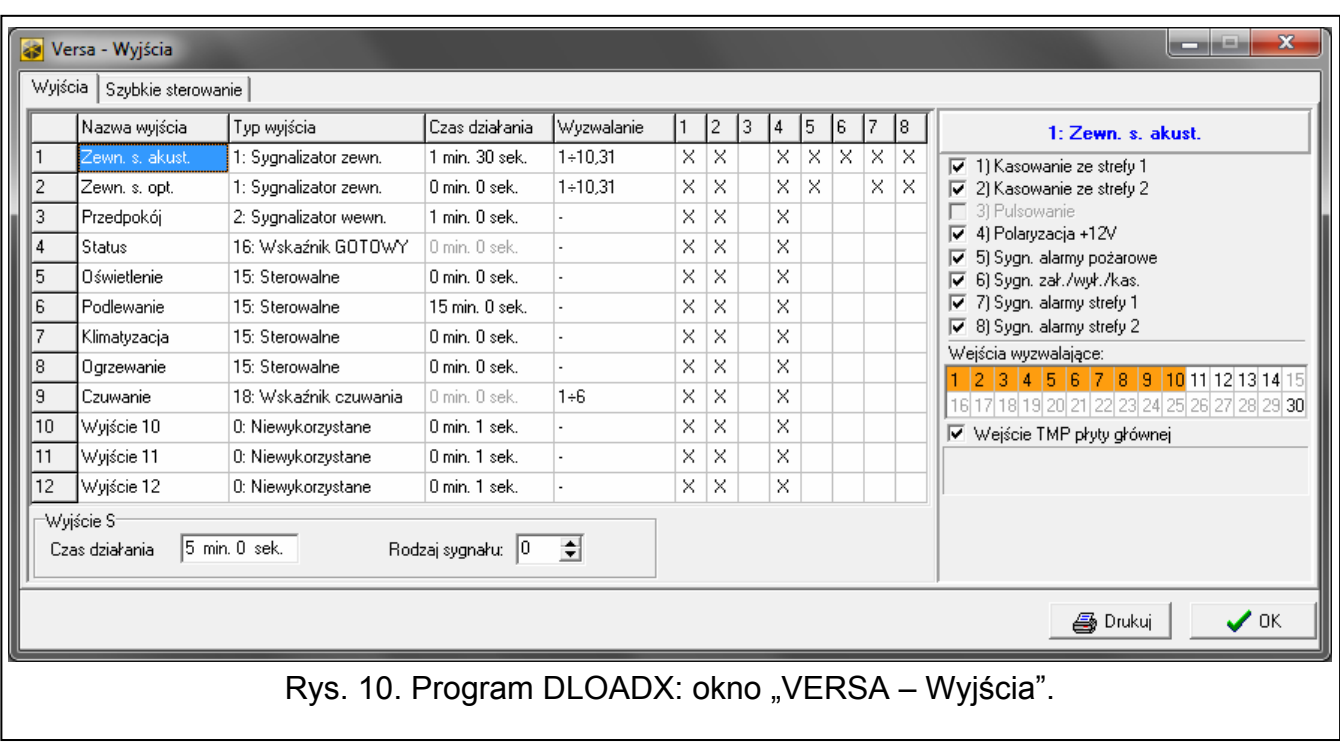

## <span id="page-44-1"></span>**7.3 Parametry wyjść**

<span id="page-44-0"></span>**Nazwa wyjścia** – indywidualna nazwa wyjścia (do 16 znaków).

**Czas działania** – czas, przez który aktywne są wyjścia alarmowe oraz wyjścia o funkcjach 13. NARUSZENIE WEJŚCIA, 14. GONG, 15. STEROWALNE i 21. RESETOWANIE CZUJEK. Wpisanie wartości 0 zmienia sposób działania niektórych wyjść:

- wyjścia alarmowe pozostają aktywne do czasu skasowania alarmu,
- wyjście 13. NARUSZENIE WEJŚCIA pozostaje aktywne przez czas naruszenia wejścia (nie działa wówczas opcja PULSOWANIE),
- wyjście 14. GONG pozostaje aktywne do czasu wyłączenia przy pomocy funkcji użytkownika RESET WYJŚĆ,
- wyjście 15. STEROWALNE pozostaje aktywne do czasu ponownego naruszenia wejścia sterującego, wyłączenia timera lub wyłączenia wyjścia przy pomocy manipulatora (tryb bistabilny).

**Wyzwalanie: wejścia** – wejścia, których stan ma wpływ na stan wyjścia.

- **Wyzwalanie: tryb czuwania strefy** tryby czuwania, których załączenie w strefie uaktywni wyjście o funkcji 18. WSKAŹNIK CZUWANIA lub 20. WSKAŹNIK ALARMU/CZUWANIA (numer odpowiada numerowi diody w manipulatorze LED i numerowi pozycji w trybie graficznym w manipulatorze LCD):
	- 1. Strefa 1 czuwanie pełne
	- 2. Strefa 1 czuwanie nocne
	- 3. Strefa 1 czuwanie dzienne
	- 4. Strefa 2 czuwanie pełne
	- 5. Strefa 2 czuwanie nocne
	- 6. Strefa 2 czuwanie dzienne

W przypadku wyjścia o funkcji 20. WSKAŹNIK ALARMU/CZUWANIA, wybranie dowolnego trybu czuwania w strefie oznacza, że wyjście sygnalizować będzie alarmy z tej strefy.

- **Wyzwalanie: awarie**  awarie, których wystąpienie uaktywni wyjście. Dla wyjścia o funkcji 19. WSKAŹNIK AWARII mogą to być następujące awarie (numer odpowiada numerowi diody w manipulatorze LED i numerowi pozycji w trybie graficznym w manipulatorze LCD):
	- 1. Awaria zasilania AC płyty głównej centrali
	- 2. Awaria akumulatora płyty głównej centrali
	- 3. Brak napięcia na linii telefonicznej
	- 4. Brak sygnału lub sygnał przerywany na linii telefonicznej
	- 5. Awaria wyjścia OUT1
	- 6. Awaria wyjścia OUT2
	- 7. Awaria wyjścia KPD
	- 8. Awaria wyjścia AUX
	- 9. Problem z transmisją do stacji monitorującej 1
	- 10. Problem z transmisją do stacji monitorującej 2
	- 11. Zagłuszanie urządzeń bezprzewodowych
	- 12. Zwarcie magistrali komunikacyjnej
	- 13. Awaria zegara centrali
	- 14. Błąd pamięci RAM
	- 15. Sabotaż z wejścia TMP centrali
	- 16. Sabotaż wejść
	- 17. Długie naruszenie wejść
	- 18. Brak naruszeń wejść
	- 19. Maskowanie wejść
	- 20. Awaria baterii urządzenia bezprzewodowego
	- 21. Brak komunikacji z urządzeniem bezprzewodowym
	- 22. Sabotaż modułu
	- 23. Brak obecności modułu
- 24. Awaria zasilania AC modułu
- 25. Awaria akumulatora modułu
- 26. Awaria wyjścia zasilającego w module
- 27. Awaria baterii pilota
- 28. Restart modułu
- 29. Restart centrali

Dla wyjścia o funkcji 22. WSKAŹNIK AWARII ETHM mogą to być następujące awarie (numer odpowiada numerowi diody w manipulatorze LED i numerowi pozycji w trybie graficznym w manipulatorze LCD):

- 1. Problemy z transm. do stacji 1 ETHM
- 2. Problemy z transm. do stacji 2 ETHM
- 21. Brak sieci LAN
- 22. Brak sieci LAN (PING)
- 23. Brak poł. z serwerem SATEL
- 24. Błędna para MAC/ID serwera SATEL

## **7.4 Opcje wyjść**

**Kasowanie ze strefy 1 / Kasowanie ze strefy 2** – w zależności od funkcji wyjścia:

- wyjścia alarmowe alarm może zostać skasowany przez użytkowników mających dostęp do wybranej strefy,
- wyjścia 1. SYGNALIZATOR ZEWNĘTRZNY i 2. SYGNALIZATOR WEWNĘTRZNY z włączoną opcją SYGN. ZAŁ./WYŁ./KAS. – wyjście jest wyzwalane, gdy w wybranej strefie zainicjowano procedurę załączenia czuwania, załączenie czuwania jest niemożliwe, wyłączono czuwanie lub skasowano alarm,
- 5. ALARM PRZYMUS użytkownicy posiadający dostęp do wybranej strefy mogą przy pomocy funkcji użytkownika RESET WYJŚĆ wyłączyć wyjście.

**Strefa 1 / Strefa 2** – w zależności od funkcji wyjścia:

- 12. ZASILANIE W CZUWANIU wyjście jest aktywne, gdy w wybranej strefie włączone jest czuwanie (uaktywnia się po rozpoczęciu procedury załączenia czuwania, bez uwzględniania czasu na wyjście),
- 15. STEROWALNE przy pomocy funkcji użytkownika STEROWANIE wyjściem mogą sterować użytkownicy mający dostęp do wybranej strefy (jeśli żadna strefa nie zostanie wybrana, funkcja STEROWANIE nie będzie dostępna w manipulatorze),
- 17. WSKAŹNIK CZASU NA WYJŚCIE wyjście jest aktywne, gdy w wybranej strefie odliczany jest czas na wyjście,
- 21. RESETOWANIE CZUJEK wyjście uaktywnia się na zaprogramowany czas, gdy w wybranej strefie rozpoczęta zostanie procedura załączenia czuwania (bez uwzględnienia czasu na wyjście). Użytkownicy posiadający dostęp do danej strefy mogą przy pomocy funkcji użytkownika RESET WYJŚĆ włączyć wyjście.

#### **Reset w strefie 1** / **Reset w strefie 2** – w zależności od funkcji wyjścia:

- 11. ZASILANIE CZUJEK POŻAROWYCH użytkownicy posiadający dostęp do wybranej strefy mogą przy pomocy funkcji użytkownika RESET WYJŚĆ wyłączyć wyjście na 16 sekund,
- 14. GONG, dla którego zaprogramowano CZAS DZIAŁANIA równy 0 użytkownicy posiadający dostęp do wybranej strefy mogą przy pomocy funkcji użytkownika RESET WYJŚĆ wyłączyć wyjście.
- **Pulsowanie** działa w sposób pulsujący (0,5/0,5 sek.). Opcja dotyczy wyjść, dla których programuje się czas działania (oprócz wyjść 1. SYGNALIZATOR ZEWNĘTRZNY
- i 2. SYGNALIZATOR WEWNĘTRZNY) oraz wyjść o funkcjach 17. WSKAŹNIK CZASU NA WYJŚCIE, 18. WSKAŹNIK CZUWANIA, 19. WSKAŹNIK AWARII i 22. WSKAŹNIK AWARII ETHM.
- **Polaryzacja +** ustala sposób działania wyjścia. Jeżeli opcja jest wyłączona, odwrócona jest logika działania wyjścia (w przypadku wyjścia przekaźnikowego oznacza to, że zacisk NC jest rozwarty, a zacisk NO – zwarty).

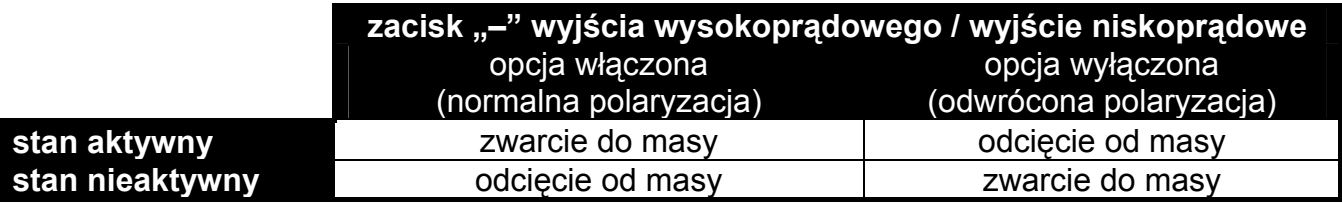

Tabela 6. Sposób działania wyjścia w zależności od opcji POLARYZACJA.

- **Sygnalizuje alarmy pożarowe** opcja dla wyjść 1. SYGNALIZATOR ZEWNĘTRZNY i 2. SYGNALIZATOR WEWNĘTRZNY. Jeżeli jest włączona, wyjście sygnalizuje w sposób pulsacyjny alarmy pożarowe z wybranych wejść (patrz: WYZWALANIE: WEJŚCIA) i stref (patrz: opcje wyjść SYGN. ALARMY STREFY 1 i SYGN. ALARMY STREFY 2).
- Sygn. czuwanie jednej strefy opcja dla wyjść 18. WSKAŹNIK CZUWANIA i 20. WSKAŹNIK ALARMU/CZUWANIA. Jeżeli jest włączona, wyjście informuje o czuwaniu, gdy czuwa jedna strefa lub obie strefy czuwają (jeżeli opcja jest wyłączona, tylko gdy obie strefy czuwają).
- **Sygn. zał./wył./kas.** opcja dla wyjść 1. SYGNALIZATOR ZEWNĘTRZNY i 2. SYGNALIZATOR WEWNĘTRZNY (patrz też: opcje wyjść KASOWANIE ZE STREFY 1 i KASOWANIE ZE STREFY 2 oraz opcja globalna SYGN. ZAŁ./WYŁ./KAS. TYLKO Z WEJŚĆ). Jeżeli jest włączona, wyjście sygnalizuje:
	- rozpoczęcie procedury załączenia czuwania (jeśli nie został zaprogramowany czas na wyjście, jest to równoznaczne z załączeniem czuwania) – 1 dźwięk,
	- wyłączenie czuwania 2 dźwięki,
	- skasowanie alarmu 4 dźwięki,
	- odmowę załączenia czuwania lub zakończenie niepowodzeniem procedury załączenia czuwania (patrz: opcja globalna SPR. WARUNKÓW PRZED ZAŁĄCZENIEM CZUW. lub opcja globalna GRADE 2) – 7 dźwięków.

Dźwięk trwa ok. 0,3 sekundy.

- **Sygn. alarmy strefy 1 / Sygn. alarmy strefy 2** opcja dla wyjść alarmowych. Jeżeli jest włączona, wyjście sygnalizuje alarmy ze strefy, które nie zostały wywołane przez wejścia.
- **Timer 1 / Timer 2 / Timer 3 / Timer 4** opcje dla wyjścia 15. STEROWALNE. Wybrany timer steruje wyjściem (włączenie timera uaktywnia wyjście na CZAS DZIAŁANIA).
- **Wejście TMP płyty głównej**  opcja dla wyjść 1. SYGNALIZATOR ZEWNĘTRZNY, 2. SYGNALIZATOR WEWNĘTRZNY i 10. ALARM SABOTAŻOWY. Jeżeli jest włączona, wyjście zostanie wyzwolone w przypadku sabotażu płyty głównej (naruszenie wejścia TMP płyty głównej).

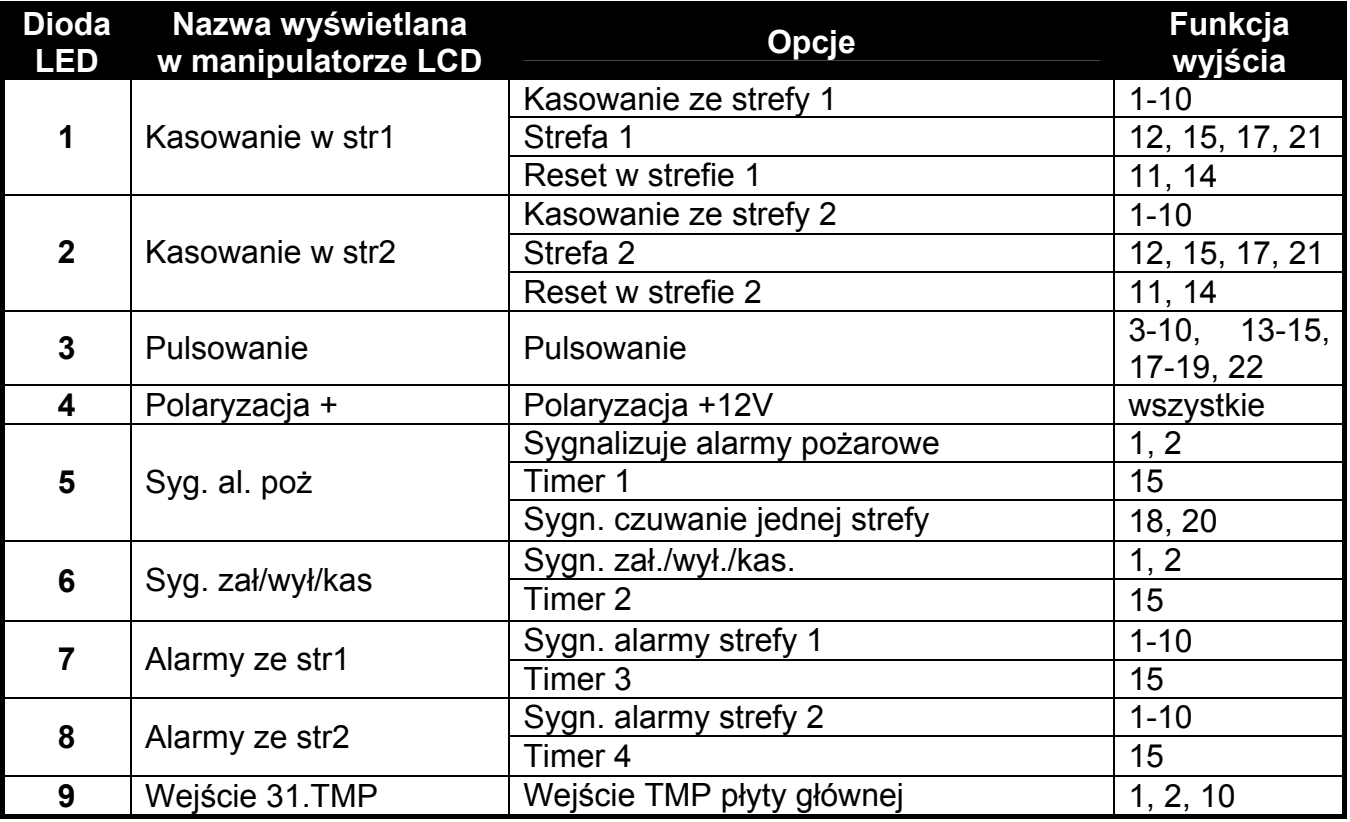

Tabela 7. Sposób prezentowania opcji wyjść w manipulatorach. W trybie graficznym w manipulatorze LCD opcje ponumerowane są analogicznie jak w manipulatorze LED.

### <span id="page-48-0"></span>**7.5 Szybkie sterowanie wyjściami**

Jeżeli w manipulatorach ma być dostępne szybkie sterowanie wyjściami 15. STEROWALNE, należy przypisać wyjścia tego typu do odpowiednich klawiszy manipulatora. Do każdego z klawiszy oznaczonych cyframi można przypisać jedno wyjście.

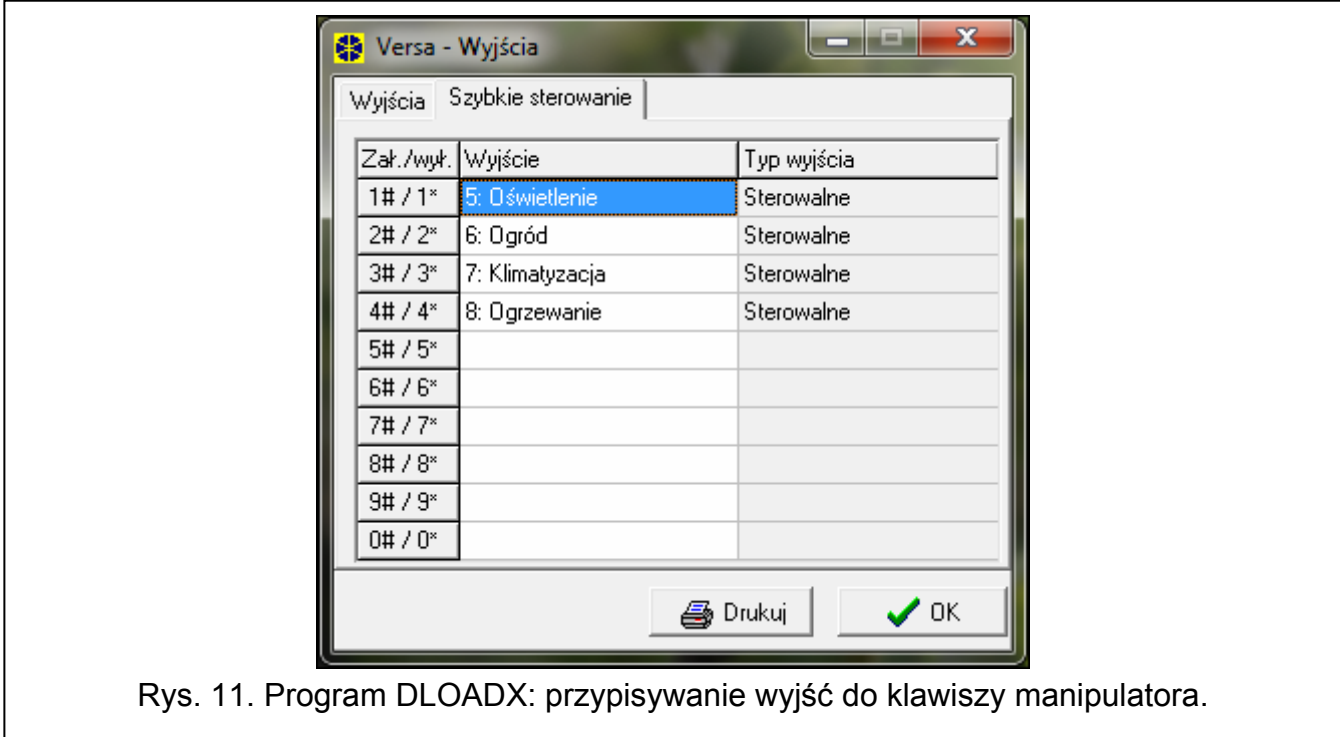

# **8. Wyjście S**

Na płycie elektroniki centrali znajduje się wyjście dedykowane do podłączenia przetwornika piezoelektrycznego montowanego w obudowie (przetwornik piezoelektryczny dodawany jest do centrali).

### **8.1 Konfigurowanie wyjścia S**

Wyjście S możesz skonfigurować:

- program DLOADX: okno "VERSA Wyjścia" (rys. [10\)](#page-44-0).
- manipulator: funkcja WYJŚCIA (TRYB SERWISOWY >2. SPRZĘT >3. WYJŚCIA). Programowanie odbywa się metodą "krok po kroku" (patrz: s. [6\)](#page-7-0):
	- 1. Wybór wyjścia [wybierz wyjście 13].
	- 2. Czas działania.
	- 3. Typ dźwięku.

### **8.2 Parametry wyjścia S**

**Czas działania** – czas, przez który wyjście jest aktywne. **Rodzaj sygnału** – typ sygnalizacji dźwiękowej.

## **9. Urządzenia**

Centrala VERSA IP posiada wbudowane:

- ethernetowy moduł komunikacyjny,
- moduł głosowy.

Do magistrali komunikacyjnej centrali można podłączyć dodatkowe urządzenia (manipulatory, ekspandery, inne moduły), które potrzebne będą w systemie alarmowym.

### **9.1 Konfigurowanie urządzeń**

<span id="page-49-0"></span>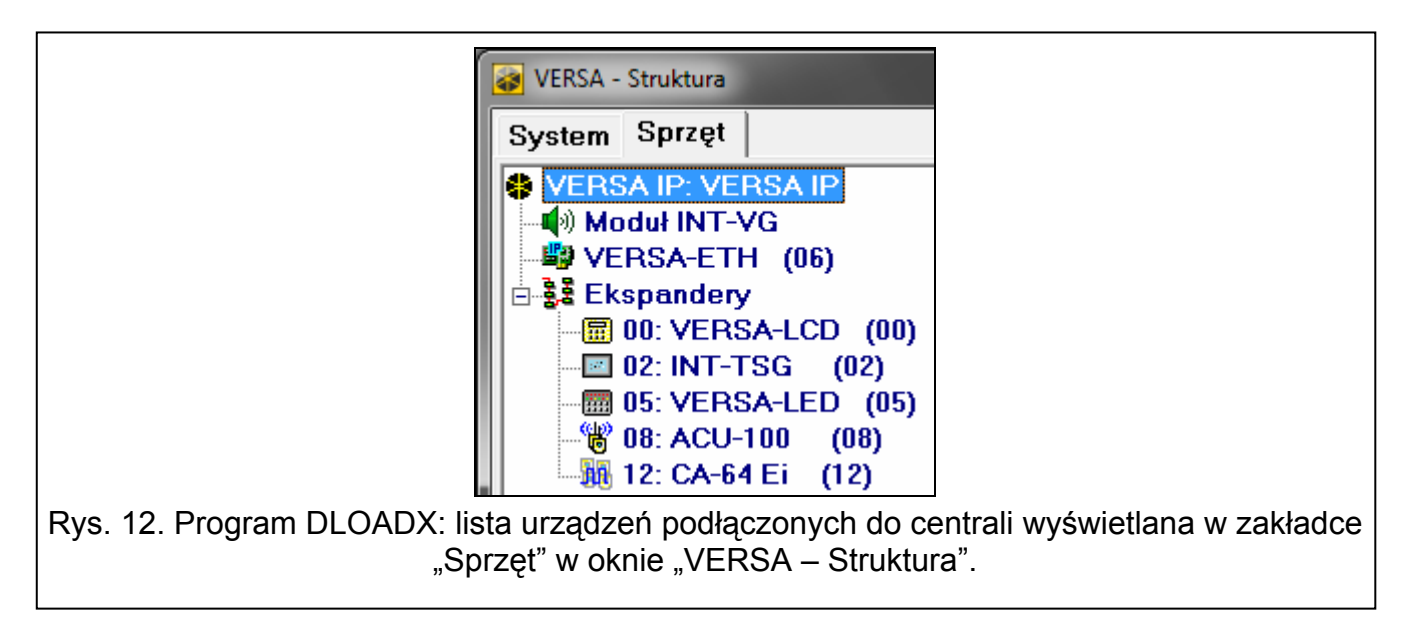

Urządzenia możesz skonfigurować:

- program DLOADX: okno "VERSA Struktura" >zakładka "Sprzęt". Lista urządzeń prezentowana jest w formie drzewa po lewej stronie okna (rys. [12](#page-49-0)). Kliknij na nazwę urządzenia, które chcesz skonfigurować.
- manipulator: funkcja USTAWIENIA (TRYB SERWISOWY > 2. SPRZET > 1. MANIP. I EKSP. ▶ 2. USTAWIENIA). Programowanie odbywa się metodą "krok po kroku" (patrz: s. [6](#page-7-0)). W pierwszym kroku wybierz urządzenie, które chcesz skonfigurować.

Dla wszystkich urządzeń podłączanych do magistrali komunikacyjnej programuje się:

**Nazwa** – indywidualna nazwa urządzenia (do 16 znaków).

**Sabotaż alarmuje w strefie** – strefa, w której wywołany zostanie alarm sabotażowy w przypadku sabotażu lub braku komunikacji z urządzeniem.

W nawiasach kwadratowych podane zostały opisy wyświetlane w manipulatorze LCD.

### **9.2 Wbudowany moduł ethernetowy (VERSA-ETH)**

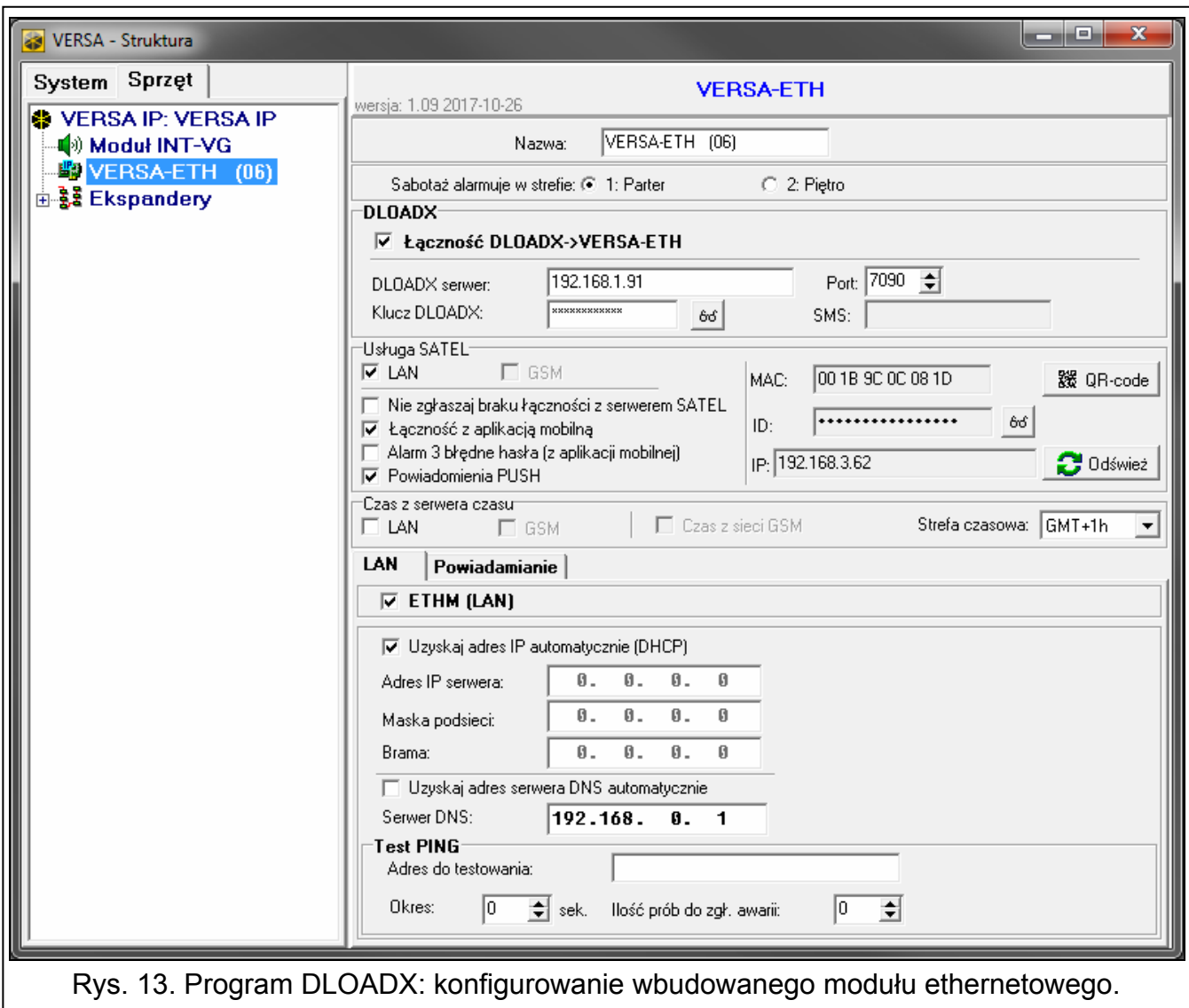

**Nazwa** – indywidualna nazwa urządzenia (do 16 znaków).

**Sabotaż alarmuje w strefie** – strefa, w której wywołany zostanie alarm sabotażowy w przypadku braku komunikacji z urządzeniem.

### **DLOADX**

- Łączność DLOADX->VERSA-ETH [DLOADX→ETHM-1] jeżeli opcja jest włączona, możliwe jest zainicjowanie połączenia z centralą alarmową przez sieć Ethernet z programu DLOADX.
- **DLOADX serwer**  adres komputera z programem DLOADX. Jeżeli komputer nie znajduje się w tej samej sieci lokalnej, co centrala, musi to być adres publiczny. Możesz wpisać adres IP lub nazwę domeny.
- **Port** numer portu TCP używanego do komunikacji między centralą a komputerem z programem DLOADX przez Ethernet. Możesz wprowadzić wartości od 1 do 65535. Domyślnie: 7090.
- **Klucz DLOADX** ciąg do 12 znaków alfanumerycznych (cyfry, litery i znaki specjalne), który służy do kodowania danych podczas komunikacji między centralą a komputerem z programem DLOADX przez Ethernet.

### **Usługa SATEL**

- **LAN** [Serwer SATEL LAN] gdy opcja jest włączona, centrala łączy się z serwerem SATEL przez moduł ethernetowy i za pośrednictwem serwera SATEL można nawiązać komunikację z centralą. W przypadku komunikacji przez serwer SATEL, nie ma potrzeby dodatkowego konfigurowania urządzenia sieciowego, za pośrednictwem którego moduł łączy się z siecią publiczną.
- $\boldsymbol{i}$

*Nawiązanie komunikacji z serwerem SATEL wymaga użycia serwera DNS.* 

*Do komunikacji za pośrednictwem serwera SATEL jako porty wychodzące używane są porty z zakresu 1024-65535. Porty te nie mogą być zablokowane.* 

- **Nie zgłaszaj braku łączności z serwerem SATEL** [Bez aw.SATEL] jeżeli opcja jest włączona, brak łączności z serwerem SATEL nie wywoła awarii.
- **Łączność z aplikacją mobilną** [Aplik. mobilna] jeżeli opcja jest włączona, można połączyć się z centralą alarmową z aplikacji mobilnej. Opcja dostępna, gdy włączona jest opcja LAN.
- **Alarm 3 błędne hasła (z aplikacji mobilnej)** [Alarm 3 bł.hasła] jeżeli opcja jest włączona, trzykrotne wprowadzenie błędnego hasła przy użyciu aplikacji VERSA CONTROL wywoła alarm.
- **Powiadomienia PUSH** jeżeli opcja jest włączona, aplikacja VERSA CONTROL może informować o zdarzeniach w systemie alarmowym przy pomocy powiadomień push.
- **MAC** informacja o adresie sprzętowym modułu.
- **ID** informacja o indywidualnym numerze identyfikacyjnym na potrzeby komunikacji przez serwer SATEL (programowanie przy pomocy programu DLOADX, obsługa przy pomocy aplikacji VERSA CONTROL). Numer ID przydzielany jest automatycznie przez serwer SATEL.
- $\boldsymbol{j}$ *Jeżeli centrala ma zostać użyta w innym systemie alarmowym, należy skasować dotychczasowy numer ID. Można to zrobić przy pomocy manipulatora, podczas programowania wbudowanego modułu ethernetowego, w ostatnim kroku, jeżeli centrala jest połączona z serwerem SATEL. Po skasowaniu dotychczasowego numeru ID, centrala otrzyma nowy. Aplikacje VERSA CONTROL używające starego numeru ID nie będą mogły połączyć się z centralą.*
- **IP** informacja o adresie lokalnym / publicznym modułu.
- QR-code po naciśnięciu przycisku wyświetlone zostanie okno "QR-code". W oknie tym prezentowany jest kod QR zawierający informacje wymagane podczas konfigurowania ustawień aplikacji VERSA CONTROL. Kod QR można odczytać przy pomocy urządzenia

mobilnego lub wyeksportować do pliku i przekazać użytkownikom. Kod QR upraszcza konfigurowanie ustawień aplikacji VERSA CONTROL.

**Odśwież** – po naciśnięciu przycisku zaktualizowane zostaną informacje prezentowane w polach MAC, ID i IP.

#### **Czas z serwera czasu**

**LAN** [Czas z serw. LAN] – jeżeli opcja jest włączona, zegar centrali raz na dobę jest synchronizowany z serwerem czasu.

*Komunikacja z serwerem czasu wymaga korzystania z serwera DNS.* 

**Strefa czasowa** – różnica między czasem uniwersalnym (GMT) a czasem w strefie. Parametr wymagany, jeżeli zegar centrali ma być synchronizowany z serwerem czasu.

### **9.2.1 LAN**

- **ETHM (LAN)** [Używać ETHM] jeżeli opcja jest włączona, centrala obsługuje wbudowany moduł. Opcję należy wyłączyć, jeżeli moduł nie ma być wykorzystywany. Wyłączenie opcji zapobiegnie niepotrzebnemu zgłaszaniu awarii związanych z tym modułem.
- **Uzyskaj adres IP automatycznie (DHCP)** [DHCP] jeżeli opcja jest włączona, moduł automatycznie pobiera z serwera DHCP dane dotyczące adresu IP, maski podsieci i bramy (parametrów tych wówczas się nie programuje).

 $\vert i \vert$ 

*Adres IP przydzielony modułowi możesz odczytać w manipulatorze LCD przy pomocy funkcji użytkownika WER. MODUŁÓW dostępnej w podmenu TESTY. Szczegółowy opis korzystania z funkcji znajduje się w instrukcji użytkownika centrali alarmowej.* 

**Adres IP serwera** – adres IP modułu.

**Maska podsieci** – maska podsieci, w której pracuje moduł.

- **Brama** adres IP urządzenia sieciowego, za pośrednictwem którego pozostałe urządzenia z danej sieci lokalnej komunikują się z urządzeniami w innych sieciach.
- **Uzyskaj adres serwera DNS automatycznie** [DHCP-DNS] jeżeli opcja jest włączona, adres IP serwera DNS jest pobierany automatycznie z serwera DHCP. Opcja dostępna, jeśli opcja UZYSKAJ ADRES IP AUTOMATYCZNIE (DHCP) jest włączona.
- **Serwer DNS** adres IP serwera DNS, którego ma używać moduł. Można go zaprogramować, gdy opcja UZYSKAJ ADRES SERWERA DNS AUTOMATYCZNIE jest wyłączona.

#### **Test PING**

- **Adres do testowania** [PING] adres urządzenia, do którego moduł ma wysyłać komendę ping w celu testowania komunikacji. Można wpisać adres IP lub nazwę domeny.
- **Okres** [Okres test.PING] odstęp czasu między kolejnymi testami komunikacji przy pomocy komendy ping. Zaprogramowanie wartości 0 oznacza wyłączenie testu komunikacji.
- **Ilość prób do zgł. awarii** [Ilość prób PING] liczba nieudanych testów komunikacji (moduł nie uzyskał odpowiedzi na wysłaną komendę ping), po której zgłoszona zostanie awaria. Zaprogramowanie wartości 0 oznacza wyłączenie testu komunikacji.

### **9.3 Manipulator**

### **9.3.1 Parametry i opcje**

W nawiasach kwadratowych podane zostały opisy wyświetlane w manipulatorze LCD.

**Sygnalizuje GONG z wejść** [Gongi wejść] – manipulator może sygnalizować przy pomocy dźwięków naruszenie wybranych wejść. Jeżeli wejście czuwa, naruszenie nie wywoła sygnalizacji GONG.

**Format zegara** – sposób prezentowania czasu i daty na wyświetlaczu.

**Podświetlenie LCD** – sposób działania podświetlenia wyświetlacza w manipulatorze LCD.

**Podświetlenie klawiszy** – sposób działania podświetlenia klawiszy.

**Autopodświetlanie** – sposób włączania automatycznego podświetlenia klawiatury (w manipulatorze LCD także wyświetlacza).

**Głośność dźwięków** – regulacja poziomu głośności dźwięków generowanych w manipulatorze.

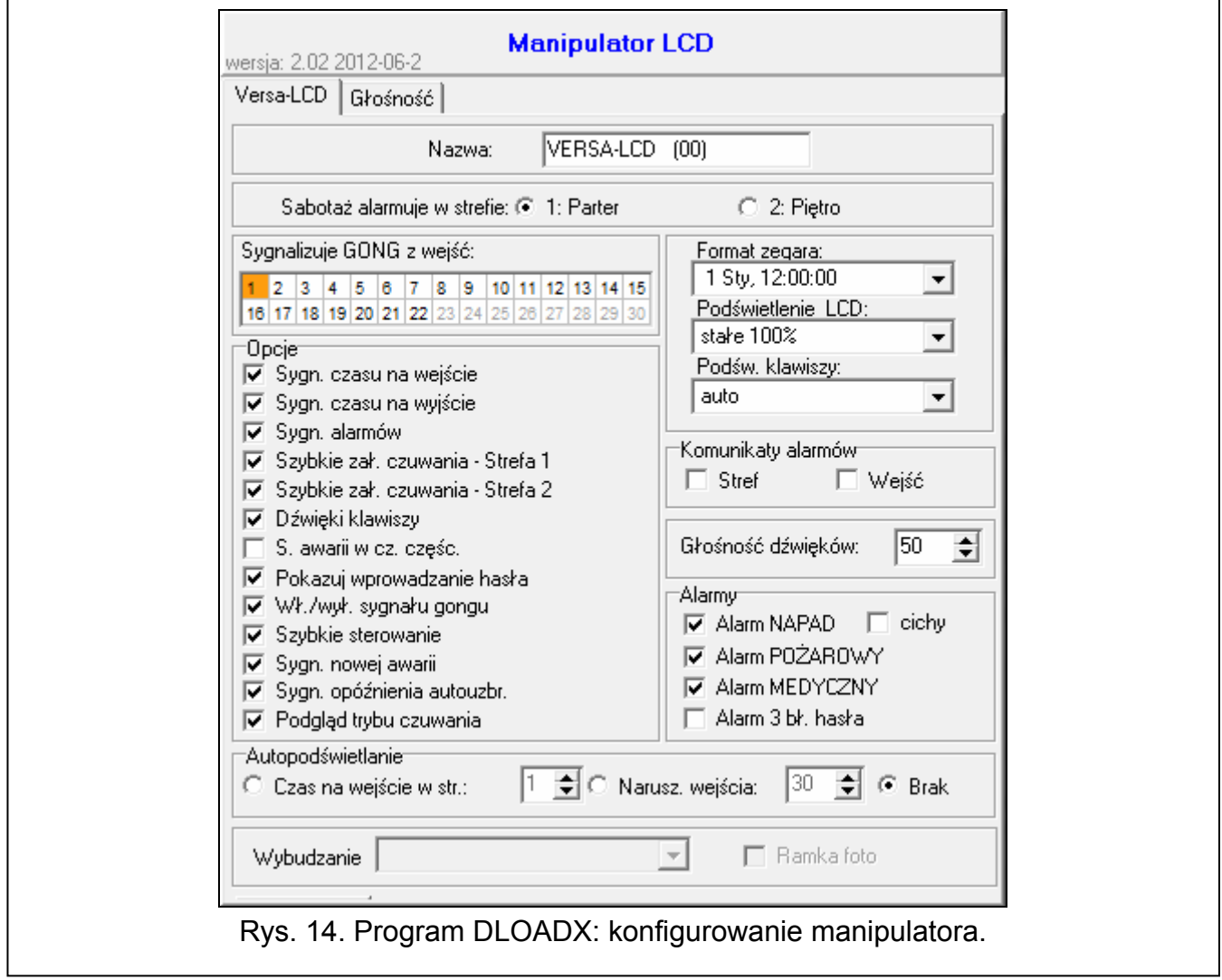

#### **Opcje**

- **Sygn. czasu na wejście** [Sygn. cz.na wej.] jeżeli opcja jest włączona, manipulator sygnalizuje dźwiękiem odliczanie czasu na wejście.
- **Sygn. czasu na wyjście** [Sygn. cz.na wyj.] jeżeli opcja jest włączona, manipulator sygnalizuje dźwiękiem odliczanie czasu na wyjście.
- **Sygn. alarmów**  gdy opcja jest włączona, manipulator sygnalizuje dźwiękiem alarmy. Alarm jest sygnalizowany przez CZAS ALARMU W MANIPULATORACH (patrz: "[Czasy globalne"](#page-31-0) s. [30](#page-31-0)).
- **Szybkie zał. czuwania Strefa 1** gdy opcja jest włączona, w strefie 1 można załączać czuwanie bez wprowadzania hasła. Szybkie załączanie czuwania jest niemożliwe, gdy włączona jest opcja GRADE 2.
- **Szybkie zał. czuwania Strefa 2** gdy opcja jest włączona, w strefie 2 można załączać czuwanie bez wprowadzania hasła. Szybkie załączanie czuwania jest niemożliwe, gdy włączona jest opcja GRADE 2.

**Dźwięki klawiszy** – jeżeli opcja jest włączona, naciskanie klawiszy manipulatora jest potwierdzane dźwiękiem.

- **S. awarii w cz. częśc.** [Aw.w czuw.częśc.] jeżeli opcja jest włączona, dioda  $\mathbb{A}$  jest wyłączana po załączeniu pełnego czuwania w obu strefach (jeżeli opcja jest wyłączona, dioda jest wyłączana już po załączeniu dowolnego typu czuwania w jednej ze stref).
- **Pokazuj wprowadzanie hasła** [Pokaz.wpr.hasła] gdy opcja jest włączona, wprowadzanie hasła jest prezentowane:

**manipulator LCD** – na wyświetlaczu manipulatora przy pomocy gwiazdek,

**manipulator LED** – przy pomocy diod LED w dolnej linii diod.

- **Wł./wył. sygnału gongu** gdy opcja jest włączona, sygnalizację GONG można włączyć/wyłączyć przy pomocy klawisza  $\boxed{B_{\text{tuv}}}$  (naciśnięcie klawisza na około 3 sekundy).
- **Szybkie sterowanie** gdy opcja jest włączona, możliwe jest sterowanie wyjściami przy pomocy klawiszy oznaczonych cyframi. Wyjścia 15. STEROWALNE należy przypisać do klawiszy (patrz: ["Szybkie sterowanie wyj](#page-48-0)ściami" s. [47\)](#page-48-0).
- **Sygn. nowej awarii** jeżeli opcja jest włączona, manipulator sygnalizuje dźwiękiem wystąpienie nowej awarii (dodatkowo w centrali musi być włączona opcja PAMIĘĆ AWARII DO SKASOWANIA – patrz: ["Opcje globalne](#page-28-0)" s. [27\)](#page-28-0). Sygnalizacja zostanie wyłączona po przejrzeniu awarii przy pomocy funkcji użytkownika STAN SYSTEMU. Nowe awarie nie są sygnalizowane, gdy włączona jest opcja GRADE 2.
- **Sygn. opóźnienia autouzbr.** [Sygn.auto.zał.cz] gdy opcja jest włączona, manipulator sygnalizuje dźwiękiem odliczanie opóźnienia autouzbrojenia (nie dotyczy to manipulatorów LED).
- **Podgląd trybu czuwania** [Podgląd tr.czuw.] jeżeli opcja jest włączona, naciśnięcie na około 3 sekundy klawisza  $\overline{\mathbf{X}}$  skutkuje wyświetleniem informacji o stanie stref. Stanu stref nie można sprawdzić przy pomocy klawisza  $\boxtimes \blacktriangledown$ , gdy włączona jest opcja GRADE 2.

#### **Alarmy**

- **Alarm POŻAROWY** jeżeli opcja jest włączona, naciśnięcie na około 3 sekundy klawisza  $|\mathbf{*} \blacktriangleleft|$  wywoła alarm pożarowy.
- **Alarm MEDYCZNY** jeżeli opcja jest włączona, naciśnięcie na około 3 sekundy klawisza  $|\mathbf{0} \oplus$  wywoła alarm medyczny.
- **Alarm NAPAD** jeżeli opcja jest włączona, naciśnięcie na około 3 sekundy klawisza  $\boxed{\text{# } \bullet}$ wywoła alarm napadowy.

**cichy** [Al. napad. cichy] – jeżeli opcja jest włączona, alarm napadowy wywołany z klawiatury będzie alarmem cichym (bez głośnej sygnalizacji). Opcja dostępna, jeżeli włączona jest opcja ALARM NAPAD.

**Alarm 3 bł. hasła** – jeżeli opcja jest włączona, trzykrotne wprowadzenie błędnego hasła wywoła alarm.

#### **Komunikaty alarmów**

**Stref** [Komunik. al.str.] – jeżeli opcja jest włączona, wyświetlane są komunikaty o alarmach w strefach (zawierają nazwę strefy).

**Wejść** [Komunik. al.wej.] – jeżeli opcja jest włączona, wyświetlane są komunikaty o alarmach z wejść (zawierają nazwę wejścia). Komunikaty o alarmach z wejść mają pierwszeństwo.

*Komunikaty są prezentowane na wyświetlaczu manipulatora LCD.* 

*Komunikaty nie są wyświetlane, gdy włączona jest opcja globalna GRADE 2.* 

### **9.3.2 Głośność**

*Poziom głośności dla różnych zdarzeń można konfigurować w przypadku manipulatorów VERSA-LCDM, VERSA-LCDR i VERSA-LCDM-WRL.* 

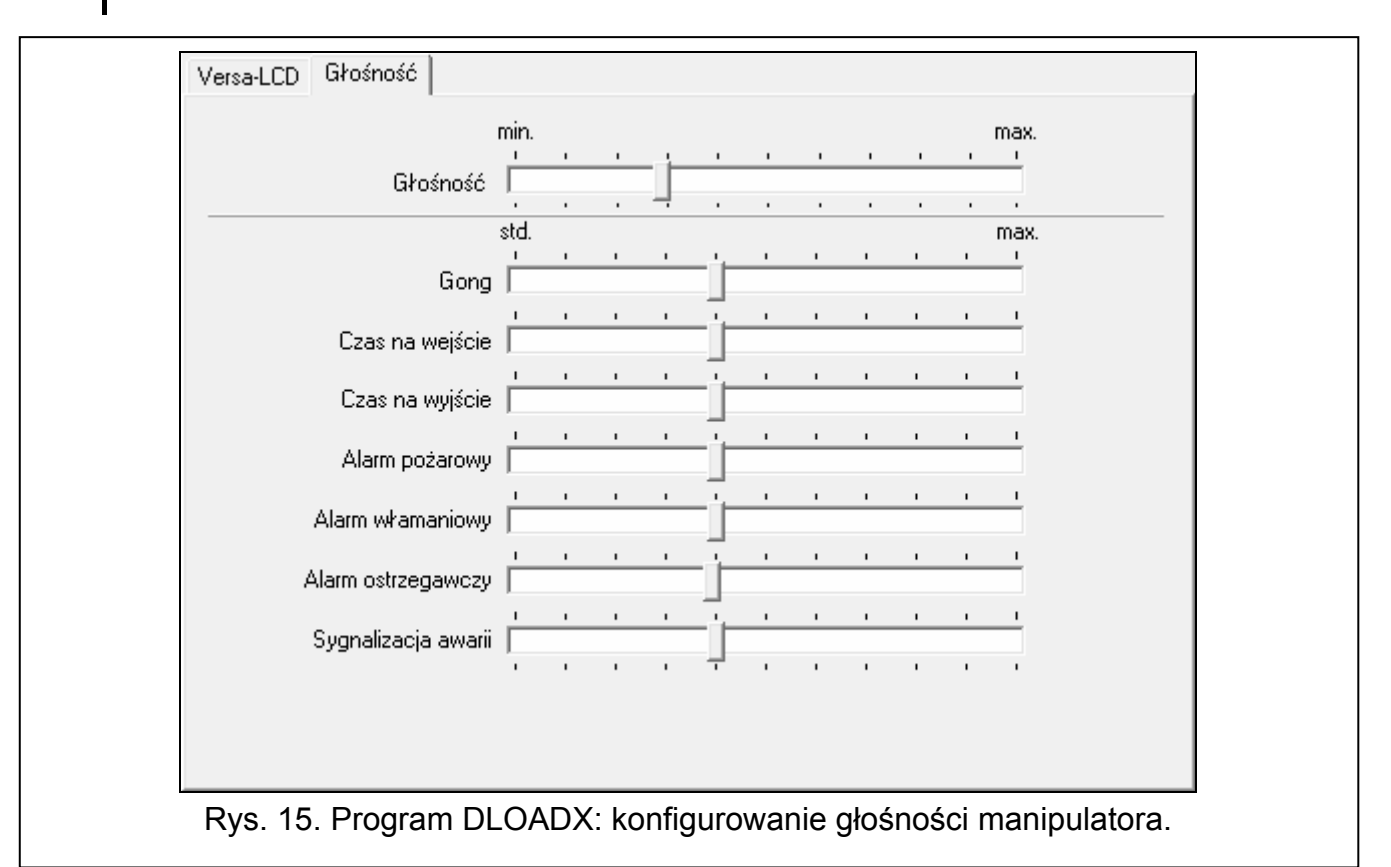

**Głośność** – poziom głośności dźwięków generowanych podczas obsługi manipulatora (naciskanie klawiszy, potwierdzanie wykonania operacji itp.).

**Gong** – poziom głośności dźwięków generowanych po naruszeniu wejścia (GONG).

**Czas na wejście** – poziom głośności podczas sygnalizowania czasu na wejście.

**Czas na wyjście** – poziom głośności podczas sygnalizowania czasu na wyjście.

**Alarm pożar** – poziom głośności podczas sygnalizowania alarmów pożarowych.

**Alarm włamaniowy** – poziom głośności podczas sygnalizowania alarmów włamaniowych, napadowych i medycznych.

**Alarm ostrzegawczy** – poziom głośności podczas sygnalizowania alarmów ostrzegawczych. **Sygnalizacja awarii** – poziom głośności podczas sygnalizowania awarii.

### **9.3.3 Obsługa kart**

Parametry dotyczące obsługi przy pomocy kart zbliżeniowych są dostępne dla manipulatorów wyposażonych w czytniki kart zbliżeniowych (VERSA-LCDR i VERSA-LCDM-WRL).

### **Załączenie czuwania**

**Przytrzymanie karty** – jeżeli wybierzesz tę opcję, użytkownik będzie musiał zbliżyć kartę do klawiatury i przytrzymać przez około 3 sekundy, żeby załączyć czuwanie.

**Odczyt karty** – jeżeli wybierzesz tę opcję, użytkownik będzie musiał tylko zbliżyć kartę do klawiatury, żeby załączyć czuwanie.

*W przypadku konfigurowania manipulatora przy pomocy funkcji dostępnych w trybie serwisowym, do określenia sposobu załączania czuwania przy pomocy karty służy* 

 $\dot{1}$ 

*opcja ZBL.KARTY ZAŁ.CZ. (opcja włączona = ODCZYT KARTY; opcja wyłączona = PRZYTRZYMANIE KARTY).* 

### **Przytrzymanie karty steruje wyjściami**

Jeżeli wybrałeś opcję ODCZYT KARTY, możesz zezwolić użytkownikom na przełączanie wyjść typu 15. STEROWALNE (stan wyjść zmieni się po zbliżeniu karty do klawiatury i przytrzymaniu przez około 3 sekundy). Zaznacz wyjścia, którymi użytkownicy będą mogli sterować.

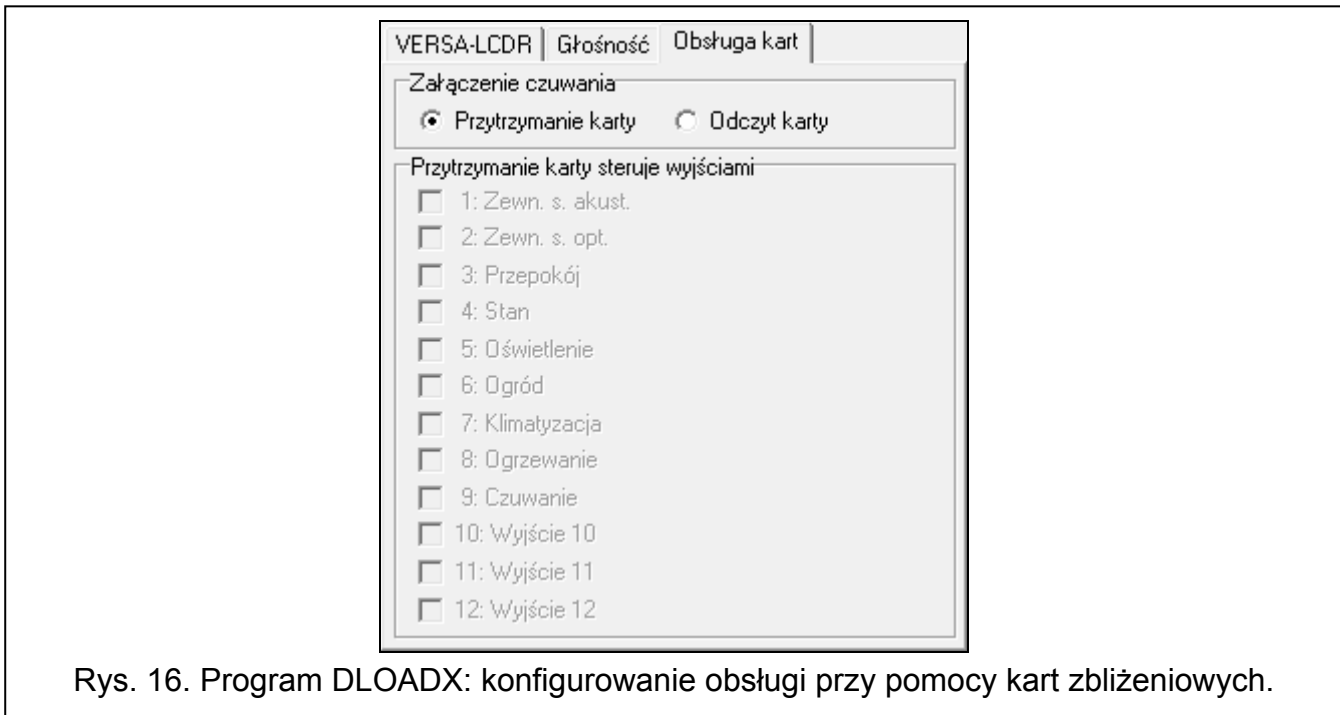

### **9.4 Kontroler systemu bezprzewodowego ABAX**

### **9.4.1 Parametry i opcje kontrolera**

**Okres odpytywania** – komunikacja z urządzeniami bezprzewodowymi odbywa się w określonych odstępach czasu. Kontroler odbiera wówczas informacje o stanie urządzeń oraz ewentualnie wysyła polecenia do urządzeń np. przełącza czujki w tryb aktywny/pasywny, włącza/wyłącza tryb testowy i zmienia konfigurację urządzeń. Okres odpytywania może wynosić 12, 24 albo 36 sekund. Im rzadziej odbywa się komunikacja między kontrolerem a urządzeniami bezprzewodowymi, tym więcej urządzeń bezprzewodowych może pracować we wzajemnym zasięgu (12 sekund – do 150, 24 sekundy – do 300, 36 sekund – do 450). Poza okresem odpytywanie do kontrolera wysyłane są informacje o sabotażach urządzeń oraz o naruszeniach czujek pracujących w trybie aktywnym. Okres odpytywania ma wpływ na poziom zużycia energii przez urządzenia bezprzewodowe. Im rzadziej odbywa się komunikacja między kontrolerem a urządzeniami bezprzewodowymi, tym mniejsze zużycie energii i dłuższa żywotność baterii.

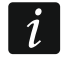

*W przypadku czujki AMD-103 i sygnalizatora ASP-100 komunikacja nie odbywa się w czasie odpytywania.* 

- **Wyższa czułość wykrywania zagłuszania**  jeżeli opcja jest włączona, czułość wykrywania zagłuszania komunikacji radiowej jest podwyższona.
- **Użytkownik może wymieniać baterie w VERSA-LCDM-WRL** jeżeli opcja jest włączona, wszyscy użytkownicy mogą wymieniać baterie w manipulatorach bezprzewodowych

VERSA-LCDM-WRL (przez 3 minuty od wprowadzenia hasła i zatwierdzenia klawiszem  $(\star \bullet)$ , stan styku sabotażowego nie jest kontrolowany w manipulatorze, który został użyty do wprowadzenia hasła). Jeżeli opcja jest wyłączona, baterię mogą wymieniać tylko użytkownicy mający dostęp do funkcji WYMIANA BAT. w podmenu 0.SERWIS (funkcja wspierana przez kontroler ABAX z wersją oprogramowania 5.03).

**Synchronizuj** – funkcja uruchamia procedurę synchronizacji, czyli sprawdzenia, czy w zasięgu kontrolera pracują inne kontrolery systemu bezprzewodowego ABAX. Kontroler tak zsynchronizuje okres odpytywania, aby transmisje radiowe kilku kontrolerów nie zagłuszały się wzajemnie. Synchronizacja odbywa się automatycznie przy uruchomieniu kontrolera oraz po każdej operacji dodawania/usuwania obsługiwanych przez niego urządzeń.

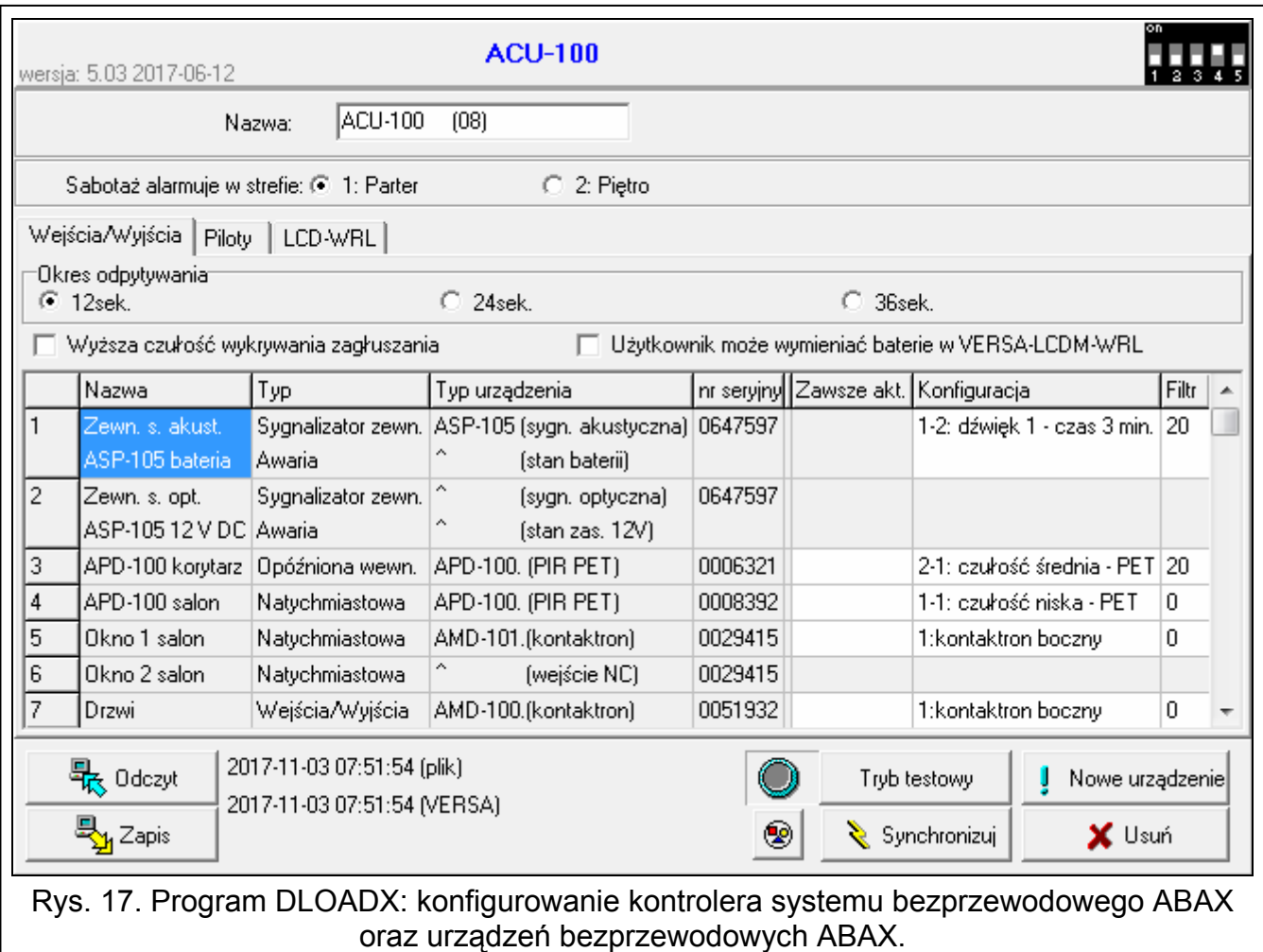

**Tryb testowy** – w systemie ABAX można włączyć tryb testowy, w którym:

- włączane są diody LED w urządzeniach bezprzewodowych (podczas normalnej pracy diody LED są wyłączone) – informacje przekazywane przy pomocy diod LED zależą od urządzenia,
- blokowana jest sygnalizacja w sygnalizatorach ASP-105 i ASP-205.

Tryb testowy jest włączany/wyłączany w czasie odpytywania, co skutkuje opóźnieniem, którego wielkość zależy od zaprogramowanego okresu odpytywania. Tryb testowy zostanie wyłączony automatycznie po 30 minutach od:

- uruchomienia trybu testowego przy pomocy programu DLOADX (30 minut odliczane jest od momentu wyjścia z ustawień kontrolera),
- zakończenia trybu serwisowego w centrali.

 $\dot{1}$ 

 $\vert i \vert$ 

 $\boldsymbol{j}$ 

*Zgodnie z wymaganiami normy EN50131 poziom sygnału radiowego wysyłanego przez urządzenia bezprzewodowe jest obniżany, gdy uruchomiony jest tryb testowy.* 

*W czujce AMD-103 trybu testowego nie można uruchomić zdalnie.* 

#### <span id="page-58-0"></span>**9.4.2 Parametry i opcje urządzeń bezprzewodowych systemu ABAX**

- *Manipulatory bezprzewodowe stanowią odrębną kategorię urządzeń i zarezerwowana jest dla nich oddzielna pula miejsc w kontrolerze. Informacje dotyczące konfigurowania manipulatorów bezprzewodowych znajdują się w instrukcjach dodawanych do tych manipulatorów.*
- **Filtr braku obecności** [Filtr] liczba kolejnych okresów odpytywania, w czasie których nie udało się nawiązać komunikacji z urządzeniem, aby zgłoszony został brak komunikacji z urządzeniem. Można wprowadzić wartości z zakresu od 0 do 50. Wpisanie cyfry 0 wyłącza kontrolę obecności urządzenia w systemie.
	- *W przypadku czujki AMD-103 i sygnalizatora ASP-100 kontrola obecności realizowana jest inaczej, niż w przypadku innych urządzeń systemu ABAX. Jeżeli wartość zaprogramowana dla parametru FILTR BRAKU OBECNOŚCI jest różna od 0, brak obecności zostanie zgłoszony, jeśli przez godzinę nie zostanie odebrana żadna transmisja z czujki AMD-103 / sygnalizatora ASP-100.*
- **Zawsze aktywne** [Aktywność] opcja dostępna dla większości czujek bezprzewodowych. Umożliwia przełączenie czujki na trwałe w tryb aktywny (patrz: "Czujki bezprzewodowe [ABAX"](#page-64-0) s. [63](#page-64-0)).

 $\boldsymbol{i}$ 

*Czujka AMD-103 i czujki bezprzewodowe przypisane do wejść 24-godzinnych pracują zawsze w trybie aktywnym, dlatego opcji ZAWSZE AKTYWNE nie trzeba dla nich włączać.* 

**Konfiguracja** – niektóre z urządzeń bezprzewodowych udostępniają dodatkowe parametry i opcje, które można skonfigurować drogą radiową (w nawiasie kwadratowym podana została informacja na temat wejścia, dla którego programuje się dodatkowe parametry, jeżeli urządzenie zajmuje więcej niż 1 wejście):

**AGD-100** – bezprzewodowa czujka zbicia szyby. Programuje się czułość.

- **AMD-100** / **AMD-101** bezprzewodowa czujka magnetyczna. Programuje się, który kontaktron ma być aktywny.
- **AMD-102** bezprzewodowa czujka magnetyczna z wejściem roletowym. Programuje się:
	- aktywny kontaktron [pierwsze wejście],
	- liczbę impulsów, po której wejście roletowe wywoła alarm [drugie wejście],
	- czas, w którym wystąpić musi określona liczba impulsów, aby wejście roletowe wywołało alarm [drugie wejście].

**AOCD-250** – zewnętrzna bezprzewodowa dualna czujka kurtynowa. Programuje się:

- czułość czujnika podczerwieni;
- czułość czujnika mikrofalowego.

**AOD-200** – zewnętrzna bezprzewodowa dualna czujka ruchu. Programuje się:

- czułość czujnika podczerwieni;
- czułość czujnika mikrofalowego;
- czułość czujnika zmierzchu (próg detekcji).

**APMD-150** – bezprzewodowa dualna czujka ruchu. Programuje się:

- czułość czujnika podczerwieni,
- czułość czujnika mikrofalowego,

- sposób pracy w trybie testowym.

**APD-100** – bezprzewodowa pasywna czujka podczerwieni. Programuje się:

- czułość,
- opcję odporności na zwierzęta o wadze do 15 kg.

**ARD-100** – bezprzewodowa czujka przemieszczenia. Programuje się czułość.

**ASD-150** – bezprzewodowa czujka dymu. Programuje się:

- opcję sygnalizowania alarmu z innych czujek ASD-150;
- opcję rozsyłania alarmu do innych czujek ASD-150.

**AVD-100** – bezprzewodowa czujka wibracyjna i czujka magnetyczna. Programuje się:

- aktywny kontaktron [pierwsze wejście],
- czułość czujki wibracyjnej (zarejestrowanie pojedynczej wibracji spełniającej kryterium czułości wywoła alarm) [drugie wejście],
- liczbę impulsów, których zarejestrowanie przez czujkę wibracyjną wywoła alarm (impulsy te nie muszą spełniać kryterium czułości) [drugie wejście].
- $\vert i \vert$ *Parametry pracy czujki wibracyjnej są analizowane niezależnie. Czujka może zgłosić alarm po zarejestrowaniu pojedynczej, silnej wibracji, będącej efektem mocnego uderzenia, jak i po zarejestrowaniu kilku niewielkich wibracji, będących efektem serii słabych uderzeń.*

**ASP-100** – bezprzewodowy sygnalizator zewnętrzny. Programuje się:

- typ sygnalizacji akustycznej;
- maksymalny czas sygnalizacji.

**ASP-105** – sygnalizator zewnętrzny sterowany bezprzewodowo. Programuje się:

- typ sygnalizacji akustycznej,
- maksymalny czas sygnalizacji akustycznej.
- **ASP-205** bezprzewodowy sygnalizator wewnętrzny. Dla obu pozycji zajmowanych przez sygnalizator programuje się parametry sygnalizacji (pozwala to zaprogramować dwa różne typy sygnalizacji):
	- maksymalny czas sygnalizacji (optycznej i akustycznej),
	- typ sygnalizacji akustycznej,
	- opcję sygnalizacji optycznej.

**ASW-100 E** / **ASW-100 F** – sterownik bezprzewodowy 230 V AC. Wybiera się tryb pracy.

## **9.4.3 Konfigurowanie urządzeń bezprzewodowych systemu ABAX**

## **Program DLOADX**

Urządzenia bezprzewodowe możesz skonfigurować: okno "VERSA – Struktura" →zakładka "Sprzęt" → gałąź "Ekspandery" → [nazwa kontrolera systemu ABAX] → zakładka "Wejścia/Wyjścia". Przed wprowadzeniem jakichkolwiek zmian kliknij na przycisk "Odczyt", a po wprowadzeniu zmian – na przycisk "Zapis" (dane dotyczące urządzeń

bezprzewodowych nie są odczytywane po kliknięciu w menu głównym na przycisk  $\|\cdot\|$ , ani

zapisywane po kliknięciu na przycisk (Calimnia). Poniżej opisano sposób programowania dodatkowych parametrów i opcji w kolumnie "Konfiguracja".

**AGD-100** – wprowadź cyfrę z zakresu od 1 do 3, aby określić czułość (1 – niska, 2 – średnia, 3 – wysoka).

- **AMD-100** / **AMD-101** wprowadź cyfrę 0 (kontaktron dolny) albo 1 (kontaktron boczny), aby określić, który z dwóch kontaktronów ma być aktywny.
- **AMD-102** dla czujki magnetycznej wprowadź cyfrę 0 (kontaktron dolny) albo 1 (kontaktron boczny), aby określić, który z dwóch kontaktronów ma być aktywny. Dla wejścia roletowego wprowadź 2 cyfry:
	- 1. cyfra ilość impulsów: od 1 do 8.
	- 2. cyfra czas ważności impulsu: 0 (30 sekund), 1 (120 sekund), 2 (240 sekund) lub 3 (czas nieograniczony).
- **AOCD-250** wpisz 2 cyfry:
	- 1. cyfra czułość czujnika podczerwieni: od 1 do 4 (1 minimalna; 4 maksymalna).
	- 2. cyfra czułość czujnika mikrofalowego: od 1 do 8 (1 minimalna; 8 maksymalna).

**AOD-200** – dla pierwszej pozycji zajmowanej przez czujkę wpisz 3 cyfry:

- 1. cyfra czułość czujnika podczerwieni: od 1 do 4 (1 minimalna; 4 maksymalna).
- 2. cyfra czułość czujnika mikrofalowego: od 1 do 8 (1 minimalna; 8 maksymalna).
- 3. cyfra czułość czujnika zmierzchu: od 1 do 4 (1 minimalna; 4 maksymalna).
- **APMD-150** wprowadź 3 cyfry:
	- 1. cyfra czułość czujnika podczerwieni: od 1 do 4 (1 minimalna; 4 maksymalna).
	- 2. cyfra czułość czujnika mikrofalowego: od 1 do 8 (1 minimalna; 8 maksymalna).
	- 3. cyfra sposób pracy w trybie testowym: 0 (alarm po zarejestrowaniu ruchu przez oba czujniki), 1 (alarm po zarejestrowaniu ruchu przez czujnik podczerwieni) albo 2 (alarm po zarejestrowaniu ruchu przez czujnik mikrofalowy).
- **APD-100** wprowadź 2 cyfry:
	- 1. cyfra czułość: 1 (niska), 2 (średnia) albo 3 (wysoka),
	- 2. cyfra opcja odporności na zwierzęta: 0 (wyłączona) lub 1 (włączona).
- **ARD-100** wprowadź liczbę z zakresu od 1 do 16, aby określić czułość (1 minimalna; 16 maksymalna).

### **ASD-150** – wpisz 2 cyfry:

- 1. cyfra opcja sygnalizowania alarmu z innych czujek ASD-150: 0 (wyłączona) albo 1 (włączona).
- 2. cyfra opcja rozsyłania alarmu do innych czujek ASD-150: 0 (wyłączona) albo 1 (włączona).
- **AVD-100** dla czujki magnetycznej wprowadź cyfrę 0 (kontaktron dolny) albo 1 (kontaktron boczny), aby określić, który z dwóch kontaktronów ma być aktywny. Dla czujki wibracyjnej wprowadź 2 cyfry:
	- 1. cyfra czułość: od 1 do 8 (1 minimalna; 8 maksymalna).
	- 2. cyfra ilość impulsów: od 0 do 7. Dla wartości 0 impulsy nie są zliczane.

**ASP-100** – wpisz 2 cyfry:

- 1. cyfra typ sygnalizacji akustycznej: od 1 do 4.
- 2. cyfra maksymalny czas sygnalizacji: 1 (1 minuta), 2 (3 minuty), 3 (6 minut) albo 4 (9 minut).
- **ASP-105** wprowadź 2 cyfry:
	- 1. cyfra typ sygnalizacji akustycznej: od 1 do 4.
	- 2. cyfra maksymalny czas sygnalizacji akustycznej: 1 (1 minuta), 2 (3 minuty), 3 (6 minut) albo 4 (9 minut).

**ASP-205** – dla obu pozycji zajmowanych na liście przez sygnalizator wprowadź 3 cyfry:

1. cyfra – maksymalny czas sygnalizacji: 1 (1 minuta), 2 (3 minuty), 3 (6 minut) albo 4 (9 minut).

- 2. cyfra typ sygnalizacji akustycznej: 0 (wyłączona), 1 (dźwięk typu 1), 2 (dźwięk typu 2) albo 3 (dźwięk typu 3).
- 3. cyfra sygnalizacja optyczna: 0 (wyłączona) albo 1 (włączona).
- **ASW-100 E** / **ASW-100 F** wprowadź 0 (tylko zdalne sterowanie obwodem elektrycznym); 1 (zdalne lub ręczne sterowanie obwodem elektrycznym) albo 2 (zdalne lub ręczne sterowanie obwodem elektrycznym, ale sterowanie zdalne można ręcznie zablokować).

## **Manipulator LCD**

Parametry pracy urządzenia bezprzewodowego możesz skonfigurować:

- bezpośrednio po dodaniu urządzenia do systemu (procedura dodawania urządzeń bezprzewodowych ABAX opisana jest w INSTRUKCJI INSTALATORA),
- przy pomocy funkcji KONF.URZĄDZ. (TRYB SERWISOWY >2. SPRZĘT >1. MANIP. I EKSP. ▶3. BEZPRZEWODOWE ▶2. KONF.URZĄDZ.). Po uruchomieniu funkcji, przy pomocy klawiszy **EO A** i  $\boxed{3}$  wybierz wejście, do którego przypisane jest urządzenie bezprzewodowe, i naciśnij  $# 1$

Programowanie odbywa się metodą "krok po kroku" (patrz: s. [6](#page-7-0)). Poniżej opisano programowanie ustawień tych urządzeń bezprzewodowych, dla których dostępne są dodatkowe opcje i parametry do konfiguracji.

## *Czujka AGD-100*

- 1. Wprowadź liczbę z zakresu od 0 do 50, aby określić zasady kontroli obecności urządzenia, a następnie naciśnij  $\boxed{\text{# }O}$ .
- 2. Naciskając dowolny klawisz z cyfrą określ, czy czujka ma być zawsze aktywna ( $\cdot$  nie,  $\blacksquare$ – tak), a następnie naciśnij $\boxed{\text{# } \text{ } \bullet}$ .
- 3. Wprowadź cyfrę z zakresu od 1 do 3, aby określić czułość (1 niska, 2 średnia, 3 wysoka), a następnie naciśnij  $\overline{H}$  U.

## *Czujka AMD-100 / AMD-101*

- 1. Wprowadź liczbę z zakresu od 0 do 50, aby określić zasady kontroli obecności urządzenia, a następnie naciśnij  $\boxed{\text{# }O}$ .
- 2. Naciskając dowolny klawisz z cyfrą określ, czy czujka ma być zawsze aktywna ( $\cdot$  nie,  $\blacksquare$ – tak), a następnie naciśnij  $\overline{\textbf{H}}$  .
- 3. Przy pomocy klawiszy  $\Box$  i  $\Box$  wybierz, który z dwóch kontaktronów (dolny czy boczny) czujki magnetycznej ma być aktywny, a następnie naciśnij  $\boxed{\text{# }O}$ .

# *Czujka AMD-102*

Po wybraniu pierwszego z wejść, do których przypisana jest czujka:

- 1. Wprowadź liczbę z zakresu od 0 do 50, aby określić zasady kontroli obecności urządzenia, a następnie naciśnij  $\overline{\textbf{H}}$   $\overline{\textbf{U}}$ .
- 2. Naciskając dowolny klawisz z cyfrą określ, czy czujka ma być zawsze aktywna ( $\cdot$  nie,  $\blacksquare$ – tak), a następnie naciśnij  $\overline{H}$   $\overline{D}$ .
- 3. Przy pomocy klawiszy  $\Box$  i  $\Box$  wybierz, który z dwóch kontaktronów (dolny czy boczny) czujki magnetycznej ma być aktywny, a następnie naciśnij  $\overline{H}$ .

Po wybraniu drugiego z wejść, do których przypisana jest czujka:

- 1. Wprowadź cyfrę z zakresu od 1 do 8, aby określić liczbę impulsów, która wywoła alarm, a następnie naciśnij  $\overline{H}$   $\overline{D}$ .
- 2. Przy pomocy klawiszy  $\blacksquare$  i  $\blacksquare$  wybierz czas ważności impulsu (30, 120 lub 240 sekund albo czas nieograniczony), a następnie naciśnij  $\boxed{\text{# } \text{ } \bullet}$ .

### *Czujka AOCD-250*

- 1. Wprowadź liczbę z zakresu od 0 do 50, aby określić zasady kontroli obecności urządzenia, a następnie naciśnij  $# \mathbb{C}$ .
- 2. Naciskając dowolny klawisz z cyfrą określ, czy czujka ma być zawsze aktywna ( $\cdot$  nie,  $\blacksquare$ – tak), a następnie naciśnij  $\#$   $\Box$ .
- 3. Wprowadź cyfrę z zakresu od 1 do 4, aby określić czułość czujnika podczerwieni (1 minimalna; 4 – maksymalna), a następnie naciśnij  $\# \mathbb{C}$ .
- 4. Wprowadź cyfrę z zakresu od 1 do 8, aby określić czułość czujnika mikrofalowego (1 minimalna; 8 – maksymalna), a następnie naciśnij  $# \bigcirc$ .

### *Czujka AOD-200*

- 1. Wprowadź liczbę z zakresu od 0 do 50, aby określić zasady kontroli obecności urządzenia, a następnie naciśnij  $# \mathbb{C}$ .
- 2. Naciskając dowolny klawisz z cyfrą określ, czy czujka ma być zawsze aktywna ( $\cdot$  nie,  $\blacksquare$ – tak), a następnie naciśnij  $\overline{H}$   $\overline{L}$ .
- 3. Wprowadź cyfrę z zakresu od 1 do 4, aby określić czułość czujnika podczerwieni (1 minimalna; 4 – maksymalna), a następnie naciśnij  $\# \mathbb{D}$ .
- 4. Wprowadź cyfrę z zakresu od 1 do 8, aby określić czułość czujnika mikrofalowego (1 minimalna; 8 – maksymalna), a następnie naciśnij  $\overline{\textbf{H}}$  0.
- 5. Wprowadź cyfrę z zakresu od 1 do 4, aby określić czułość czujnika zmierzchu (1 minimalna; 4 – maksymalna), a następnie naciśnij  $\# \mathbb{D}$ .

### *Czujka APMD-150*

- 1. Wprowadź liczbę z zakresu od 0 do 50, aby określić zasady kontroli obecności urządzenia, a następnie naciśnij  $\# \mathbb{C}$ .
- 2. Naciskając dowolny klawisz z cyfrą określ, czy czujka ma być zawsze aktywna ( $\cdot$  nie,  $\blacksquare$ – tak), a następnie naciśnij  $\#$   $\Box$ .
- 3. Wprowadź cyfrę z zakresu od 1 do 4, aby określić czułość toru podczerwieni (1 minimalna; 4 – maksymalna), a następnie naciśnij  $\# \mathbf{D}$ .
- 4. Wprowadź cyfrę z zakresu od 1 do 8, aby określić czułość toru mikrofalowego (1 minimalna; 8 – maksymalna), a następnie naciśnij  $\# \mathbb{C}$ .
- 5. Przy pomocy klawiszy  $\blacksquare$  i  $\blacksquare$  wybierz sposób pracy w trybie testowym (PIR+MW, PIR lub MW), a następnie naciśnij  $\#$   $\Box$ .

### *Czujka APD-100*

- 1. Wprowadź liczbę z zakresu od 0 do 50, aby określić zasady kontroli obecności urządzenia, a następnie naciśnij  $\#$   $\Box$ .
- 2. Naciskając dowolny klawisz z cyfrą określ, czy czujka ma być zawsze aktywna ( $\cdot$  nie,  $\blacksquare$ – tak), a następnie naciśnij  $\# \mathbb{C}$ .
- 3. Wprowadź cyfrę z zakresu od 1 do 3, aby określić czułość (1 niska, 2 średnia, 3 wysoka), a następnie naciśnij  $# \mathbb{C}$ .
- 4. Określ, czy ma być włączona opcja odporności na zwierzęta ( $\cdot$  nie,  $\blacksquare$  tak), a następnie naciśnij  $#$   $\Box$ .

### *Czujka ARD-100*

1. Wprowadź liczbę z zakresu od 0 do 50, aby określić zasady kontroli obecności urządzenia, a następnie naciśnij  $\#$   $\Box$ .

- 2. Naciskając dowolny klawisz z cyfrą określ, czy czujka ma być zawsze aktywna ( $\cdot$  nie,  $\blacksquare$ – tak), a następnie naciśnij  $\# \mathbf{U}$ .
- 3. Wprowadź liczbę z zakresu od 1 do 16, aby określić czułość (1 minimalna; 16 maksymalna), a następnie naciśnij  $\overline{\textbf{H}}$  .

## *Czujka ASD-150*

- 1. Wprowadź liczbę z zakresu od 0 do 50, aby określić zasady kontroli obecności urządzenia, a następnie naciśnij  $\#$   $\Box$ .
- 2. Naciskając dowolny klawisz z cyfrą określ, czy czujka ma sygnalizować alarmy z innych czujek ASD-150 ( – nie,  $\blacksquare$  – tak), a następnie naciśnij  $\blacksquare \blacktriangledown$ .
- 3. Naciskając dowolny klawisz z cyfrą określ, czy czujka ma rozsyłać alarmy do innych czujek ASD-150 ( $\cdot$  – nie,  $\blacksquare$  – tak), a następnie naciśnij  $\lbrack \text{\# } \bullet \text{\_} \rbrack$ .

## *Czujka AVD-100*

Po wybraniu pierwszego z wejść, do których przypisana jest czujka:

- 1. Wprowadź liczbę z zakresu od 0 do 50, aby określić zasady kontroli obecności urządzenia, a następnie naciśnij  $\overline{H}$   $\overline{D}$ .
- 2. Naciskając dowolny klawisz z cyfrą określ, czy czujka ma być zawsze aktywna ( $\cdot$  nie,  $\blacksquare$ – tak), a następnie naciśnij  $\#$   $\Box$ .
- 3. Przy pomocy klawiszy  $\Box$  i  $\Box$  wybierz, który z dwóch kontaktronów (dolny czy boczny) czujki magnetycznej ma być aktywny, a następnie naciśnij  $\boxed{\text{# }O}$ .

Po wybraniu drugiego z wejść, do których przypisana jest czujka:

- 1. Wprowadź cyfrę z zakresu od 1 do 8, aby określić czułość czujki wibracyjnej (1 minimalna; 8 – maksymalna), a następnie naciśnij  $\overline{H}$  .
- 2. Wprowadź cyfrę z zakresu od 0 do 7, aby określić liczbę impulsów, która wywoła alarm, a następnie naciśnij  $# \bigcirc$ .

## *Sygnalizator ASP-100*

- 1. Wprowadź 0, jeżeli obecność sygnalizatora nie ma być kontrolowana, lub liczbę z zakresu od 1 do 50, jeżeli obecność sygnalizatora ma być kontrolowana (wpisana liczba nie ma znaczenia – brak komunikacji przez godzinę skutkuje zgłoszeniem braku obecności), a następnie naciśnij  $\# U$ .
- 2. Przy pomocy klawiszy  $\Box$  i  $\Box$  wybierz typ sygnalizacji dźwiękowej, a następnie naciśnij  $#$   $\Box$ .
- 3. Przy pomocy klawiszy  $\Box$  i  $\Box$  określ maksymalny czas trwania sygnalizacji, a następnie naciśnij  $# \mathbb{C}$ .

### *Sygnalizator ASP-105*

- 1. Wprowadź liczbę z zakresu od 0 do 50, aby określić zasady kontroli obecności urządzenia, a następnie naciśnij  $\#$   $\Box$ .
- 2. Przy pomocy klawiszy  $\Box$  i  $\Box$  wybierz typ sygnalizacji dźwiękowej, a następnie naciśnii  $#$   $\Box$ .
- 3. Przy pomocy klawiszy  $\Box$  i  $\Box$  określ maksymalny czas trwania sygnalizacji dźwiękowej, a następnie naciśnij  $\#$   $\Box$ .

### *Sygnalizator ASP-205*

W przypadku sygnalizatora ASP-205 możesz zaprogramować dwa różne sposoby sygnalizacji:

- po wybraniu pierwszego z wejść, do których przypisany jest sygnalizator: sygnalizacja wyzwalana przez pierwsze wyjście sterujące sygnalizatorem,
- po wybraniu drugiego z wejść, do których przypisany jest sygnalizator: sygnalizacja wyzwalana przez drugie wyjście sterujące sygnalizatorem.

Konfiguracja w przypadku obu wejść wygląda podobnie, ale dla drugiego wejścia pomijany jest krok, w którym określa się zasady kontroli obecności urządzenia.

- 1. Wprowadź liczbę z zakresu od 0 do 50, aby określić zasady kontroli obecności urządzenia, a następnie naciśnij  $\boxed{\text{# } \text{ } \bullet}$ .
- 2. Przy pomocy klawiszy **io A** i **XV** określ sposób działania sygnalizacji dźwiękowej (· wyłączona; 1, 2 lub 3 – typ sygnalizacji dźwiękowej), a następnie naciśnij  $\overline{\textbf{H}}$ .
- 3. Przy pomocy klawiszy **cela i XV** określ maksymalny czas trwania sygnalizacji, a następnie naciśnij  $\overline{H}$   $\overline{O}$ .
- 4. Określ, czy sygnalizacja optyczna ma być włączona ( $-$  nie,  $\blacksquare$  tak), a następnie naciśnij  $# 1$

### *Sterownik ASW-100 E / ASW-100 F*

- 1. Wprowadź liczbę z zakresu od 0 do 50, aby określić zasady kontroli obecności urządzenia, a następnie naciśnij  $\boxed{\text{# } \text{ } \bullet}$ .
- 2. Przy pomocy klawiszy **i a i XV** określ sposób działania przycisku ("nieaktywny" obwód elektryczny sterowany jest wyłącznie zdalnie; "ster chwilowe" – obwód elektryczny może być sterowany zdalnie lub ręcznie; "ster. mieszane" – obwód elektryczny może być sterowany zdalnie lub ręcznie, ale sterowanie zdalne można ręcznie zablokować), a następnie naciśnij  $# \mathbb{C}$ .

### **9.4.4 Specyfika działania urządzeń bezprzewodowych systemu ABAX**

W rozdziale opisana została specyfika działania poszczególnych grup urządzeń bezprzewodowych, co wpływa na sposób programowania wejść i wyjść, do których przypisane są urządzenia bezprzewodowe.

#### <span id="page-64-0"></span>**Czujki bezprzewodowe ABAX**

Czujki bezprzewodowe przesyłają informacje o naruszeniach, sabotażach i rozładowaniu baterii. Informacje o naruszeniach i sabotażach są przekazywane na wejścia, do których czujki są przypisane. Wejścia te można zaprogramować jako:

- NC, NO lub EOL wejście będzie informowało o naruszeniu czujki,
- 2EOL/NC lub 2EOL/NO wejście będzie informowało o naruszeniu czujki i sabotażu.

Wpływ na sposób pracy czujek bezprzewodowych ma stan strefy, do której należy wejście z czujką bezprzewodową:

- **strefa nie czuwa** czujka pracuje w **trybie pasywnym**. Jest to tryb oszczędzania baterii, w którym komunikacja z kontrolerem odbywa się głównie w odstępach czasu określonych opcją OKRES ODPYTYWANIA. Wtedy przesyłane są informacje o naruszeniach i stanie baterii. Jedynie sabotaże czujek przesyłane są natychmiast.
- **strefa czuwa** czujka pracuje w **trybie aktywnym**. Czujka przesyła wszystkie informacje do kontrolera natychmiast.

Przełączanie czujek z trybu pasywnego w aktywny i odwrotnie odbywa się w czasie odpytywania, dlatego wykonywane jest z opóźnieniem w stosunku do załączenia/wyłączenia

czuwania. Opóźnienie to – w zależności od wybranej częstotliwości odpytywania – może wynosić maksymalnie 12, 24 lub 36 sekund.

Czujka AMD-103 oraz czujki bezprzewodowe przypisane do wejść 24-godzinnych, czyli czuwających stale, są w trybie aktywnym zawsze. Także inne czujki bezprzewodowe mogą zawsze pracować w trybie aktywnym, jeżeli włączona jest dla nich opcja ZAWSZE AKTYWNA (patrz: "Parametry i opcje urządzeń [bezprzewodowych systemu ABAX](#page-58-0)" s. [57\)](#page-58-0).

*Zgodnie z wymaganiami normy EN50131-3, wszystkie urządzenia napadowe systemu ABAX muszą zawsze pracować w trybie aktywnym.* 

*Baterie zapewniają pracę czujek przez okres około 3 lat przy założeniu, że czujki część tego czasu znajdują się w stanie pasywnym, a OKRES ODPYTYWANIA wynosi 12 sekund. Dłuższy okres odpytywania (24 lub 36 sekund) oznacza wydłużenie żywotności baterii. W czujkach przełączonych trwale w tryb aktywny żywotność baterii jest krótsza, niż w czujkach przełączanych okresowo w tryb pasywny. Jeżeli jednak specyfika czujki lub miejsca jej montażu sprawia, że liczba naruszeń będzie niewielka, przełączenie czujki na trwałe w tryb aktywny nie wpłynie negatywnie na żywotność baterii.* 

#### **Sygnalizatory bezprzewodowe ABAX**

Sygnalizatory bezprzewodowe zajmują 2 wyjścia i 2 wejścia w systemie. Sposób sterowania sygnalizacją przy pomocy wyjść zależy od sygnalizatora:

- **ASP-100** pierwsze wyjście steruje sygnalizacją akustyczną, a drugie sygnalizacją optyczną. Polecenie wyzwolenia lub zakończenia sygnalizacji wysyłane jest do sygnalizatora natychmiast. Sygnalizacja kończy się po upływie maksymalnego czasu sygnalizacji nawet jeśli wyjście sterujące wciąż jest aktywne.
- **ASP-105** pierwsze wyjście steruje sygnalizacją akustyczną, a drugie sygnalizacją optyczną. Polecenie wyzwolenia lub zakończenia sygnalizacji wysyłane jest do sygnalizatora natychmiast. Sygnalizacja akustyczna kończy się po upływie maksymalnego czasu sygnalizacji akustycznej nawet jeśli wyjście sterujące wciąż jest aktywne. Sygnalizacja optyczna jest włączona dopóki wyjście jest aktywne.
- **ASP-205** oba wyjścia sterują sygnalizacją akustyczną i optyczną. Pozwala to skonfigurować dwa różne, niezależnie wyzwalane sposoby sygnalizacji. Wyjścia mogą więc sterować oddzielnie sygnalizacją optyczną i akustyczną lub sygnalizować różne typy alarmów (np. włamaniowy i pożarowy). Polecenie wyzwolenia sygnalizacji wysyłane jest do sygnalizatora tylko w czasie odpytywania. W związku z tym czas działania wyjść centrali sterujących sygnalizatorem musi być dłuższy od czasu odpytywania. Zaleca się, aby czas ten odpowiadał czasowi zaprogramowanemu w sygnalizatorze dla sygnalizacji wyzwalanej przez wyjście. Sygnalizacja kończy się po upływie maksymalnego czasu sygnalizacji nawet jeśli wyjście sterujące wciąż będzie aktywne.

Wejścia w systemie, do których przypisane są sygnalizatory bezprzewodowe, mogą być programowane jako:

- NC, NO lub EOL będzie informować o awariach (awaria spowoduje naruszenie wejścia),
- 2EOL/NC lub 2EOL/NO będzie informować o awariach (awaria spowoduje naruszenie wejścia) i o sabotażu.

Typ reakcji wejść, do których przypisany jest sygnalizator bezprzewodowy, należy dostosować do informacji, które są przesyłane:

**ASP-100** – pierwsze wejście: rozładowanie baterii; drugie wejście: sabotaż.

**ASP-105** – pierwsze wejście: rozładowanie akumulatora i sabotaż; drugie wejście: brak zasilania zewnętrznego 12 V DC i sabotaż.

**ASP-205** – oba wejścia: rozładowanie baterii i sabotaż.

 $\left| i\right|$ 

 $\boldsymbol{i}$ 

Informacje o sabotażu przesyłane są natychmiast, natomiast o awariach:

**ASP-100** – w czasie transmisji okresowej, która wysyłana jest co 15 minut,

**ASP-105** / **ASP-205** – w czasie odpytywania.

Alarm sabotażowy po otwarciu styku sabotażowego w sygnalizatorze:

- **ASP-100** trwa przez zaprogramowany dla sygnalizatora maksymalny czas sygnalizacji (zaprogramowany typ dźwięku i sygnalizacja optyczna);
- **ASP-105** trwa przez zaprogramowany dla sygnalizatora maksymalny czas sygnalizacji akustycznej (zaprogramowany typ dźwięku i sygnalizacja optyczna),

**ASP-205** – trwa 3 minuty (dźwięk typu 1 i sygnalizacja optyczna).

*Sygnalizacja sabotażu jest zablokowana:* 

- *gdy uruchomiony jest tryb serwisowy w centrali,*
- *gdy uruchomiony jest tryb testowy w systemie ABAX (ASP-105 i ASP-205),*
- *przez 10 minut po podłączeniu baterii (ASP-100),*
- *przez 40 sekund po włączeniu zasilania (ASP-105) / zamontowaniu baterii (ASP-205).*

*Umożliwia to prowadzenie prac montażowych. Otwarcie styku sabotażowego nie wywoła głośnej sygnalizacji, jednak informacja o sabotażu zostanie wysłana (w trybie serwisowym centrala nie sygnalizuje alarmów sabotażowych). Polecenie zablokowania / odblokowania sygnalizacji w związku z włączeniem / wyłączeniem trybu testowego lub trybu serwisowego wysyłane jest w czasie odpytywania.* 

#### **Bezprzewodowe ekspandery wejść i wyjść przewodowych**

Bezprzewodowy ekspander wejść i wyjść przewodowych (ACX-200 lub ACX-201) zajmuje 4 wejścia i 4 wyjścia w systemie. Wejście / wyjście systemu alarmowego, do którego przypisane jest wejście / wyjście w ekspanderze ACX-200 lub ACX-201, programuje się identycznie jak pozostałe wejścia / wyjścia przewodowe centrali. Należy jedynie pamiętać, że czułość wejść w ekspanderze może być różna od zaprogramowanej w centrali:

- od 20 ms do 140 ms odpowiada czułości zaprogramowanej w centrali,
- powyżej 140 ms dostępne są tylko niektóre wartości: 300 ms, 500 ms, 700 ms itd. co 200 ms (zaprogramowana wartość jest zaokrąglana do wartości obsługiwanej przez ekspander).
- $\boldsymbol{i}$

*Norma EN50131-3 wymaga, aby wejścia reagowały na sygnały trwające ponad 400 ms. W przypadku bezprzewodowych ekspanderów wejść i wyjść przewodowych oznacza to, że programując czułość wejść nie należy wprowadzać wartości większych od 300 ms (im większa wartość, tym mniejsza czułość).* 

Ekspander informuje na bieżąco o stanie wejść. Sterowanie wyjściami ekspandera także odbywa się na bieżąco. Jedynie programowanie wejść odbywa się w czasie odpytywania (w jednym okresie odpytywania przesyłane są do ekspandera dane dotyczące konfiguracji jednego wejścia, tzn. przesłanie informacji o ustawieniach czterech wejść wymaga czterech okresów odpytywania).

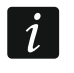

*W przypadku utraty łączności z kontrolerem, po 20 okresach odpytywania, wszystkie uaktywnione wcześniej wyjścia przechodzą w stan nieaktywny.* 

Ekspander ACX-201 przesyła dodatkowo informacje o:

- stanie wyjść zasilających AUX1 i AUX2 informacja o przeciążeniu jest przesyłana, gdy obciążenie wyjścia AUX1 lub AUX2 przekroczy 0,5 A.
- stanie akumulatora informacja o rozładowaniu akumulatora jest przesyłana, gdy napięcie akumulatora spadnie poniżej 11 V na czas dłuższy niż 12 minut (3 testy akumulatora).

Informacja będzie przesyłana do kontrolera do chwili, gdy napięcie akumulatora wzrośnie powyżej 11 V na czas dłuższy niż 12 minut (3 testy akumulatora).

 stanie zasilania AC – informacja o braku zasilania jest przesyłana, gdy brak zasilania AC trwa ponad 30 sekund. Powrót zasilania zgłaszany jest z identycznym opóźnieniem.

Informacja o słabej baterii dla pierwszego wejścia ekspandera ACX-201 oznacza przeciążenie wyjścia zasilającego AUX1 lub AUX2, dla drugiego wejścia – rozładowany akumulator, dla trzeciego wejścia – brak zasilania AC.

#### **Sterowniki bezprzewodowe 230 V AC**

Włączenie wyjścia, do którego przypisany jest sterownik, skutkuje włączeniem obwodu elektrycznego 230 V AC (w przypadku zaprogramowania odwrotnej polaryzacji wyjścia, obwód zostanie wyłączony).

W zależności od trybu pracy, na wejście, do którego przypisany jest sterownik, podawana jest informacja o stanie przycisku (tryb 0) lub o stanie obwodu elektrycznego (tryb 1 i tryb 2). Informacja o stanie przycisku jest przesyłana na bieżąco. Informacja o stanie obwodu elektrycznego przesyłana jest w czasie odpytywania. Naciśnięcie przycisku / zamknięcie obwodu elektrycznego oznacza naruszenie wejścia, do którego przypisany jest sterownik.

### **9.5 Kontroler systemu bezprzewodowego 433 MHz**

### **9.5.1 Kontrola obecności czujek bezprzewodowych 433 MHz**

**Kontrola obecności** – gdy opcja jest włączona, kontrolowana jest obecność czujki. Jeżeli w ciągu godziny nie zostanie odebrana żadna transmisja od czujki, zgłoszona zostanie awaria (brak łączności z czujką).

### **9.5.2 Konfigurowanie czujek bezprzewodowych 433 MHz**

### **Program DLOADX**

Opcję kontroli obecności czujki możesz włączyć/wyłączyć: okno "VERSA – Struktura"  $\rightarrow$ zakładka "Sprzęt" → gałąź "Ekspandery" → *[nazwa kontrolera VERSA-MCU]*. Przed wprowadzeniem jakichkolwiek zmian kliknij na przycisk "Odczyt", a po wprowadzeniu zmian – na przycisk "Zapis" (dane dotyczące czujek bezprzewodowych 433 MHz nie są odczytywane

po kliknięciu w menu głównym na przycisk  $\|\cdot\|$  ani zapisywane po kliknięciu na przycisk

). W celu włączenia/wyłączenia opcji kliknij w kolumnie "Kontr. obecn" (symbol X oznacza, że opcja jest włączona).

### **Manipulator LCD**

Opcję kontroli obecności czujki możesz włączyć/wyłączyć:

- bezpośrednio po dodaniu czujki do systemu (procedura dodawania czujek bezprzewodowych 433 MHz opisana jest w INSTRUKCJI INSTALATORA),
- przy pomocy funkcji KONF.URZĄDZ. (TRYB SERWISOWY > 2. SPRZĘT > 1. MANIP. I EKSP. ▶ 3. BEZPRZEWODOWE ▶ 2. KONF.URZĄDZ.). Po uruchomieniu funkcji, przy pomocy klawiszy  $\left| \bullet \right\rangle$  i  $\left| \bullet \right\rangle$  wybierz wejście, do którego przypisana jest czujka bezprzewodowa, i naciśnii  $#$   $\P$ .

W celu włączenia/wyłączenia opcji naciśnij dowolny klawisz z cyfrą ( $\cdot$  – opcja wyłączona,  $\blacksquare$  – opcia włączona), a następnie naciśnij  $\#$   $\Box$ .

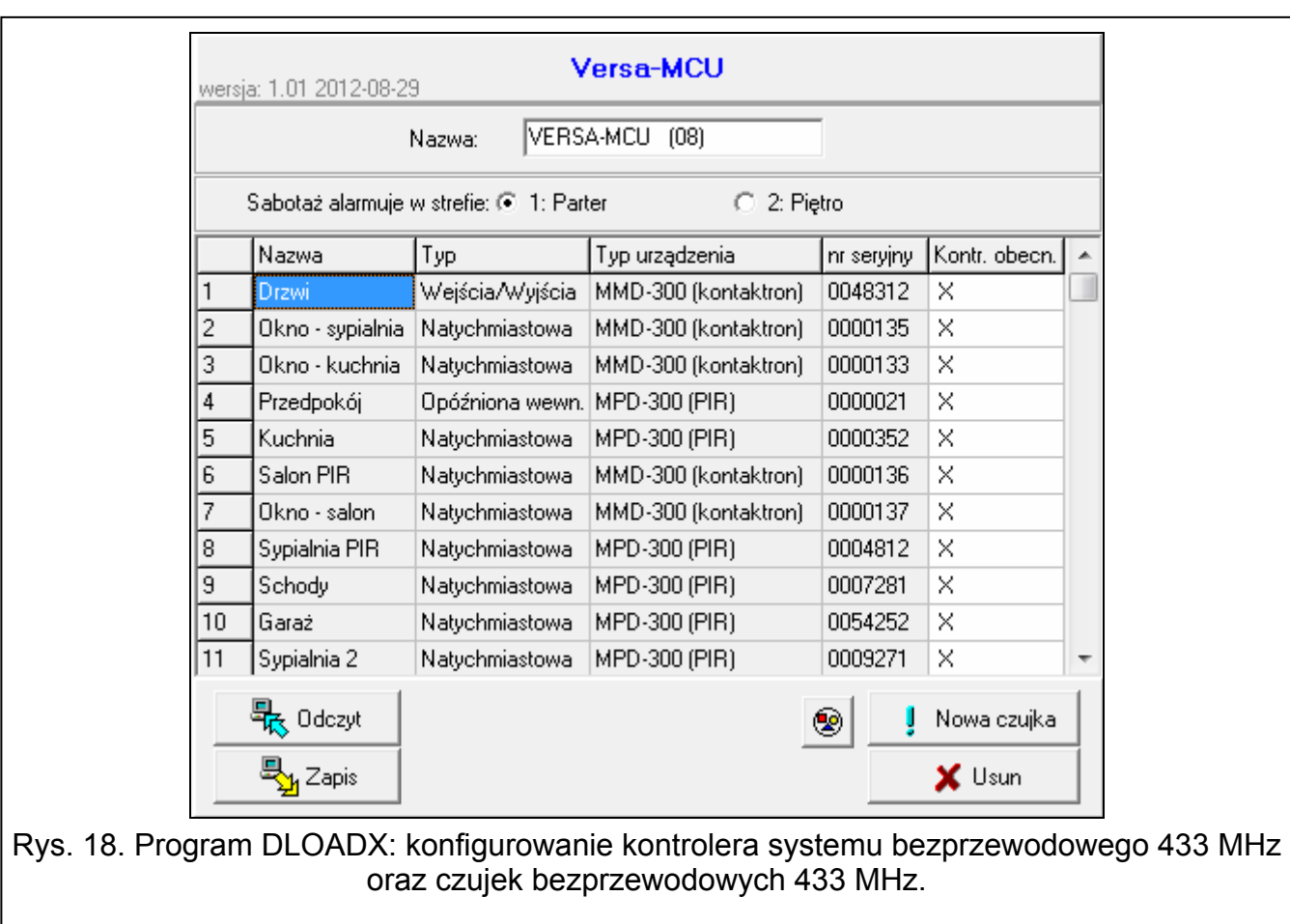

### **9.5.3 Czujki bezprzewodowe 433 MHz a programowanie wejść**

Podczas programowania wejść, do których przypisane są czujki bezprzewodowe 433 MHz, należy uwzględnić specyfikę działania tych czujek. Czujki bezprzewodowe przesyłają informacje o naruszeniach, sabotażach i rozładowaniu baterii. Informacje o naruszeniach i sabotażach są przekazywane na wejścia, do których czujki są przypisane. Wejścia te można zaprogramować jako:

- NC, NO lub EOL wejście będzie informowało o naruszeniu czujki,
- 2EOL/NC lub 2EOL/NO wejście będzie informowało o naruszeniu czujki i sabotażu.
- Informacje o sabotażu i końcu sabotażu czujka przesyła na bieżąco.

Sposób informowania o naruszeniu zależy od trybu pracy czujki:

- **normalny** czujka na bieżąco przesyła informacje o naruszeniu i końcu naruszenia (stan wejścia odpowiada stanowi czujki),
- **oszczędzania energii** (dostępny w niektórych czujkach) po wysłaniu informacji o naruszeniu, czujka przez 3 minuty nie informuje o naruszeniach (wejście jest naruszone przez 2 sekundy od odebrania przez kontroler transmisji z informacją o naruszeniu czujki).

### **9.6 Moduł sterowania strefami**

- **LED R** sposób reakcji strefy po odsunięciu karty, gdy czerwona dioda jest zapalona. W strefie może zostać załączone pełne czuwanie lub stan strefy się nie zmieni.
- **LED G / LED Y**  sposób reakcji strefy po odsunięciu karty, gdy zielona / żółta dioda jest zapalona. W strefie może zostać załączony jeden z trzech typów czuwania, czuwanie może zostać wyłączone lub stan strefy nie ulegnie zmianie.

*W programie DLOADX w celu określenia reakcji strefy po odsunięciu karty od modułu kliknij dwukrotnie na pole odpowiadające wybranej strefie. Wyświetlana w polu ikona zmieni się na inną. W manipulatorze LCD sposób reakcji strefy wybiera się z listy.* 

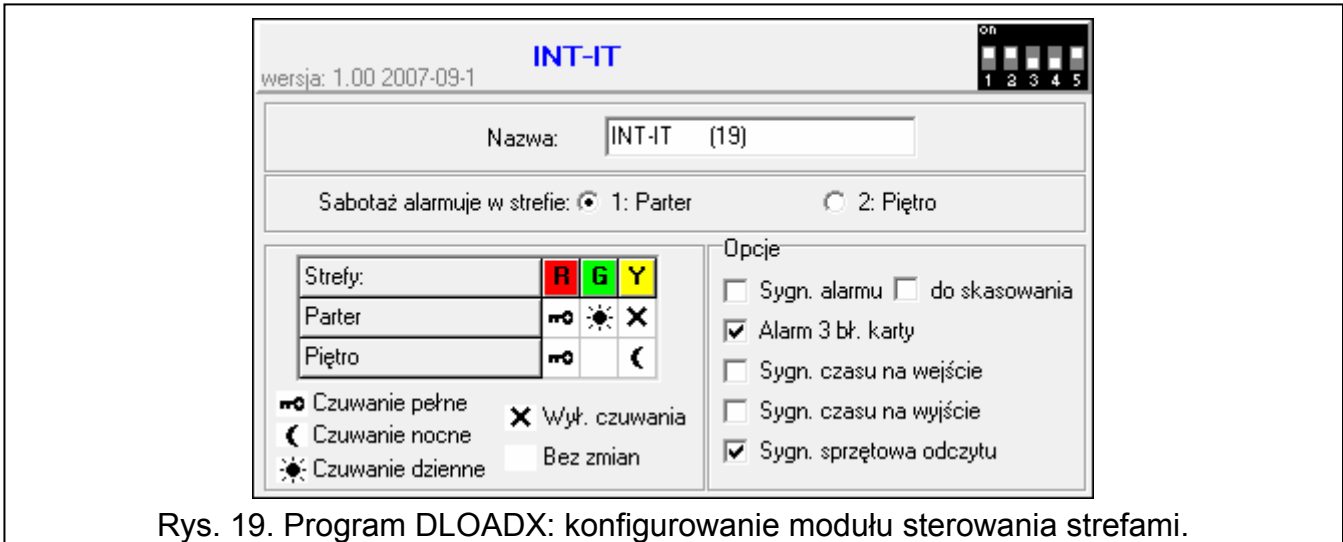

#### **Opcje**

- **Sygn. alarmu** jeżeli opcja jest włączona, moduł sygnalizuje dźwiękiem alarmy przez CZAS ALARMU W MANIPULATORACH.
- **do skasowania** jeżeli opcja jest włączona, moduł sygnalizuje dźwiękiem pamięć alarmu.
- **Alarm 3 bł. karty** jeżeli opcja jest włączona, trzykrotne odczytanie kodu nieprawidłowej karty przez czytnik wywoła alarm.
- **Sygn. czasu na wejście**  jeżeli opcja jest włączona, moduł sygnalizuje dźwiękiem odliczanie czasu na wejście.
- **Sygn. czasu na wyjście**  jeżeli opcja jest włączona, moduł sygnalizuje dźwiękiem odliczanie czasu na wyjście oraz opóźnienia autouzbrojenia.
- **Sygn. sprzętowa odczytu karty** jeżeli opcja jest włączona, moduł sygnalizuje pojedynczym dźwiękiem odczytanie kodu karty lub zapalenie diody LED (kod przesyłany jest do centrali po odsunięciu karty i dopiero wtedy moduł sygnalizuje dźwiękami reakcję na odczytany kod).

# **10. Timery**

Timer porównuje czas z zegarem centrali i o zaprogramowanej porze realizuje wybraną funkcję. Przy pomocy timerów sterować można czuwaniem stref oraz wyjściami 15. STEROWALNE. Możesz zaprogramować 4 timery.

### **10.1 Programowanie timerów**

Timery możesz zaprogramować:

- program  $DLOADX$ : okno "VERSA Timery" (rys. [20](#page-70-0)).
- manipulator:
	- funkcje dostępne w menu serwisowym w podmenu TIMERY umożliwiają zaprogramowanie nazw timerów przy pomocy manipulatora LCD (TRYB SERWISOWY ▶4. TIMERY),

 $\boldsymbol{i}$ 

– funkcja TIMERY dostępna w menu użytkownika umożliwia zaprogramowanie pozostałych parametrów timerów ([hasło]  $\overline{\ast} \stackrel{\bullet}{\bullet}$   $\rightarrow$  6. Ustawienia  $\rightarrow$  3. Timery). Programowanie odbywa się metodą "krok po kroku" (patrz: s. [6\)](#page-7-0).

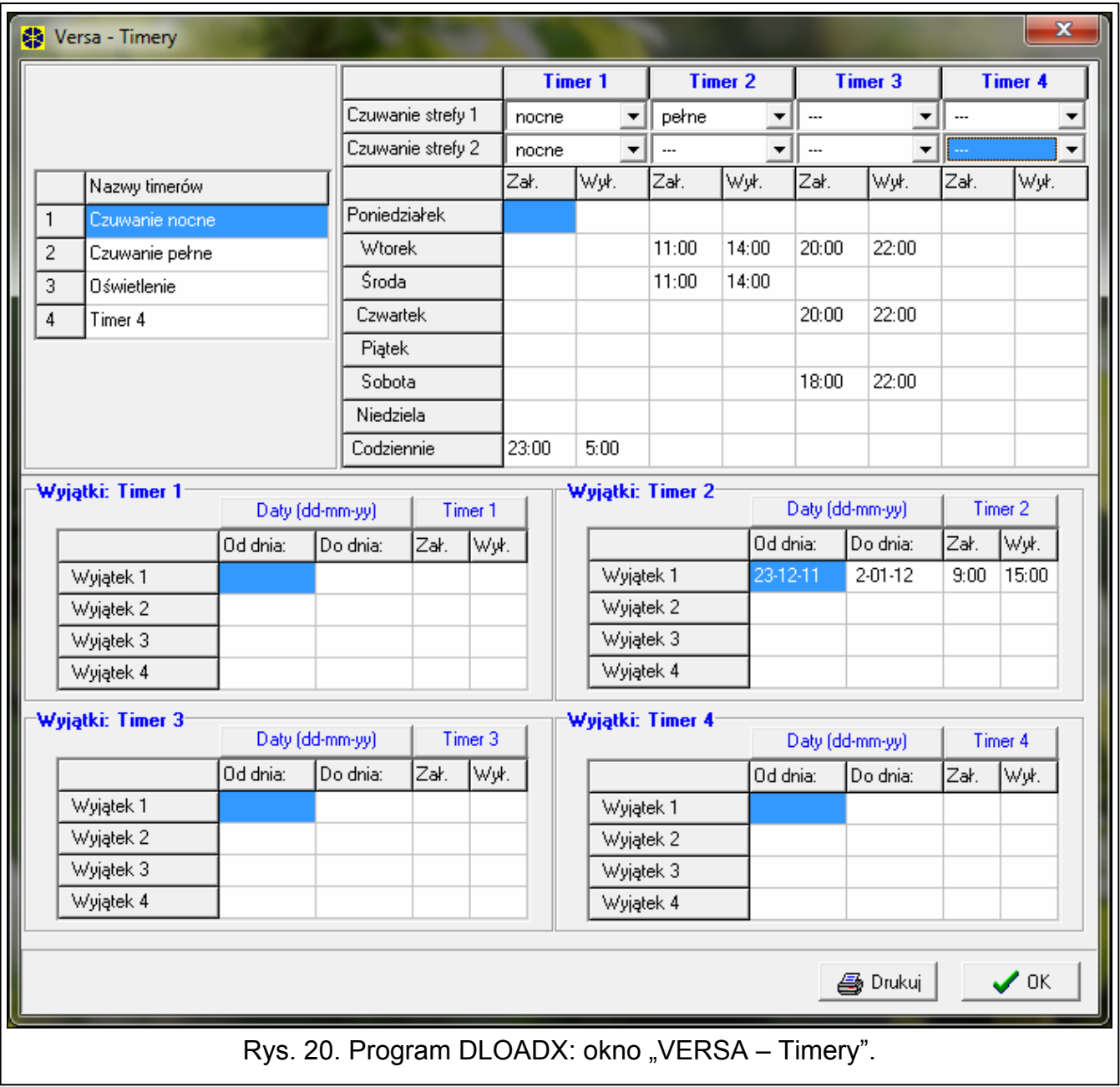

### <span id="page-70-0"></span>**10.2 Parametry timera**

**Nazwa** – indywidualna nazwa timera (do 16 znaków).

- **Rozkład tygodniowy** czas włączenia i wyłączenia timera dla każdego dnia tygodnia i codziennie (timer może zostać włączony i wyłączony dwukrotnie w ciągu dnia: zgodnie z ustawieniami przewidzianymi dla danego dnia tygodnia i zgodnie z ustawieniami codziennymi).
- **Wyjątek** okres czasu, gdy timer będzie włączany i wyłączany o innym czasie niż przewiduje to rozkład tygodniowy. Zaprogramować można 4 wyjątki dla timera. Dla każdego wyjątku możesz zaprogramować:
	- datę, od której wyjątek zacznie obowiązywać,
	- datę, do której wyjątek będzie obowiązywać,

– czas włączenia i wyłączenia timera, gdy obowiązuje wyjątek.

**Tryb czuwania strefy** – typ czuwania, który zostanie załączony w strefie, gdy włączony zostanie timer.

# **11. Monitoring**

Centrala może wysyłać kody zdarzeń do stacji monitorującej korzystając z poniższych torów transmisji:

- analogowa linia telefoniczna [wbudowany analogowy komunikator telefoniczny],
- sieć Ethernet [wbudowany ethernetowy moduł komunikacyjny].

# **11.1 Konfigurowanie monitoringu**

Parametry i opcje monitorowania możesz skonfigurować:

- program DLOADX: okno "VERSA Monitorowanie".
- funkcje dostępne w podmenu MONITORING (TRYB SERWISOWY > 5. MONITORING).

*Wszystkie parametry i opcje monitorowania można skonfigurować tylko przy pomocy programu DLOADX.* 

# **11.2 Parametry i opcje monitorowania**

Opcje MONITOROWANIE – TELEFON i MONITOROWANIE – ETHM opisane są w rozdziale ["Opcje](#page-28-0)  [globalne"](#page-28-0) (s. [27](#page-28-0)).

## **11.2.1 Opcje**

- **Stacja 1 albo Stacja 2** wybierz tę opcję, jeżeli centrala ma wysyłać kody zdarzeń do stacji 1, a w przypadku niepowodzenia – do stacji 2.
- **Stacja 1** wybierz tę opcję, jeżeli centrala ma wysyłać kody zdarzeń tylko do stacji 1.
- **Stacja 2** wybierz tę opcję, jeżeli centrala ma wysyłać kody zdarzeń tylko do stacji 2.
- **Stacja 1 i Stacja 2** wybierz tę opcję, jeżeli centrala ma wysyłać kody zdarzeń do obu stacji monitorujących.
- **Ograniczanie ilości zdarzeń** jeżeli opcja jest włączona, zdarzenia z tego samego źródła są zapisywane w pamięci zdarzeń i wysłane do stacji monitorującej tylko 3 razy. Opcja nie dotyczy alarmów z wejść (patrz: opcje wejść TYLKO 3 ALARMY lub TYLKO 1 ALARM).
- **Wysyłaj restarty modułów**  jeżeli opcja jest włączona, w przypadku wysyłania kodów zdarzeń w formacie Contact ID lub SIA, stacja monitorująca jest informowana o restartach modułów.
- **Wysyłaj kod powrotu po zakończeniu alarmu** jeżeli opcja jest włączona, kod końca naruszenia wejścia jest wysłany do stacji monitorującej dopiero po zakończeniu sygnalizacji alarmowej. W przypadku, gdy kilka wyjść sygnalizuje alarm, kod końca naruszenia wejścia wysyłany jest, gdy jedno z nich skończy sygnalizować alarm.
- **Wysyłaj kod powrotu po wyłączeniu czuwania** jeżeli opcja jest włączona, kod końca naruszenia wejścia jest wysłany do stacji monitorującej dopiero po wyłączeniu czuwania w strefie, do której wejście należy.

# **11.2.2 Stacja 1 / Stacja 2**

**Format transmisji** – format, w jakim kody zdarzeń są przesyłane do stacji monitorującej.
$\boldsymbol{i}$ 

*W formacie TELIM zdarzenia mogą być przesyłane tylko za pośrednictwem analogowej linii telefonicznej.* 

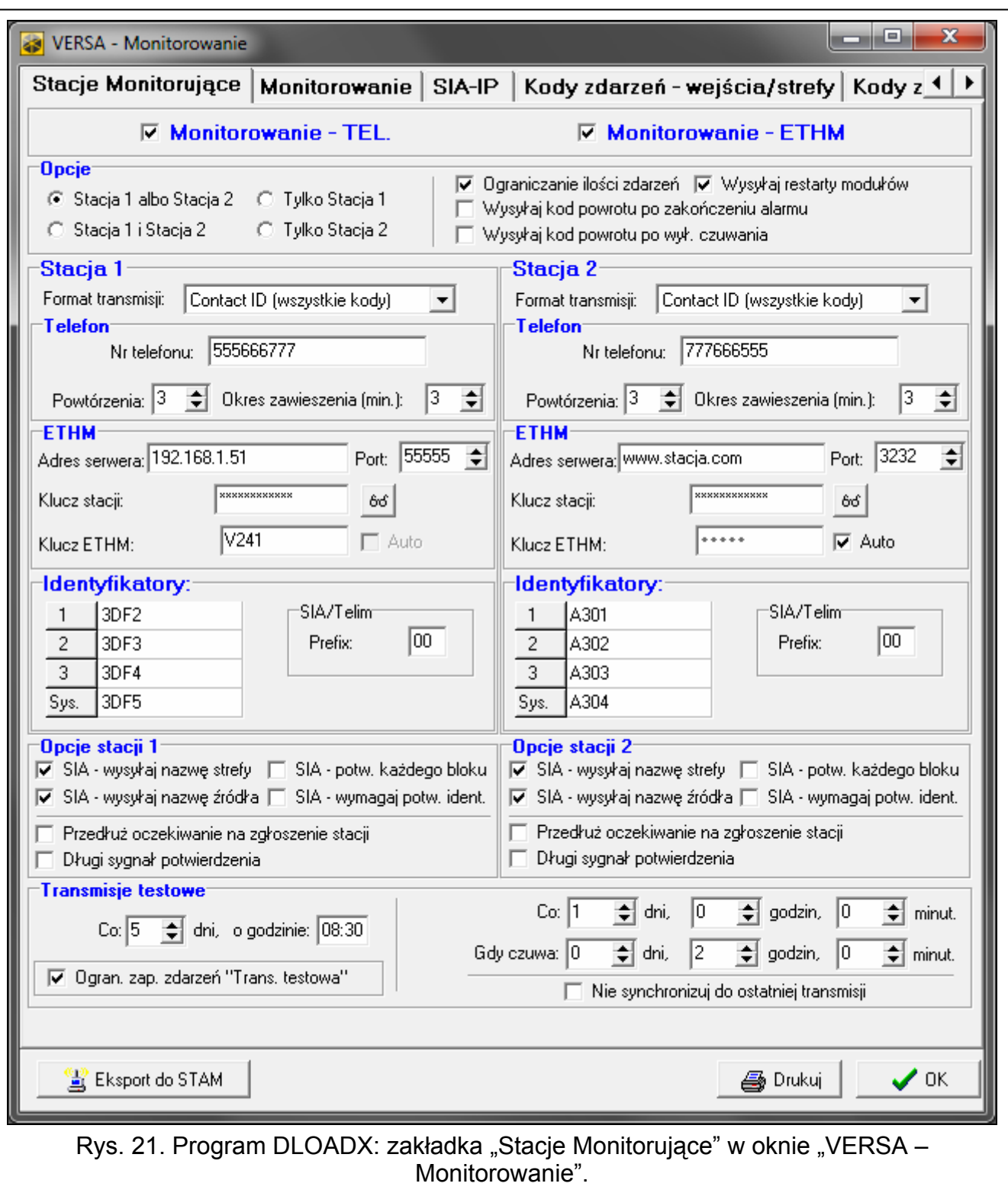

#### **Telefon**

**Numer telefonu** – numer telefonu stacji monitorującej.

**Powtórzenia** – liczba prób przesłania zdarzenia za pośrednictwem linii telefonicznej. Jeżeli wszystkie próby zakończą się niepowodzeniem, centrala zawiesi monitorowanie za pośrednictwem linii telefonicznej. Maksymalnie zaprogramować można 31 powtórzeń.

Zaprogramowanie wartości 0 oznacza, że monitorowanie będzie zawieszane po 8 próbach.

**Okres zawieszenia** – czas, na który zawieszane jest monitorowanie w przypadku, gdy nie powiodą się próby przesłania zdarzenia wszystkimi przewidzianymi torami transmisji. Centrala ponowi próbę nawiązania połączenia ze stacją monitorującą po upływie tego czasu lub po wystąpieniu nowego zdarzenia. Maksymalnie zaprogramować można 30 minut. Zaprogramowanie wartości 0 oznacza, że próba nawiązania połączenia ze stacją monitorującą zostanie podjęta tylko po wystąpieniu nowego zdarzenia.

#### **ETHM**

- **Adres serwera**  adres sieciowy stacji monitorującej dla monitoringu przez Ethernet. Możesz wpisać adres IP lub nazwę domeny.
- **Port**  numer portu używanego do komunikacji między centralą a stacją monitorującą. Możesz wprowadzić wartości od 1 do 65535.
- **Klucz stacji**  ciąg do 12 znaków alfanumerycznych (cyfry, litery i znaki specjalne), który służy do kodowania danych przesyłanych do stacji monitorującej.
- **Klucz ETHM**  ciąg do 5 znaków alfanumerycznych służących do identyfikacji centrali na potrzeby monitoringu przez Ethernet.

#### **Identyfikatory**

Kody zdarzeń wysyłane są do stacji monitorującej z jednym z czterech identyfikatorów:

- identyfikator 1 zdarzenia z wejść (alarmy, sabotaże, awarie),
- identyfikator 2 alarmy wywołane z manipulatora, załączenia i wyłączenia czuwania przy pomocy wejść, szybkie załączenia czuwania, brak komunikacji z urządzeniami bezprzewodowymi oraz awarie i sabotaże ekspanderów,
- identyfikator 3 załączenie i wyłączenie czuwania oraz kasowanie alarmów przy pomocy hasła lub karty zbliżeniowej,
- identyfikator systemowy awarie zasilania, blokowanie wejść, awarie wyjść wysokoprądowych centrali, awaria magistrali komunikacyjnej, zdarzenia dotyczące programowania itd.

Identyfikator składa się z 4 znaków szesnastkowych (cyfry lub litery od A do F). Wartość 0000 oznacza, że zdarzenia przypisane do danego identyfikatora nie są wysyłane. Nie zaleca się używania w identyfikatorze cyfry 0.

**Prefiks TELIM / SIA** – 2 znaki, którymi poprzedzany będzie każdy z identyfikatorów w przypadku formatów TELIM i SIA. Pozwala to uzyskać identyfikator składający się z 6 znaków. Programuje się 2 znaki szesnastkowe (cyfry lub litery od A do F). Wartość 00 oznacza, że prefiks nie jest dodawany. Nie zaleca się używania w prefiksie cyfry 0.

#### **Opcje stacji 1 / Opcje stacji 2**

- **SIA wysyłaj nazwę strefy** jeżeli opcja jest włączona, w formacie SIA oprócz kodu zdarzenia wysyłana jest także nazwa strefy, w której miało miejsce zdarzenie.
- **SIA wysyłaj nazwę źródła** jeżeli opcja jest włączona, w formacie SIA oprócz kodu zdarzenia wysyłana jest także nazwa źródła zdarzenia (wejścia, użytkownika itd.).
- **SIA potw. każdego bloku** jeżeli opcja jest włączona, centrala oczekuje potwierdzenia przez stację monitorującą odebrania każdego bloku danych wysyłanego w formacie SIA. Opcja dotyczy monitoringu telefonicznego.
- **SIA wymagaj potw. ident.** jeżeli opcja jest włączona, centrala oczekuje potwierdzenia przez stację monitorującą odebrania identyfikatora, z którym wysłane zostały dane. Opcja dotyczy monitoringu telefonicznego.

**Przedłuż oczekiwanie na zgłoszenie stacji** – jeżeli opcja jest włączona, centrala dłużej oczekuje na zgłoszenie stacji monitorującej w przypadku wysyłania zdarzeń w formacie Ademco Express, Contact ID lub SIA. Opcję należy włączyć w przypadku monitoringu telefonicznego, gdy stacja monitorująca zgłasza się w sposób niestandardowy.

**Długi sygnał potwierdzenia** – jeżeli opcja jest włączona, centrala akceptuje długi sygnał potwierdzenia odebrania zdarzenia w przypadku formatów Ademco Express i Contact ID. Opcję należy włączyć w przypadku monitoringu telefonicznego, gdy stacja monitorująca potwierdza odebranie zdarzenia w sposób niestandardowy (sygnał potwierdzenia jest dłuższy niż 800 ms).

# **11.2.3 Transmisje testowe**

*Transmisja testowa wysyłana jest za pośrednictwem wszystkich torów transmisji, które umieszczone są na liście określającej kolejność używania torów transmisji (patrz: ["Priorytet transmisji"](#page-74-0) s. [73](#page-74-0)).* 

Transmisja testowa może być wysyłana:

- o określonym czasie. Kod transmisji testowej wysyłany jest regularnie o zdefiniowanym czasie. Możesz zaprogramować, co ile dni i o jakim czasie wysyłana ma być transmisja. Zaprogramowanie dla dni wartości 0 oznacza, że transmisja wysyłana będzie codziennie (analogicznie, jak w przypadku zaprogramowania wartości 1).
- w określonych odstępach czasu. Możesz zaprogramować, w jakich odstępach czasu mają być wysyłane transmisje testowe, gdy system nie czuwa i gdy czuwa (liczbę dni, godzin i minut). Kod transmisji testowej wysyłany będzie:
	- po upływie zdefiniowanego czasu od ostatniej transmisji, niezależnie od tego, czy była to transmisja testowa, czy został przesłany kod innego zdarzenia (opcja NIE SYNCHRONIZUJ DO OSTATNIEJ TRANSMISJI wyłączona),
	- w zdefiniowanych odstępach czasu (opcja NIE SYNCHRONIZUJ DO OSTATNIEJ TRANSMISJI włączona).

# **11.3 Monitorowanie**

# **11.3.1 Stacja 1 / Stacja 2**

#### <span id="page-74-0"></span>**Priorytet transmisji**

W przypadku niepowodzenia przesłania kodu zdarzenia do stacji monitorującej jednym torem transmisji, centrala może skorzystać z drugiego toru transmisji. Musisz określić kolejność, według której centrala będzie używała torów transmisji. Pomyślne przesłanie zdarzenia do stacji monitorującej przerwie procedurę (wyjątkiem są transmisje testowe).

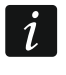

*Centrala będzie korzystać tylko z tych torów transmisji, dla których określony został priorytet (umieszczone są na liście określającej kolejność używania torów transmisji).* 

## *Programowanie kolejności torów transmisji (program DLOADX)*

- 1. Kliknij na zakładkę "Monitorowanie" w oknie "VERSA Monitorowanie".
- 2. Kliknij na przycisk "Dodaj". Wyświetlona zostanie lista torów transmisji.
- 3. Kliknij na tor transmisji, który chcesz dodać.
- 4. Powtórz czynności z punktów 2 i 3, aby dodać następny tor transmisji.
- 5. Jeżeli chcesz zmienić kolejność torów transmisji na liście, możesz to zrobić przy pomocy

przycisków

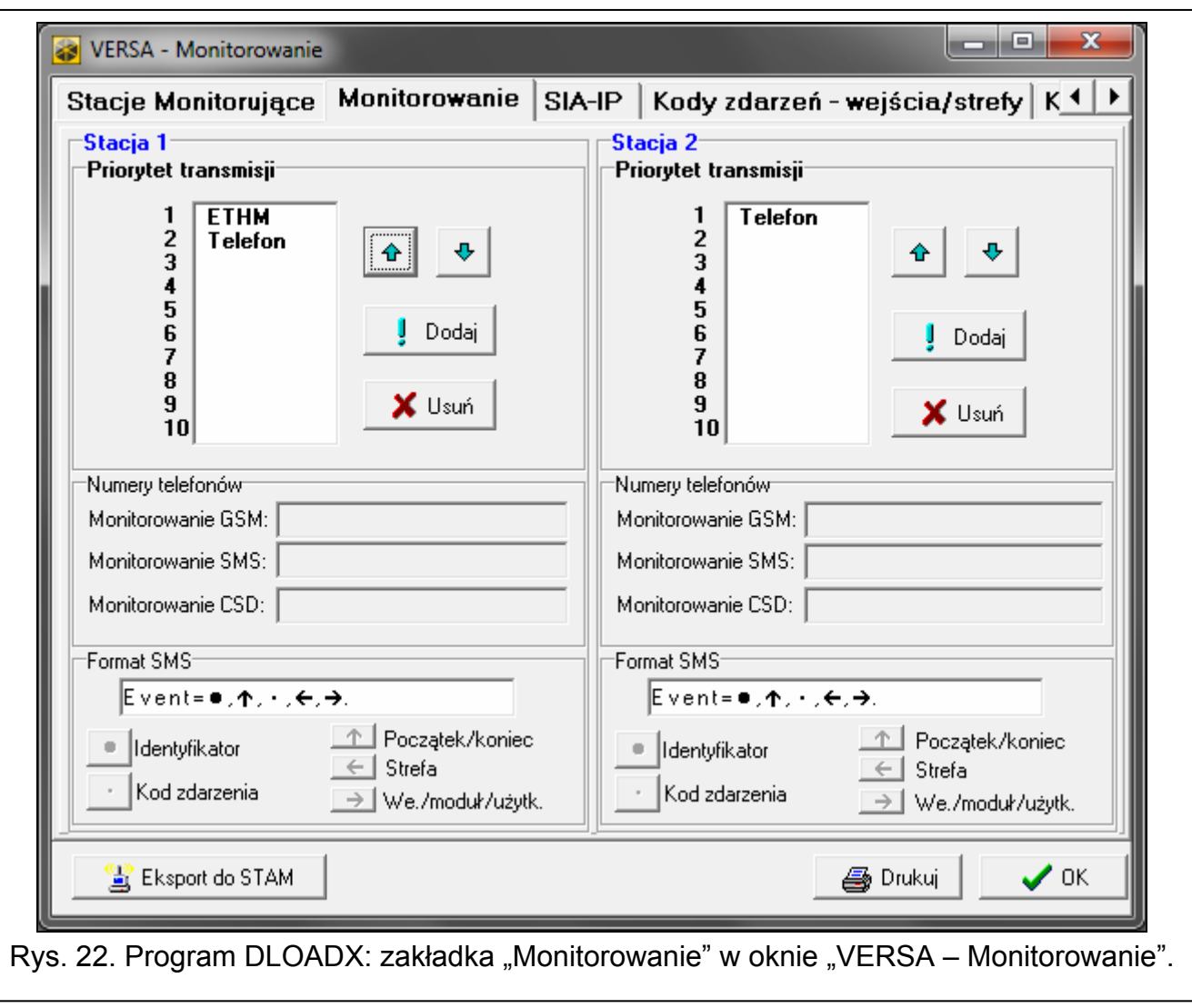

#### **11.4 SIA-IP**

#### **11.4.1 Stacja monitorująca 1 / Stacja monitorująca 2**

- **Format IP** jeżeli kody zdarzeń mają być przesyłane przez Ethernet, określ, czy używany będzie format SATEL, czy SIA-IP (norma SIA DC-09).
- **Protokół** jeżeli kody zdarzeń mają być przesyłane przez Ethernet, określ, czy używany będzie protokół TCP, czy UDP.
- **Opcje**  opcje dotyczące formatu SIA-IP:
	- **Prześlij adres MAC** jeżeli opcja jest włączona, adres MAC jest wysyłany razem z kodem zdarzenia.
	- **Prześlij datę i czas** jeżeli opcja jest włączona, data i czas są wysyłane razem z kodem zdarzenia (stacja monitorująca może zmienić datę i czas w centrali).
	- **Koduj dane** jeżeli opcja jest włączona, przesyłane dane są kodowane, a data i czas są wysyłane razem z kodem zdarzenia (stacja monitorująca może zmienić datę i czas w centrali).
- **Klucz SIA-IP** ciąg znaków, który służy do kodowania danych przesyłanych w formacie SIA-IP.
- **hex** jeżeli opcja jest włączona, jako KLUCZ SIA-IP wprowadzić można do 32 znaków szesnastkowych. Jeżeli opcja jest wyłączona, jako KLUCZ SIA-IP wprowadzić można do 16 znaków alfanumerycznych.

**SIA-IP acct** – ciąg do 16 znaków szesnastkowych, który służy do identyfikacji centrali na potrzeby monitoringu w formacie SIA-IP.

**Kontrola komunikacji** – w przypadku monitorowania w formacie SIA-IP, w określonych odstępach czasu może być wysyłana dodatkowa transmisja w celu kontroli łączności ze stacją monitorującą. Możesz zaprogramować liczbę dni, godzin, minut i sekund między transmisjami. Wprowadzenie samych zer oznacza, że dodatkowa transmisja nie będzie wysyłana.

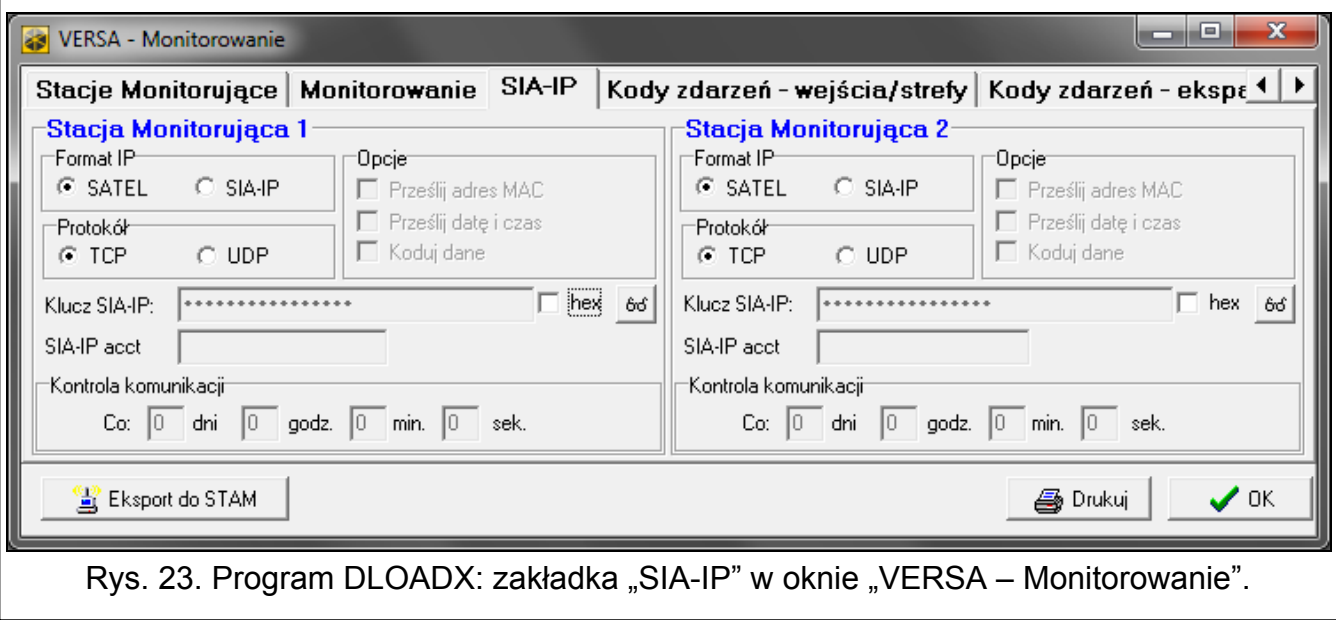

# **11.5 Kody zdarzeń**

Dla formatów impulsowych oraz Ademco Express konieczne jest zaprogramowanie kodów, które będą wysyłane do stacji monitorującej w przypadku wystąpienia określonych zdarzeń. Kod zdarzenia to 2 znaki szesnastkowe (cyfry lub litery od A do F). Monitorowane są te zdarzenia, dla których zaprogramowany jest kod różny od "00".

Dla formatów Contact ID oraz SIA wysyłane są kody zdarzeń zgodne ze specyfikacją formatu. W przypadku CONTACT ID (WYBRANE KODY) oraz SIA (WYBRANE KODY) zaprogramuj kody przy zdarzeniach, które mają być monitorowane (wysłany zostanie nie zaprogramowany kod, ale kod zgodny ze specyfikacją formatu).

## **11.6 Uruchomienie monitoringu**

- 1. Uzyskaj od operatora stacji monitorującej dane niezbędne do poprawnego uruchomienia monitorowania:
	- w zależności od toru transmisji:
		- numer telefonu stacji monitorującej (monitoring za pośrednictwem linii telefonicznej),
		- adres serwera, numer portu, KLUCZ STACJI oraz KLUCZ ETHM (monitoring przez sieć Ethernet).
	- format transmisji wymagany przez stację monitorującą,
	- identyfikatory przydzielone systemowi alarmowemu,
	- listę kodów zdarzeń (nie dotyczy formatów Contact ID i SIA).
- 2. Określ, czy kody zdarzeń wysyłane będą do obu stacji monitorujących, czy tylko do jednej (włącz jedną z opcji: STACJA 1 ALBO STACJA 2, STACJA 1, STACJA 2 lub STACJA 1 I STACJA 2).
- 3. Określ, czy ma zostać ograniczona liczba zdarzeń z tego samego źródła (opcja OGRANICZANIE ILOŚCI ZDARZEŃ).
- 4. Określ, kiedy wysyłany ma być kod powrotu (opcje WYSYŁAJ KOD POWROTU PO ZAKOŃCZENIU ALARMU, WYSYŁAJ KOD POWROTU PO WYŁĄCZENIU CZUWANIA).
- 5. Dla stacji monitorującej, do której wysyłane mają być kody zdarzeń:
	- określ format, w jakim kody zdarzeń będą przesyłane (parametr FORMAT TRANSMISJI),
	- w przypadku wybrania formatu Ademco Express, Contact ID lub SIA, skonfiguruj dodatkowe opcje (SIA – WYSYŁAJ NAZWĘ STREFY, SIA – WYSYŁAJ NAZWĘ ŹRÓDŁA, SIA – POTW. KAŻDEGO BLOKU, SIA – WYMAGAJ POTW. IDENT., PRZEDŁUŻ OCZEKIWANIE NA ZGŁOSZENIE STACJI, DŁUGI SYGNAŁ POTWIERDZENIA),
	- zaprogramuj identyfikatory, z którymi wysyłane będą kody zdarzeń,
	- w przypadku formatu SIA lub TELIM, jeżeli identyfikator ma składać się z 6 znaków, zaprogramuj PREFIKS TELIM / SIA.
- 6. Zaprogramuj parametry transmisji testowych.
- 7. W przypadku wybrania formatu transmisji innego niż CONTACT ID (WSZYSTKIE KODY) lub SIA (WSZYSTKIE KODY), zaprogramuj kody dla zdarzeń, które mają być monitorowane.
- 8. Określ priorytet torów transmisji, których ma używać centrala.

## **11.6.1 Monitoring za pośrednictwem linii telefonicznej**

- 1. Włącz opcję Monitorowanie TELEFON (patrz: "[Opcje globalne](#page-28-0)" s. [27\)](#page-28-0).
- 2. Zaprogramuj parametry dotyczące stacji monitorującej:
	- numer telefonu,
	- liczbę prób połączenia ze stacją, po której, w przypadku braku połączenia, centrala zawiesi monitorowanie,
	- czas, na który zawieszane będzie monitorowanie po wykonaniu zaprogramowanej liczby prób połączenia ze stacją.
- 3. Skonfiguruj opcje globalne dotyczące komunikatora telefonicznego:
	- określ sposób wybierania numerów telefonów (WYBIERANIE TONOWE; w przypadku wybierania impulsowego także opcja – IMPULS 1/1,5 (WYŁ. 1/2)).
	- określ, czy centrala przed wybieraniem numeru ma sprawdzać obecność ciągłego sygnału linii telefonicznej (BEZ TESTU SYGNAŁU TEL.),
	- określ sposób reakcji na sygnały otrzymywane po wybraniu numeru (BEZ TESTU ODEBRANIA TEL.).

# **11.6.2 Monitoring przez sieć Ethernet**

- 1. Włącz opcję Monitorowanie ETHM (patrz: "[Opcje globalne"](#page-28-0) s. [27](#page-28-0)).
- 2. Zaprogramuj parametry dotyczące stacji monitorującej:
	- adres stacji monitorującej,
	- port,
	- klucz kodowania danych (KLUCZ STACJI),
	- identyfikator centrali na potrzeby monitoringu przez Ethernet (KLUCZ ETHM).
- 3. Określ, czy zdarzenia mają być przesyłane w formacie SATEL, czy SIA-IP (FORMAT IP).
- 4. Jeżeli ma być używany format SIA-IP, skonfiguruj dodatkowe opcje i parametry (PRZEŚLIJ ADRES MAC, PRZEŚLIJ DATĘ I CZAS, KODUJ DANE, KLUCZ SIA-IP, HEX, SIA-IP ACCT i KONTROLA KOMUNIKACJI).
- 5. Określ, czy ma być używany protokół TCP, czy UDP.
- 6. Skonfiguruj ethernetowy moduł komunikacyjny:
	- włącz opcję ETHM,
	- skonfiguruj ustawienia sieciowe modułu.

# **12. Powiadamianie**

Centrala może informować o zdarzeniach w systemie drogą telefoniczną lub przy pomocy wiadomości e-mail.

# **12.1 Powiadamianie telefoniczne**

Drogą telefoniczną centrala może informować o zdarzeniach w systemie przy pomocy:

- komunikatów głosowych,
- komunikatów tekstowych mogą one być wysyłane jako wiadomości SMS (wymagane jest podłączenie modułu GSM firmy SATEL) lub wiadomości typu PAGER.

#### **12.1.1 Konfigurowanie powiadamiania telefonicznego**

Parametry i opcje powiadamiania telefonicznego możesz skonfigurować:

- program DLOADX: okno "VERSA Powiadamianie".
- funkcje dostępne w podmenu PowiaDAMIANIE (TRYB SERWISOWY >6. POWIADAMIANIE).

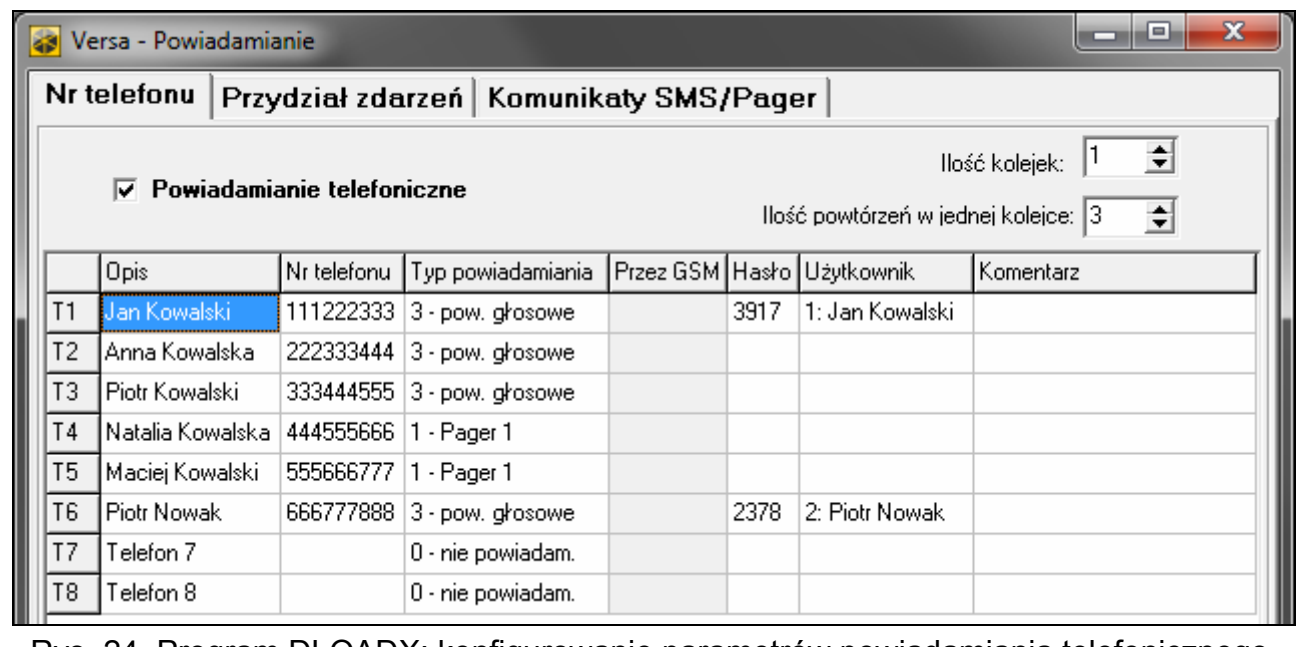

Rys. 24. Program DLOADX: konfigurowanie parametrów powiadamiania telefonicznego.

#### **12.1.2 Parametry i opcje powiadamiania telefonicznego**

Opcja Powiadamianie TELEFONICZNE opisana jest w rozdziale "[Opcje globalne"](#page-28-0) (s. [27](#page-28-0)).

- **Ilość kolejek** liczba podejmowanych przez centralę prób powiadomienia o zdarzeniu danego telefonu. Możesz zaprogramować od 1 do 7.
- **Ilość powtórzeń w jednej kolejce** liczba podejmowanych przez centralę prób dodzwonienia się w trakcie jednej kolejki. Możesz zaprogramować od 1 do 7.
- **Opis** indywidualna nazwa numeru telefonu (do 16 znaków).

**Nr telefonu** – numer telefonu, na który realizowane ma być powiadamianie.

- 
- *Przy pomocy funkcji użytkownika NUMERY TELEF. ([hasło] 6. USTAWIENIA 4. NUMERY TELEF.) użytkownicy posiadający uprawnienie PROGRAMOWANIE mogą edytować numery telefonów do powiadamiania.*
- **Typ powiadamiania** wybór formy powiadamiania dla wskazanego numeru telefonu (0 brak powiadamiania, 1 – PAGER1, 2 – PAGER2, 3 – komunikat głosowy).
- **Hasło**  4-cyfry, których wpisanie na klawiaturze telefonu potwierdzi odebranie powiadamiania głosowego i skasuje powiadamianie telefoniczne o zdarzeniu.
- $\mid i \mid$

*Przy pomocy funkcji użytkownika HASŁA KAS.POW ([hasło] 6. USTAWIENIA 5. HASŁA KAS.POW) użytkownicy posiadający uprawnienie PROGRAMOWANIE mogą edytować hasła służące do potwierdzania / kasowania powiadamiania.* 

**Użytkownik** – użytkownik przypisany do numeru telefonu. Jeżeli użytkownik ten posiada uprawnienie OBSŁUGA INT-VG, po potwierdzeniu powiadamiania głosowego automatycznie uzyska dostęp do menu głosowego.

## **12.1.3 Przydział zdarzeń**

Dla zdarzeń, o których wystąpieniu centrala ma informować, określ:

- telefony, na które realizowane będzie powiadamianie,
- numer komunikatu, który ma zostać wysłany. Do zdarzenia możesz przypisać numer komunikatu tekstowego. W przypadku powiadamiania głosowego, użyty zostanie komunikat głosowy przyporządkowany do tego komunikatu tekstowego.

## **12.1.4 Komunikaty SMS/Pager**

Możesz zaprogramować do 64 komunikatów tekstowych, które będą wykorzystywane do powiadamiania. Do każdego komunikatu tekstowego możesz przyporządkować komunikat głosowy. Wbudowany moduł głosowy może odtworzyć do 16 komunikatów głosowych. Komunikaty głosowe możesz zsyntetyzować przy pomocy programu VG-SOFT (patrz: "[Program VG-Soft i konfigurowanie modu](#page-87-0)łu głosowego" s. [86\)](#page-87-0). Komunikaty tekstowe numerowane są od 1 do 64. Komunikaty głosowe numerowane są od 0 do 15. Ten sam komunikat głosowy może zostać przypisany do kilku komunikatów tekstowych.

Dla powiadamiania PAGER zdefiniuj parametry identyfikacji pagera.

## **12.1.5 Uruchomienie powiadamiania telefonicznego**

- 1. Włącz opcję POWIADAMIANIE TELEFONICZNE (patrz: ["Opcje globalne](#page-28-0)" s. [27\)](#page-28-0).
- 2. Określ liczbę podejmowanych przez centralę prób powiadomienia o zdarzeniu (parametry ILOŚĆ KOLEJEK i ILOŚĆ POWTÓRZEŃ W JEDNEJ KOLEJCE).
- 3. Wprowadź numery telefonów, na które ma być realizowane powiadamianie, i opis tych telefonów.
- 4. Określ, o jakich zdarzeniach, które telefony i przy pomocy których komunikatów ma powiadamiać centrala (pamiętaj, że do zdarzenia przypisuje się numer komunikatu tekstowego i w przypadku powiadamiania głosowego zostanie użyty komunikat głosowy przyporządkowany do tego komunikatu tekstowego).
- 5. Określ, czy skasowanie alarmu ma skutkować skasowaniem powiadamiania (opcja globalna KASOWANIE POWIAD. PRZY KAS. ALARMU).
- 6. Skonfiguruj opcje globalne dotyczące komunikatora telefonicznego:
	- określ sposób wybierania numerów telefonów (WYBIERANIE TONOWE; w przypadku wybierania impulsowego także opcja – IMPULS 1/1,5 (WYŁ. 1/2)),
	- określ, czy centrala przed wybieraniem numeru ma sprawdzać obecność ciągłego sygnału linii telefonicznej (BEZ TESTU SYGNAŁU TEL.).

 $\boldsymbol{i}$ 

# **Powiadamianie PAGER / SMS**

- 1. Dla telefonu, na który ma być realizowane powiadamianie, jako typ powiadamiania wybierz PAGER1 albo PAGER2.
- 2. Wprowadź treść wiadomości, które mają być używane do powiadamiania.
- 3. Zdefiniuj parametry identyfikacji pagera (ustawienia fabryczne PAGER1 są skonfigurowane na potrzeby wysyłania komunikatu jako wiadomości SMS za pośrednictwem modułu GSM firmy SATEL).

# **Powiadamianie głosowe**

- 1. Dla telefonu, na który ma być realizowane powiadamianie:
	- jako typ powiadamiania wybierz powiadamianie głosowe,
	- wprowadź hasło, jeżeli użytkownik telefonu ma mieć możliwość potwierdzania odsłuchania komunikatu głosowego i kasowania powiadamiania,
	- wskaż użytkownika systemu alarmowego, jeżeli po wprowadzeniu hasła użytkownik telefonu ma automatycznie uzyskać dostęp do menu głosowego (użytkownik musi posiadać uprawnienie OBSŁUGA INT-VG).
- 2. Przyporządkuj komunikaty głosowe do komunikatów tekstowych.
- 3. Zsyntetyzuj komunikaty głosowe, które mają być używane do powiadamiania (patrz: "[Program VG-Soft i konfigurowanie modu](#page-87-0)łu głosowego" s. [86](#page-87-0)).
- 4. Określ, czy komunikat głosowy ma być odtwarzany po podniesieniu słuchawki, czy po 8/16 sekundach od zakończenia wybierania numeru (opcja globalna BEZ TESTU ODEBRANIA TEL.).

# **12.2 Powiadamianie e-mail**

Wiadomości e-mail wysyłane są przy pomocy ethernetowego modułu komunikacyjnego. Treść wiadomości e-mail generowana jest przez centralę automatycznie.

# **12.2.1 Konfigurowanie powiadamiania e-mail**

Parametry i opcje powiadamiania e-mail możesz skonfigurować przy pomocy programu DLOADX: okno "VERSA – Struktura" →zakładka "Sprzęt" → [nazwa wbudowanego modułu *ethernetowego]* →zakładka "Powiadamianie" →zakładka "E-MAIL". Przed wprowadzeniem jakichkolwiek zmian kliknij na przycisk "Odczyt", a po wprowadzeniu zmian – na przycisk "Zapis" (dane dotyczące powiadamiania e-mail nie są odczytywane po kliknięciu w menu

głównym na przycisk , ani zapisywane po kliknięciu na przycisk

# **12.2.2 Parametry i opcje powiadamiania e-mail**

- <span id="page-80-0"></span>**LAN** – jeżeli opcja jest włączona, centrala może powiadamiać o wystąpieniu określonych zdarzeń przy pomocy wiadomości e-mail.
- **Adres e-mail** adres poczty elektronicznej, na który wysyłane mają być wiadomości w celu powiadomienia o zdarzeniach.
- **Akt.** po włączeniu opcji możliwe będzie wysyłanie wiadomości na dany adres e-mail w celu powiadomienia o zdarzeniach.

**Typy zdarzeń** – określ, o jakich zdarzeniach ma być powiadamiany dany adres e-mail.

**Strefy** – określ, o zdarzeniach w jakich strefach ma być powiadamiany dany adres e-mail.

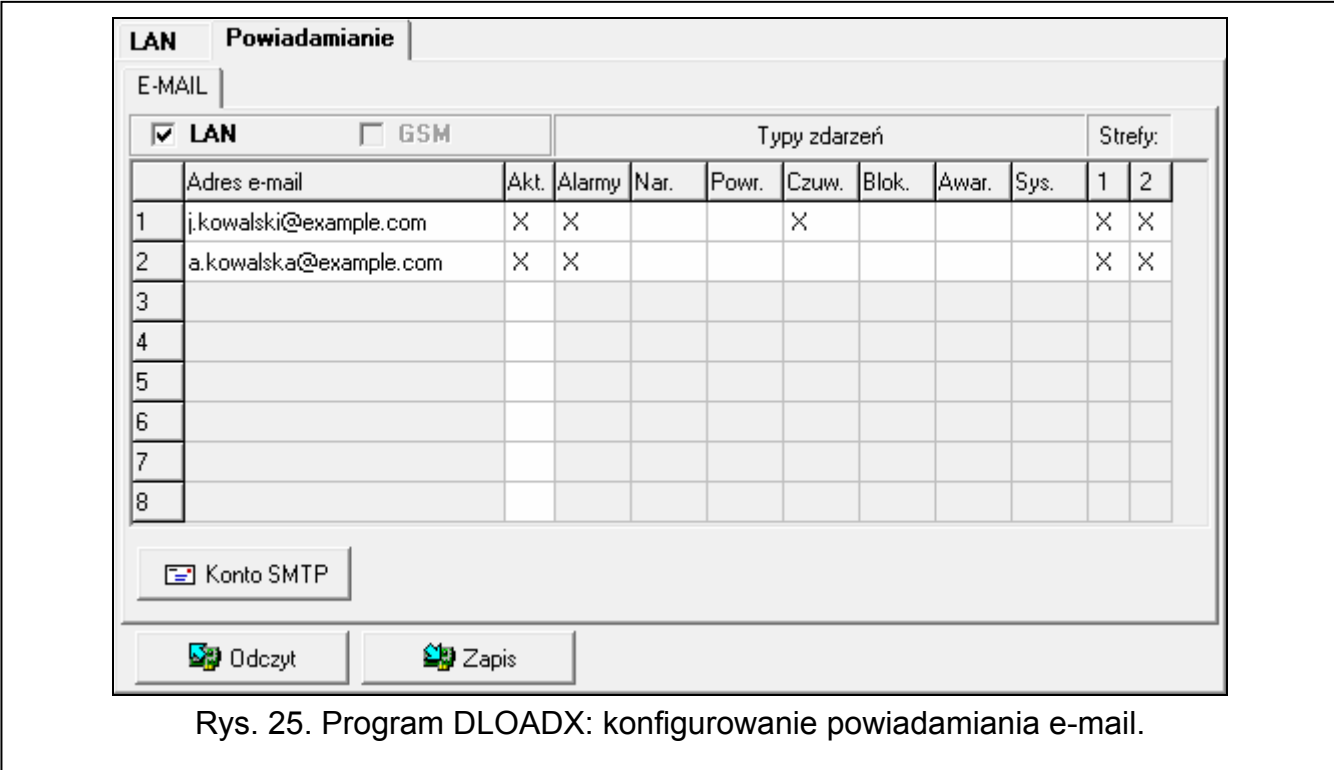

#### **Konto SMTP**

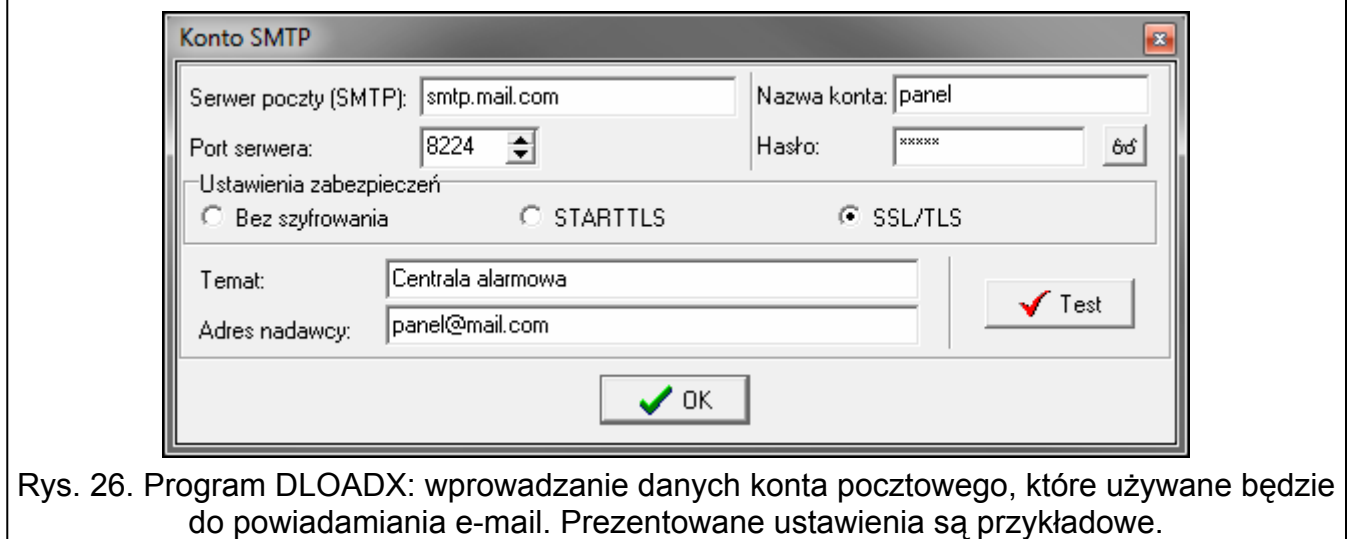

*Wymagane jest posiadanie konta pocztowego, żeby jego parametry wprowadzić w programie DLOADX na potrzeby powiadamiania e-mail.* 

**Serwer poczty (SMTP)** – adres serwera poczty wychodzącej.

**Port serwera** – numer portu poczty wychodzącej.

**Nazwa konta** – nazwa konta pocztowego używana przy autoryzacji przez serwer SMTP (login do konta pocztowego).

**Hasło** – hasło używane przy autoryzacji przez serwer SMTP.

**Ustawienia zabezpieczeń** – można określić, czy i jak poczta wychodząca jest szyfrowana:

**Bez szyfrowania** – poczta wychodząca nie jest szyfrowana.

**STARTTLS** – poczta wychodząca będzie szyfrowana przy pomocy protokołu STARTTLS.

**SSL/TLS** – poczta wychodząca będzie szyfrowana przy pomocy protokołu SSL/TLS.

- **Temat** temat wiadomości e-mail. Umieszczany będzie w każdej wysyłanej wiadomości e-mail.
- **Adres nadawcy**  adres poczty elektronicznej, który w wysyłanej wiadomości e-mail będzie umieszczany jako adres nadawcy. Jeżeli pole będzie puste, jako adres nadawcy traktowana będzie nazwa konta pocztowego.

#### **12.2.3 Uruchomienie powiadamiania e-mail**

- 1. Włącz opcję LAN.
- 2. Wprowadź adresy poczty elektronicznej, na które ma być realizowane powiadamianie, i włącz dla tych adresów opcję AKT.
- 3. Określ, o jakich zdarzeniach ma powiadamiać centrala.
- 4. Skonfiguruj parametry konta pocztowego, które ma być używane do wysyłania wiadomości e-mail (SERWER POCZTY (SMTP), PORT SERWERA, NAZWA KONTA, HASŁO, USTAWIENIA ZABEZPIECZEŃ, ADRES NADAWCY).
- 5. Wprowadź temat dla wiadomości e-mail.
- 6. Skonfiguruj ethernetowy moduł komunikacyjny:
	- włącz opcję ETHM,
	- skonfiguruj ustawienia sieciowe modułu.

# **13. Schematy użytkowników**

Centrala oferuje 5 schematów użytkownika. Schemat użytkownika określa uprawnienia użytkownika. Podczas dodawania lub edycji użytkownika wybiera się jeden ze schematów użytkownika.

Ze schematem użytkownika powiązane są domyślne ustawienia pilota. Jeżeli użytkownikowi przypisany zostanie pilot, jego domyślne ustawienia będą odpowiednie dla schematu użytkownika.

 $\boldsymbol{i}$ 

*Zmiana uprawnień w schemacie użytkownika skutkuje zmianą uprawnień wszystkich użytkowników, którym przypisano ten schemat.* 

*Zmiana domyślnych ustawień pilota nie ma wpływu na ustawienia pilotów już dodanych użytkownikom.* 

## **13.1 Konfigurowanie schematów użytkowników**

Schematy użytkownika możesz skonfigurować:

- program DLOADX: okno "VERSA Użytkownicy"  $\rightarrow$ zakładka "Schematy użytkowników" (rys. [27\)](#page-83-0).
- funkcje dostępne w podmenu SCHEMATY UŻ. (TRYB SERWISOWY >8. SCHEMATY UŻ.).

# **13.2 Parametry schematu użytkownika**

**Nazwa schematu** – indywidualna nazwa schematu użytkownika (do 16 znaków).

**Uprawnienia** – określają, z jakich funkcji może korzystać użytkownik. Dostępne są następujące uprawnienia:

**Załączanie czuwania** – użytkownik może załączać czuwanie.

**Wył. czuwania** – użytkownik może wyłączać czuwanie.

**Kasowanie alarmu** – użytkownik może kasować alarmy.

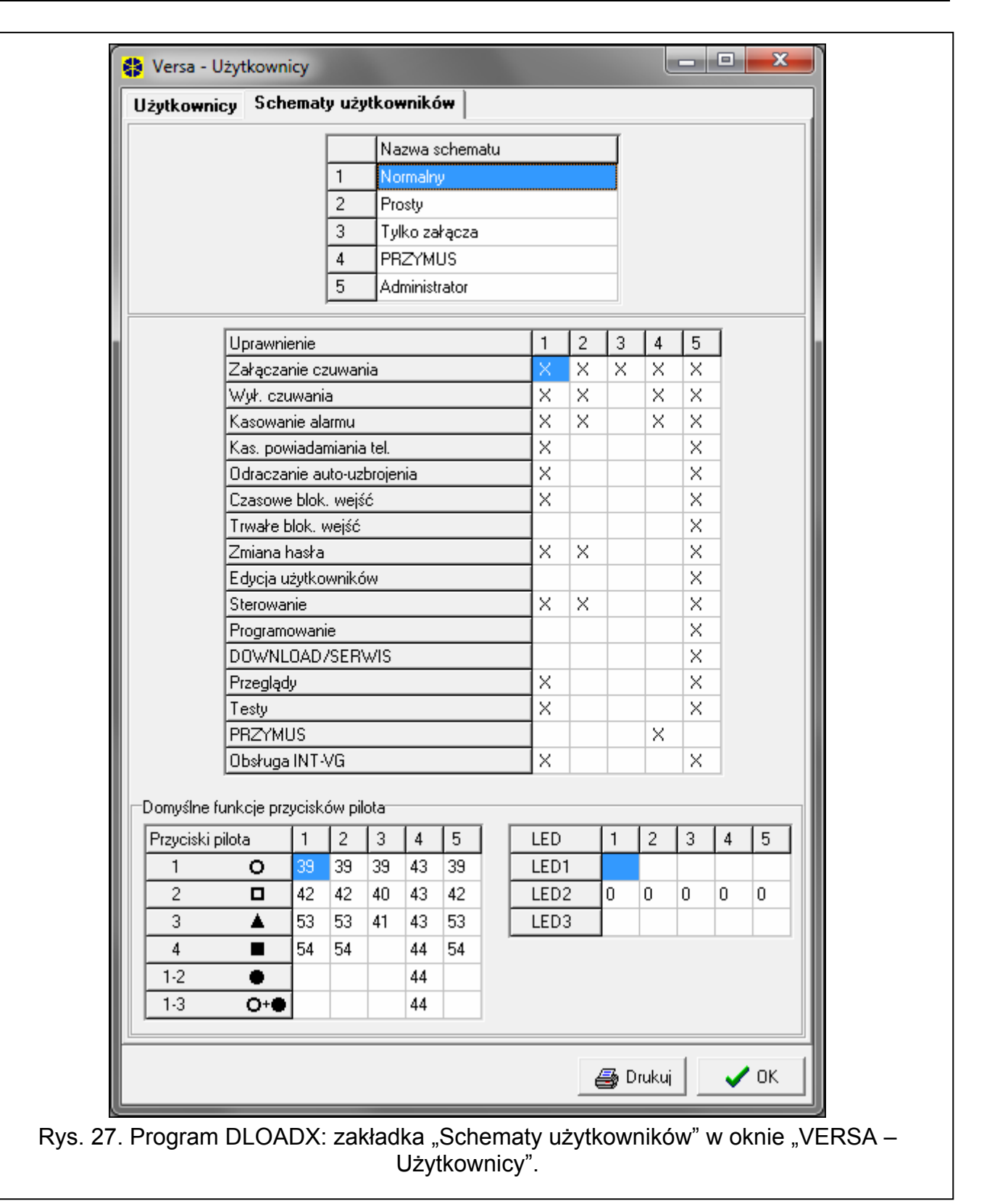

- <span id="page-83-0"></span>**Kas. powiadamiania tel.** – użytkownik może kasować powiadamianie telefoniczne przy pomocy funkcji KAS. POW. TEL. (jeżeli posiada równocześnie uprawnienie KASOWANIE ALARMU i włączona jest opcja globalna KASOWANIE POWIAD. PRZY KAS. ALARMU, powiadamianie jest kasowane automatycznie przy kasowaniu alarmu).
- **Odraczanie auto-uzbrojenia** przy pomocy funkcji ODROCZ. ZAŁ. ([hasło]  $\mathbf{\hat{*} \hat{\bullet}}$ ▶6. USTAWIENIA ▶1. ODROCZ. ZAŁ.) użytkownik może odraczać załączanie czuwania przez timer.

**Czasowe blok. wejść** – użytkownik może czasowo blokować wejścia w systemie przy pomocy funkcji BLOKADY CZASOWE ([hasło]  $\overline{\ast}\bullet$   $\rightarrow$  4. BLOKADY WEJŚĆ  $\rightarrow$  1. BLOKADY CZASOWE).

**Trwałe blok. wejść** – przy pomocy funkcji BLOKADY TRWAŁE ([hasło] <u>1 ↓ ↓</u> → BLOKADY WEJŚĆ 1. BLOKADY TRWAŁE) użytkownik, który posiada dodatkowo uprawnienie CZASOWE BLOK. WEJŚĆ, może trwale blokować wejścia w systemie.

**Zmiana hasła** – użytkownik może zmienić własne hasło (funkcja ZMIANA HASŁA).

**Edycja użytkowników** – użytkownik może dodawać, edytować i usuwać użytkowników (funkcja UŻYTKOWNICY).

**Sterowanie** – użytkownik może sterować stanem wyjść przy pomocy funkcji STEROWANIE.

- **Programowanie** użytkownik ma dostęp do funkcji USTAWIENIA, co pozwala mu programować zegar centrali, timery, numery telefonów do powiadamiania i hasła służące do kasowania powiadamiania.
- <span id="page-84-0"></span>**DOWNLOAD/SERWIS** – użytkownik może określać zasady dostępu serwisu, inicjować z manipulatora zdalne programowanie centrali i wymieniać baterie w manipulatorach bezprzewodowych.
- **Przeglądy** użytkownik ma dostęp do funkcji PRZEGL. ZDARZ. oraz STAN SYSTEMU. W przypadku załączania czuwania przy pomocy manipulatora LCD, użytkownik jest informowany o zablokowanych wejściach oraz o przyczynach ewentualnej odmowy załączenia czuwania (może wymusić załączenie czuwania).

**Testy** – użytkownik ma dostęp do podmenu TESTY.

- **PRZYMUS** specjalne uprawnienie, pozwalające zdefiniować w systemie hasło/kartę, którego użycie do załączenia/wyłączenia czuwania lub skasowania alarmu wywoła cichy alarm (nie jest on w żaden sposób sygnalizowany, ale kod alarmu wysyłany jest do stacji monitorującej). Alarm zostanie wywoływany w strefie, w której wywołany zostałby alarm w przypadku sabotażu manipulatora/modułu sterowania strefami użytego do załączenia/wyłączenia czuwania lub skasowania alarmu.
- **Obsługa INT-VG** użytkownik może obsługiwać centralę przy pomocy telefonu (DTMF), korzystając z interaktywnego menu głosowego.

## **13.3 Funkcje przypisywane do przycisków pilota**

Funkcje, które możesz przypisać do przycisków pilota, są numerowane, co ułatwia ich programowanie w manipulatorze (listę w manipulatorze można też przewijać przy pomocy klawiszy  $\mathbf{X} \mathbf{V}$  i  $\mathbf{F}$   $\mathbf{\rightarrow}$ ).

W manipulatorze LED numer funkcji prezentowany jest binarnie na diodach 1-12, analogicznie jak wartości dziesiętne (patrz: strona [10](#page-11-0) tabela [4](#page-11-0)). Wprowadzić można tylko wartości odpowiadające numerom funkcji.

- 0. Brak funkcji
- 1. Naruszenie wejścia 1
- 2. Naruszenie wejścia 2
- 3. Naruszenie wejścia 3
- 4. Naruszenie wejścia 4
- 5. Naruszenie wejścia 5
- 6. Naruszenie wejścia 6
- 7. Naruszenie wejścia 7
- 8. Naruszenie wejścia 8
- 9. Naruszenie wejścia 9
- 10. Naruszenie wejścia 10
- 12. Naruszenie wejścia 12
- 13. Naruszenie wejścia 13
- 14. Naruszenie wejścia 14
- 15. Naruszenie wejścia 15
- 16. Naruszenie wejścia 16
- 17. Naruszenie wejścia 17
- 18. Naruszenie wejścia 18
- 19. Naruszenie wejścia 19
- 20. Naruszenie wejścia 20
- 21. Naruszenie wejścia 21
- 22. Naruszenie wejścia 22
- 23. Naruszenie wejścia 23
- 24. Naruszenie wejścia 24
- 25. Naruszenie wejścia 25
- 26. Naruszenie wejścia 26
- 27. Naruszenie wejścia 27
- 28. Naruszenie wejścia 28
- 29. Naruszenie wejścia 29
- 30. Naruszenie wejścia 30
- 31. Załączenie czuwania w strefie 1 czuwanie pełne
- 32. Załączenie czuwania w strefie 1 czuwanie nocne
- 33. Załączenie czuwania w strefie 1 czuwanie dzienne
- 34. Wyłączenie czuwania / skasowanie alarmu w strefie 1
- 35. Załączenie czuwania w strefie 2 czuwanie pełne
- 36. Załączenie czuwania w strefie 2 czuwanie nocne
- 37. Załączenie czuwania w strefie 2 czuwanie dzienne
- 38. Wyłączenie czuwania / skasowanie alarmu w strefie 2
- 39. Załączenie czuwania w strefach 1 i 2 czuwanie pełne
- 40. Załączenie czuwania w strefach 1 i 2 czuwanie nocne
- 41. Załączenie czuwania w strefach 1 i 2 czuwanie dzienne
- 42. Wyłączenie czuwania / skasowanie alarmu w strefach 1 i 2
- 43. Alarm napadowy głośny
- 44. Alarm napadowy cichy
- 45. Alarm pożarowy
- 46. Alarm medyczny
- 51. Załączenie wyjścia 1
- 52. Załączenie wyjścia 2
- 53. Załączenie wyjścia 3
- 54. Załączenie wyjścia 4
- 55. Załączenie wyjścia 5
- 56. Załączenie wyjścia 6
- 57. Załączenie wyjścia 7
- 58. Załączenie wyjścia 8
- 59. Załączenie wyjścia 9
- 60. Załączenie wyjścia 10
- 61. Załączenie wyjścia 11
- 62. Załączenie wyjścia 12
- 
- 1. Wyłączenie wyjścia 1 7
- 72. Wyłączenie wyjścia 2
- 74. Wyłączenie wyjścia 4
- 75. Wyłączenie wyjścia 5
- 76. Wyłączenie wyjścia 6
- 77. Wyłączenie wyjścia 7
- 78. Wyłączenie wyjścia 8
- 79. Wyłączenie wyjścia 9
- 80. Wyłączenie wyjścia 10
- 81. Wyłączenie wyjścia 11
- 82. Wyłączenie wyjścia 12
- 91. Przełączenie wyjścia 1
- 92. Przełączenie wyjścia 2
- 93. Przełączenie wyjścia 3
- 94. Przełączenie wyjścia 4
- 95. Przełączenie wyjścia 5
- 96. Przełączenie wyjścia 6
- 97. Przełączenie wyjścia 7
- 98. Przełączenie wyjścia 8
- 99. Przełączenie wyjścia 9
- 0 100. Przełączenie wyjścia 1
- 101. Przełączenie wyjścia 11
- 102. Przełączenie wyjścia 12

#### <span id="page-86-0"></span>**13.4 Potwierdzanie na diodach LED w pilocie APT-100**

Lista informacji, które mogą być prezentowane na diodach LED w pilocie, jest numerowana, co ułatwia programowanie (w manipulatorze przewijanie listy umożliwiają klawisze  $\mathbb{X}$ i **DA**). W manipulatorze LED numer prezentowany jest binarnie na diodach 1-12, analogicznie jak wartości dziesiętne (patrz: strona [10](#page-11-0) tabela [4](#page-11-0)). Wprowadzić można tylko wartości odpowiadające numerom na liście.

 $d$ *ioda świeci, gdy centrala potwierdziła odebranie* . Stan wyjścia 1 *dioda świeci, gdy aktywne jest wybrane wyjście* 10. Stan wyjścia 10 3. Czuwanie strefy 1 *dioda świeci, gdy czuwa strefa 1* 15. Czuwanie strefy 1 lub 2 dioda świeci, gdy czuwa strefa 1 lub 2 0. Zaświecenie *informacji o naciśnięciu przycisku* 1. Stan wyjścia 1 2. Stan wyjścia 2 3. Stan wyjścia 3 4. Stan wyjścia 4 5. Stan wyjścia 5 6. Stan wyjścia 6 7. Stan wyjścia 7 8. Stan wyjścia 8 9. Stan wyjścia 9 11. Stan wyjścia 11 12. Stan wyjścia 12 13. Czuwanie strefy 1 14. Czuwanie strefy 2 *dioda świeci, gdy czuwa strefa 2* 16. Czuwanie strefy 1 i 2 *dioda świeci, gdy czuwają strefy 1 i 2*

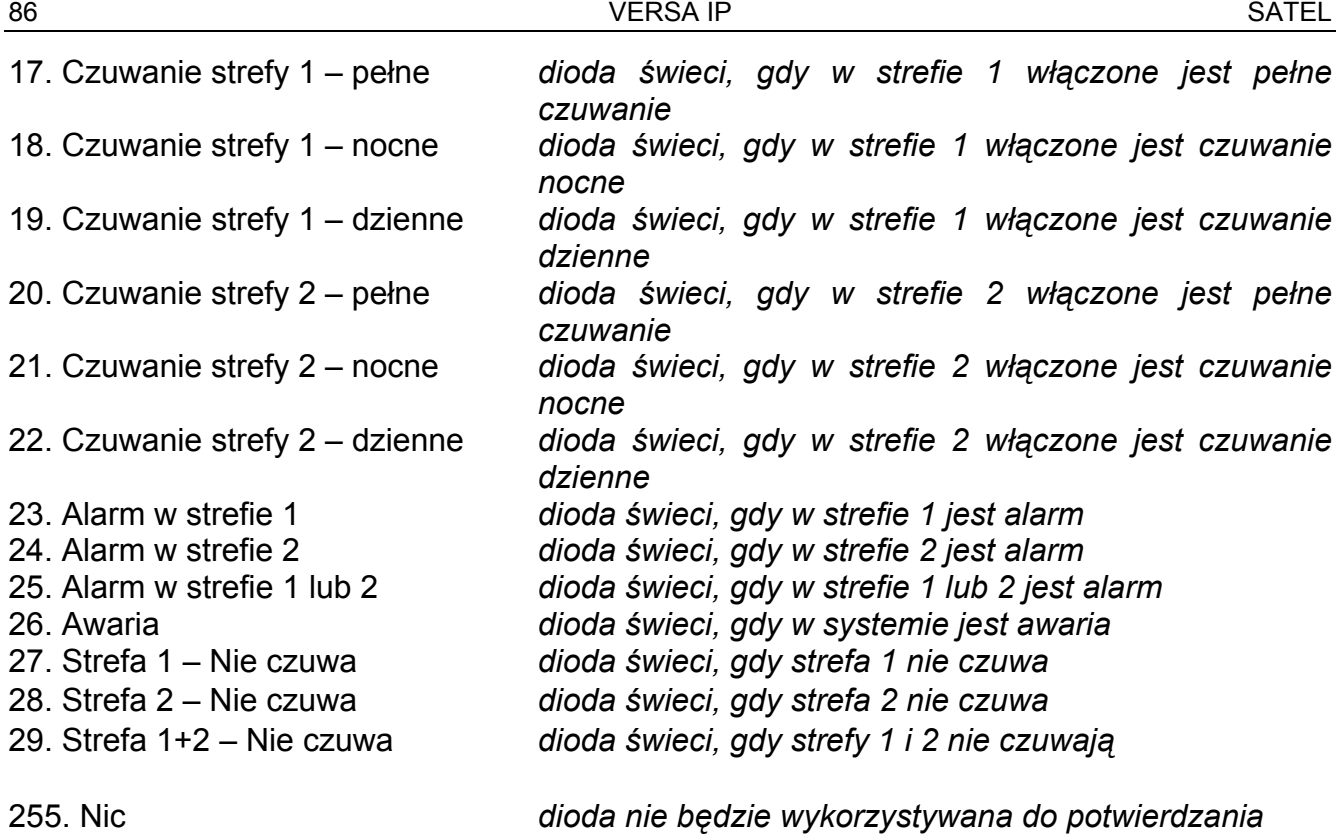

# <span id="page-87-0"></span>**14. Program VG-Soft i konfigurowanie modułu głosowego**

<span id="page-87-1"></span>Wymagana wersja programu VG-SOFT: 1.10 2017-07-18 (lub nowsza).

# **14.1 Opis programu VG-Soft**

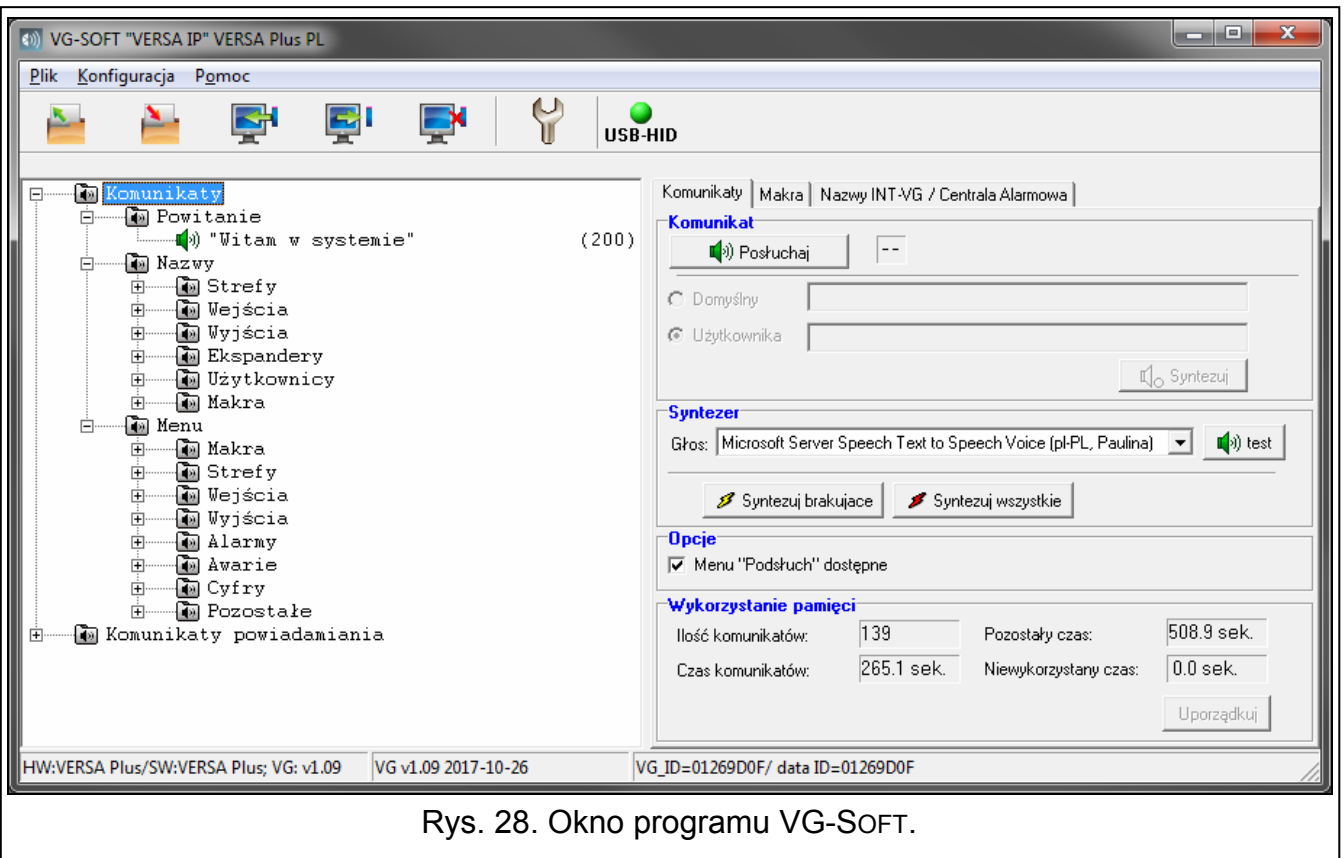

#### **14.1.1 Przyciski**

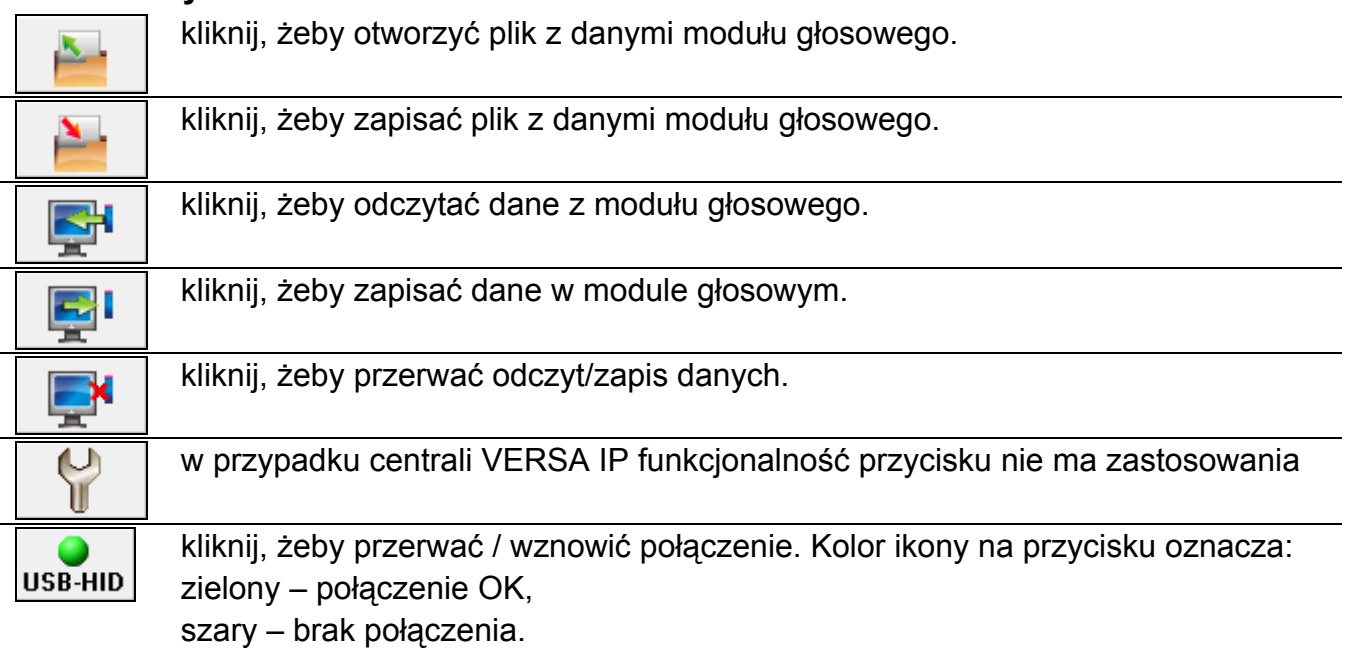

#### **14.1.2 Drzewo prezentujące komunikaty**

Komunikaty głosowe są pogrupowane. Struktura danych prezentowana jest w formie drzewa.

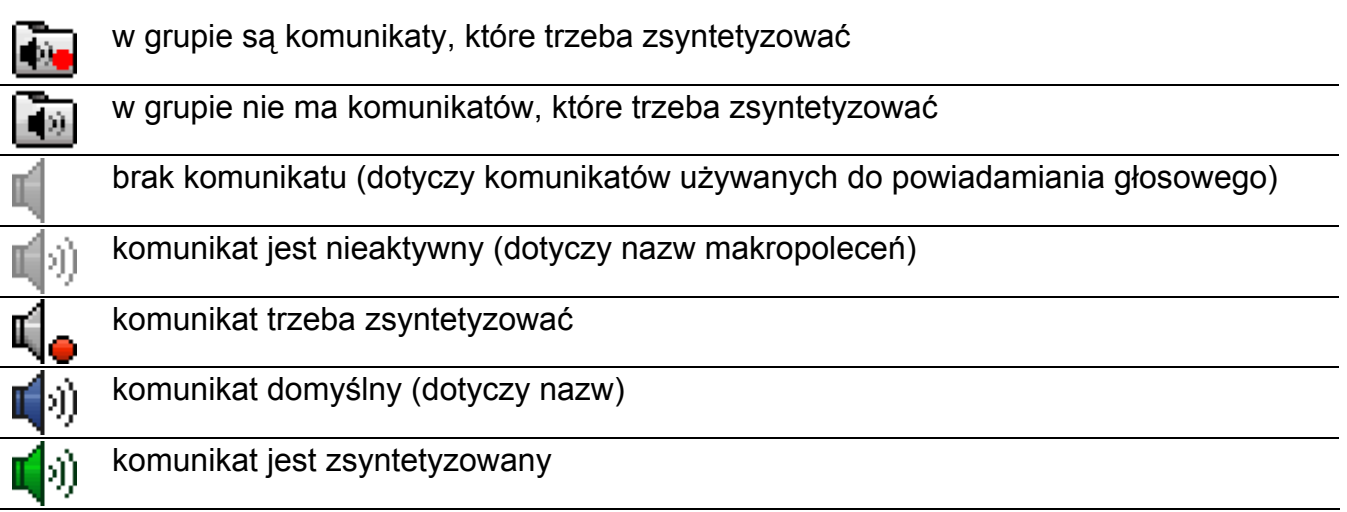

Po kliknięciu na komunikat, informacje na jego temat wyświetlane są w zakładce "Komunikaty".

## **14.1.3 Zakładka "Komunikaty"**

#### **Komunikat**

W obszarze wyświetlane są informacje i przyciski dotyczące komunikatów używanych w menu głosowym.

- **Posłuchaj** kliknij, aby odsłuchać zsyntetyzowany komunikat. Komunikat domyślny możesz odsłuchać, gdy zsyntetyzowane są komunikaty, z których składa się komunikat domyślny. Obok przycisku prezentowana jest informacja o czasie trwania komunikatu (nie dotyczy to komunikatów domyślnych).
- **Domyślny** jeżeli pole jest zaznaczone, komunikatu prezentowanego w polu obok nie trzeba syntetyzować. Treść komunikatu zdefiniowana jest przez producenta i nie można jej edytować. Komunikat będzie odtwarzany w oparciu o komunikaty wchodzące w skład grupy "Menu", które należy zsyntetyzować.

**Użytkownika** – jeżeli pole jest zaznaczone, komunikat prezentowany w polu obok trzeba zsyntetyzować. Treść komunikatu możesz edytować.

*Treść komunikatów wchodzących w skład grupy "Menu" zdefiniowana jest przez producenta i nie można jej edytować.* 

**Syntezuj** – kliknij, aby zsyntetyzować komunikat.

#### **Komunikat powiadamiania**

W obszarze wyświetlane są informacje i przyciski dotyczące komunikatów używanych do powiadamiania głosowego.

**Posłuchaj** – kliknij, aby odsłuchać zsyntetyzowany komunikat. Obok przycisku prezentowana jest informacja o czasie trwania komunikatu.

*Komunikaty głosowe przeznaczone do powiadamiania mogą trwać do 16 sekund.* 

**Kasuj** – kliknij, aby skasować komunikat.

**Syntezuj** – kliknij, aby zsyntetyzować komunikat.

#### **Syntezer**

- **Głos** wybierz programowy syntezator mowy, który ma być używany do syntetyzowania komunikatów. Na liście wyświetlane są zainstalowanie w systemie programowe syntezatory mowy.
- <span id="page-89-0"></span> $\boldsymbol{i}$

 $\boldsymbol{i}$ 

*Ze strony www.microsoft.com możesz pobrać syntezator mowy Microsoft Speech Platform 11. Wymagane jest zainstalowanie pików:* 

*SpeechPlatformRuntime.msi (wersji x86, czyli 32-bitowej),* 

*MSSpeech\_TTS\_xx-XX\_yyyy.msi (gdzie xx-XX to język, a yyyy to głos).* 

**test** – kliknij, aby otworzyć okno, w którym możesz przetestować wybrany programowy syntezator mowy.

**Syntezuj brakujące** – kliknij, aby zsyntetyzować brakujące komunikaty.

**Syntezuj wszystkie** – kliknij, aby zsyntetyzować wszystkie komunikaty.

#### **Wykorzystanie pamięci**

W obszarze wyświetlane są statystyki dotyczące komunikatów używanych w menu głosowym.

- **Ilość komunikatów** liczba komunikatów użytkownika i komunikatów wchodzących w skład arupy ..Menu".
- **Czas komunikatów** czas trwania zsyntetyzowanych komunikatów.
- **Pozostały czas** czas, który pozostał na komunikaty.
- **Niewykorzystany czas** czas w pamięci modułu, który nie jest używany (w efekcie edycji wcześniej zsyntetyzowanych komunikatów, gdy nowe komunikaty są krótsze, mogą powstać odstępy między komunikatami).
- **Uporządkuj** przycisk dostępny, jeżeli w pamięci modułu jest niewykorzystany czas. Kliknij, aby uporządkować komunikaty i zlikwidować niewykorzystany czas.

#### **14.1.4 Zakładka "Makra"**

Możesz zdefiniować 16 makropoleceń. Makropolecenie składa się z szeregu pojedynczych działań, które ma wykonać centrala po uruchomieniu makropolecenia. Makropolecenia można uruchamiać przy pomocy menu głosowego.

## **Makro**

Możesz wybrać numer makropolecenia, które chcesz edytować. Nazwa jest prezentowana, jeżeli została wprowadzona podczas edycji komunikatu (używany jest komunikat użytkownika, a nie komunikat domyślny).

**Aktywne** – jeżeli opcja jest włączona, makropolecenie jest dostępne w menu głosowym.

#### **Wyjście**

**Załącz wyjścia** – kliknij na przycisk  $\vert \cdot \cdot \cdot \vert$ , aby wybrać wyjścia, które mają zostać włączone po uruchomieniu makropolecenia.

**Wyłącz wyjścia** – kliknij na przycisk  $\| \cdot \|$ , aby wybrać wyjścia, które mają zostać wyłączone po uruchomieniu makropolecenia.

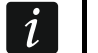

*Sterować można wyjściami typu 15. STEROWALNE.* 

#### **Strefy**

- **Wyłącz czuwanie** kliknij na przycisk  $\| \cdot \|$ , aby wybrać strefy, w których ma zostać wyłączone czuwanie po uruchomieniu makropolecenia.
- **Załącz czuwanie (pełne)** kliknij na przycisk  $\| \cdot \|$ , aby wybrać strefy, w których ma zostać załączone pełne czuwanie po uruchomieniu makropolecenia.
- **Załącz czuwanie (nocne)** kliknij na przycisk  $\| \cdot \|$ , aby wybrać strefy, w których ma zostać załączone czuwanie nocne po uruchomieniu makropolecenia.
- **Załącz czuwanie (dzienne)** kliknij na przycisk  $\| \cdot \|$ , aby wybrać strefy, w których ma zostać załączone czuwanie dzienne po uruchomieniu makropolecenia.

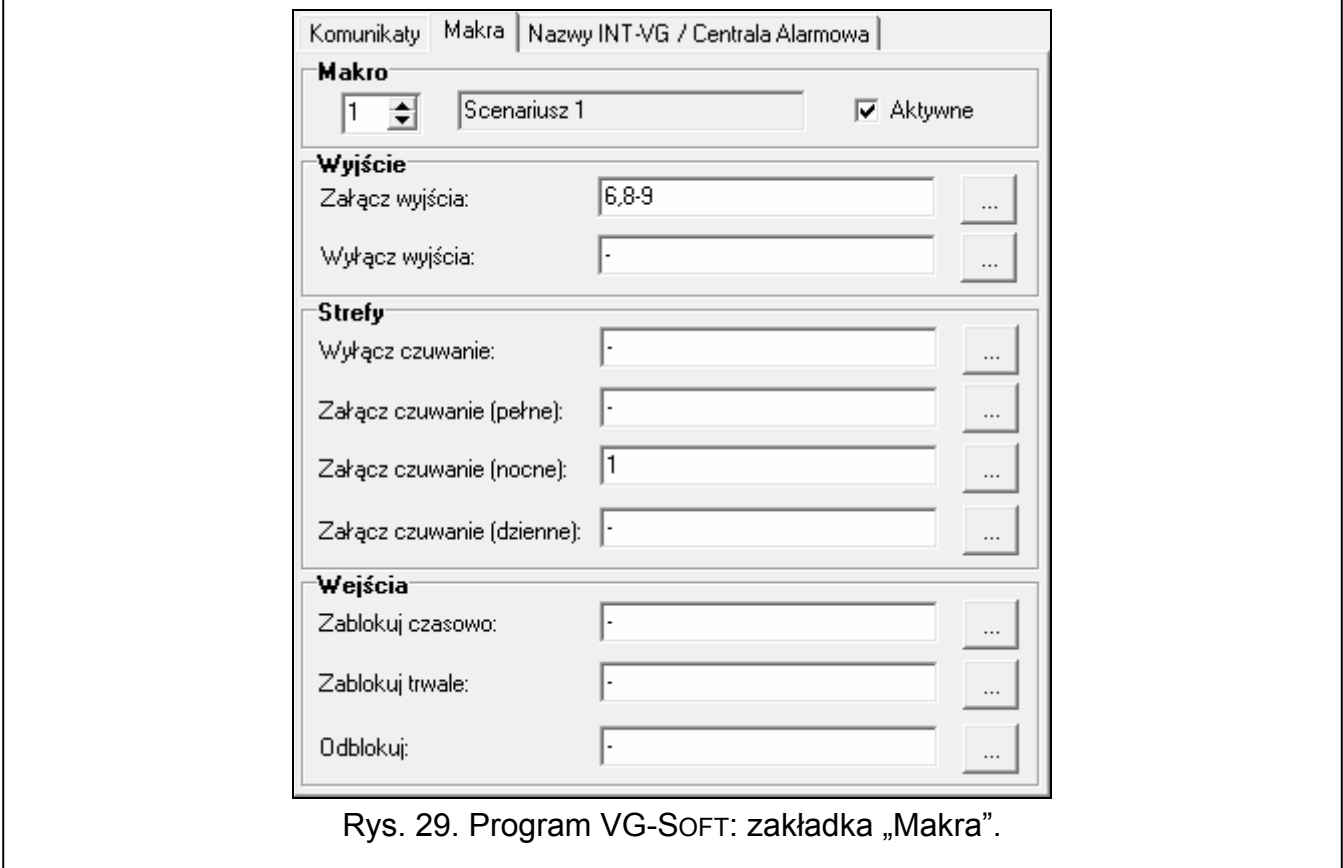

#### **Wejścia**

- **Zablokuj czasowo** kliknij na przycisk  $\| \cdot \|$ , aby wybrać wejścia, które mają zostać czasowo zablokowane po uruchomieniu makropolecenia.
- **Zablokuj trwale** kliknij na przycisk  $\begin{bmatrix} \cdots \\ \cdots \end{bmatrix}$ , aby wybrać wejścia, które mają zostać trwale zablokowane po uruchomieniu makropolecenia.
- **Odblokuj** kliknij na przycisk  $\| \cdot \|$ , aby wybrać wejścia, które mają zostać odblokowane po uruchomieniu makropolecenia.

# **14.1.5 Zakładka "Nazwa INT-VG / Centrala Alarmowa"**

W zakładkach prezentowane są komunikaty z grupy "Nazwy" i komunikaty powiadamiania. Obok każdego komunikatu może być wyświetlana nazwa lub komunikat powiadamiania z centrali alarmowej. Dane z centrali są prezentowane, jeżeli spełniony został jeden z poniższych warunków:

- program VG-SOFT został uruchomiony przy pomocy przycisku dostępnego w programie DLOADX (okno "VERSA – Struktura" →zakładka "Sprzęt" → "Moduł INT-VG"),
- do programu VG-SOFT zaimportowany został plik z danymi centrali.

Dwukrotne kliknięcie na  $\leq$  umożliwia kopiowanie nazw / komunikatów z centrali do modułu głosowego.

## **Import pliku z danymi centrali**

- 1. Kliknij kolejno "Plik"  $\rightarrow$  "Import"  $\rightarrow$  "Dane DLOADX". Wyświetlone zostanie okno dialogowe.
- 2. Wskaż lokalizację pliku z danymi centrali alarmowej (plik z rozszerzeniem \*.xcx plik możesz wyeksportować z programu DLOADX klikając kolejno "Plik" → "Eksport/Import"  $\rightarrow$  Eksportuj plik").
- 3. Kliknij na przycisk "Otwórz". Dane z centrali zostaną zaimportowane.

# **14.1.6 Pasek statusu**

Na pasku statusu prezentowane są następujące informacje:

- wersja oprogramowania wbudowanego modułu głosowego INT-VG,
- identyfikator modułu INT-VG (przydzielony przez program VG-SOFT),
- identyfikator pliku z danymi (przydzielony przez program VG-SOFT).

# **14.2 Pierwsze uruchomienie programu VG-Soft**

- 1. Połącz port USB centrali alarmowej z portem komputera.
- 2. Uruchom program VG-SOFT przy pomocy przycisku dostępnego w programie DLOADX (okno "VERSA – Struktura" → zakładka "Sprzęt" → "Moduł INT-VG"). Automatycznie zostanie przerwane połączenie programu DLOADX z centralą.

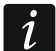

*Nie wznawiaj połączenia programu DLOADX z centralą dopóki konfigurujesz moduł głosowy przy pomocy programu VG-SOFT.* 

- 3. Gdy wyświetlone zostanie okno z pytaniem, czy połączyć z modułem głosowym, kliknij "Tak".
- 4. Gdy wyświetlone zostanie okno z pytaniem, czy odczytać dane z modułu, kliknij "Tak". Program odczyta dane z modułu.
- 5. Jeżeli chcesz użyć komunikatów użytkownika w menu głosowym, skonfiguruj odpowiednio komunikaty z grupy "Nazwy" (możesz skopiować nazwy z centrali w zakładce "Nazwa INT-VG / Centrala Alarmowa").
- 6. Jeżeli centrala ma powiadamiać o zdarzeniach przy pomocy komunikatów głosowych, wprowadź treść komunikatów powiadamiania (możesz skopiować treść komunikatów powiadamiania z centrali w zakładce "Nazwa INT-VG / Centrala Alarmowa").
- 7. W zakładce "Komunikaty" wybierz programowy syntezator mowy, którego chcesz użyć do zsyntezowania komunikatów, a następnie kliknij na "Syntezuj wszystkie".
- 8. Jeżeli w menu głosowym mają być dostępne makropolecenia, skonfiguruje je w zakładce "Makra".
- 

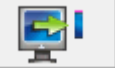

9. Kliknij na przycisk  $\left| \frac{1}{2} \right|$ , żeby zapisać dane do modułu głosowego.

## **14.3 Przywrócenie ustawień fabrycznych modułu głosowego**

W celu przywrócenia ustawień fabrycznych modułu głosowego, w programie VG-SOFT kliknij kolejno "Konfiguracja"  $\rightarrow$  "Ustawienia producenta".

# **15. Zgodność z wymaganiami normy EN 50131 dla Grade 2**

W celu spełnienia wymagań normy EN 50131 dla Grade 2:

- włącz opcje globalne:
	- GRADE 2,
	- PAMIĘĆ AWARII DO SKASOWANIA,
	- OGRANICZANIE ILOŚCI ZDARZEŃ (w programie DLOADX opcja ta dostępna jest w opcjach monitorowania),
	- BLOKADA PO 3 BŁ. HASŁACH/KARTACH.
- wyłącz opcje globalne:
	- ALARM SABOTAŻOWY ZAWSZE GŁOŚNY,
	- ZAŁ. CZUW. PO CZASIE NA WY. MIMO PRZESZK.
- zaprogramuj czas braku zasilania AC, po którym zgłoszona zostanie awaria, nie dłuższy niż 60 minut (parametr globalny MAKSYMALNY CZAS BRAKU ZASILANIA AC),
- w przypadku załączania czuwania przy pomocy timerów, wprowadź czas opóźnienia autouzbrojenia w strefach, tak aby użytkownicy systemu byli uprzedzani o automatycznym załączaniu czuwania,
- zaprogramuj czas na wejście nie dłuższy niż 45 sekund,
- włącz opcję TYLKO 3 ALARMY dla wszystkich wejść włamaniowych,
- wyłącz opcję ALARM PO CZ. NA WY. dla wejść alarmowych poza drogą wyjścia,
- włącz opcję UŻYTKOWNIK NIE BLOKUJE dla wejść sabotażowych, napadowych i sygnalizujących awarię,
- pamiętaj, że czas działania sygnalizatorów dźwiękowych powinien być nie krótszy niż 90 sekund i nie dłuższy niż 15 minut (wymaga to odpowiedniego skonfigurowania czasu działania wyjść sygnalizujących alarmy).

# **16. Aktualizacja oprogramowania centrali**

- 1. Pobierz ze strony www.satel.pl program aktualizujący oprogramowanie centrali.
- 2. Połącz port USB centrali alarmowej z portem komputera.
- 3. Uruchom program aktualizujący oprogramowanie centrali.
- 4. Kliknij na przycisk

5. Gdy wyświetlone zostanie okno z pytaniem, czy kontynuować aktualizację oprogramowania, kliknij "Yes". Oprogramowanie centrali i wbudowanych modułów zostanie zaktualizowane.

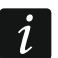

*Podczas aktualizacji oprogramowania centrala nie realizuje swoich normalnych funkcji.* 

# **17. Historia zmian w treści instrukcji**

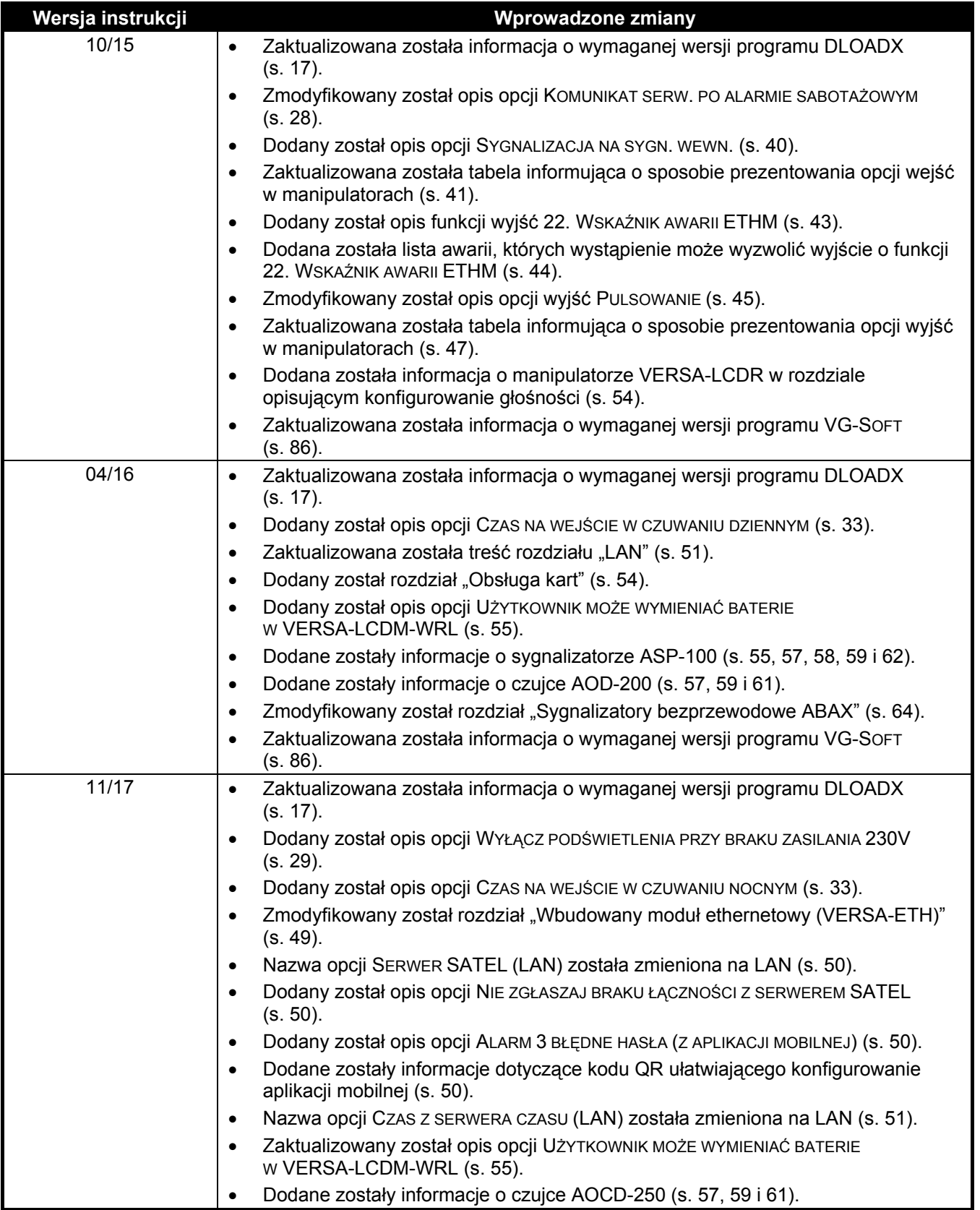

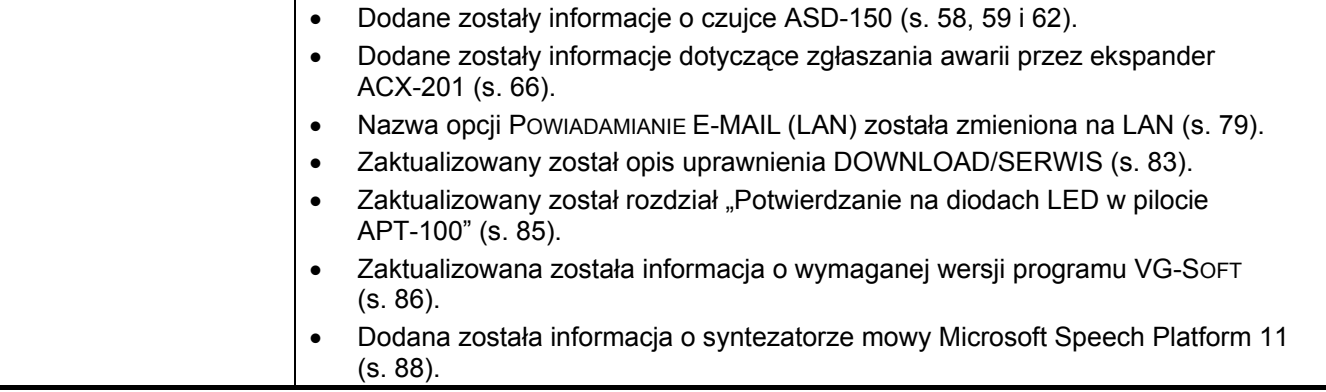